# **Jupman**

*A template manager for online books made with Jupyter notebooks and NBSphinx doc generator*

**People That Write a Lot**

**Jul 09, 2023**

Copyright © 2023 by People That Write a Lot.

Jupman is available under the Creative Commons Attribution 4.0 International License, granting you the right to copy, redistribute, modify, and sell it, so long as you attribute the original to People That Write a Lot and identify any changes that you have made. Full terms of the license are available at:

<http://creativecommons.org/licenses/by/4.0/>

The complete book can be found online for free at:

<https://jupman.softpython.org/en/latest/>

# **CONTENTS**

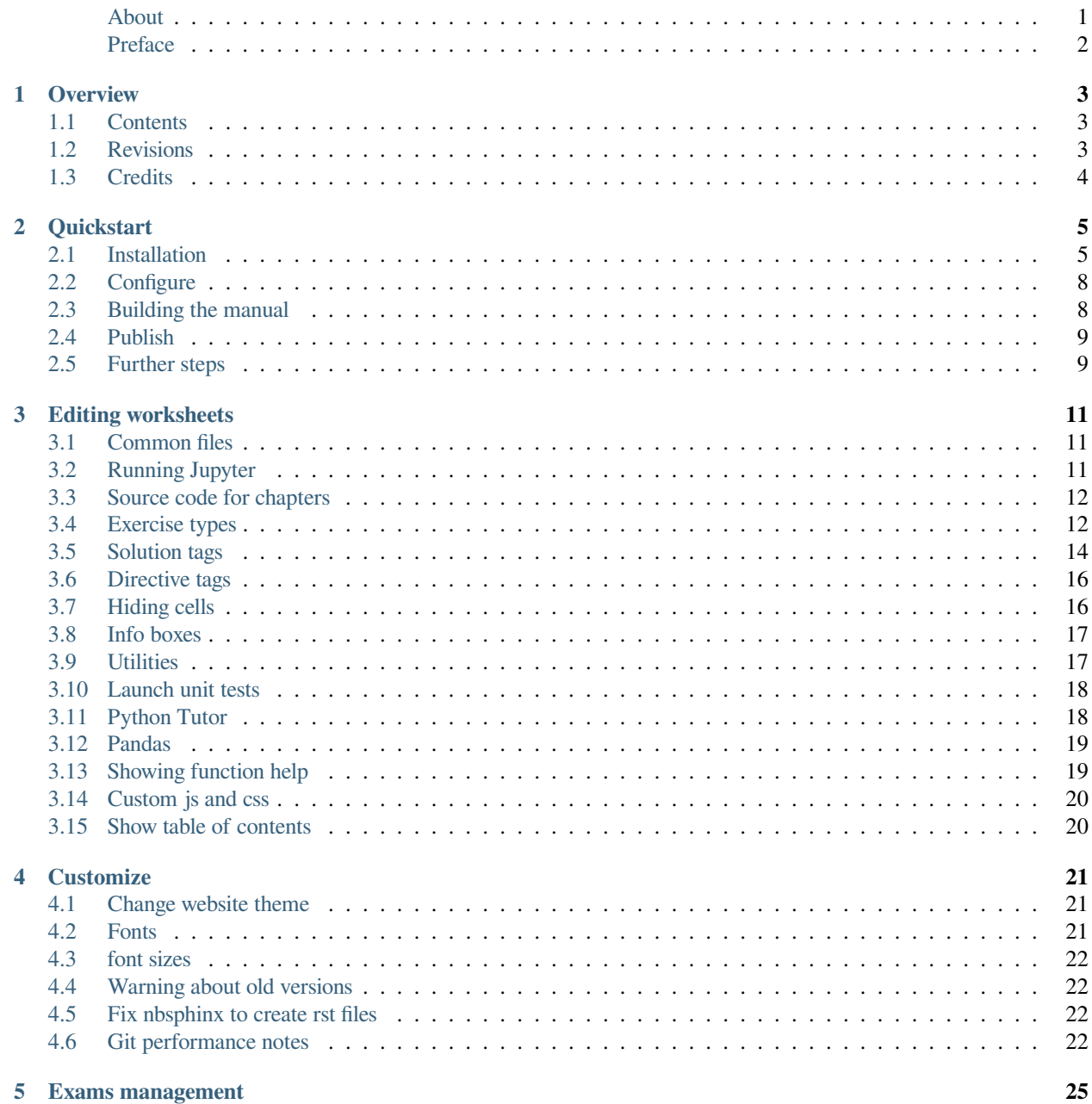

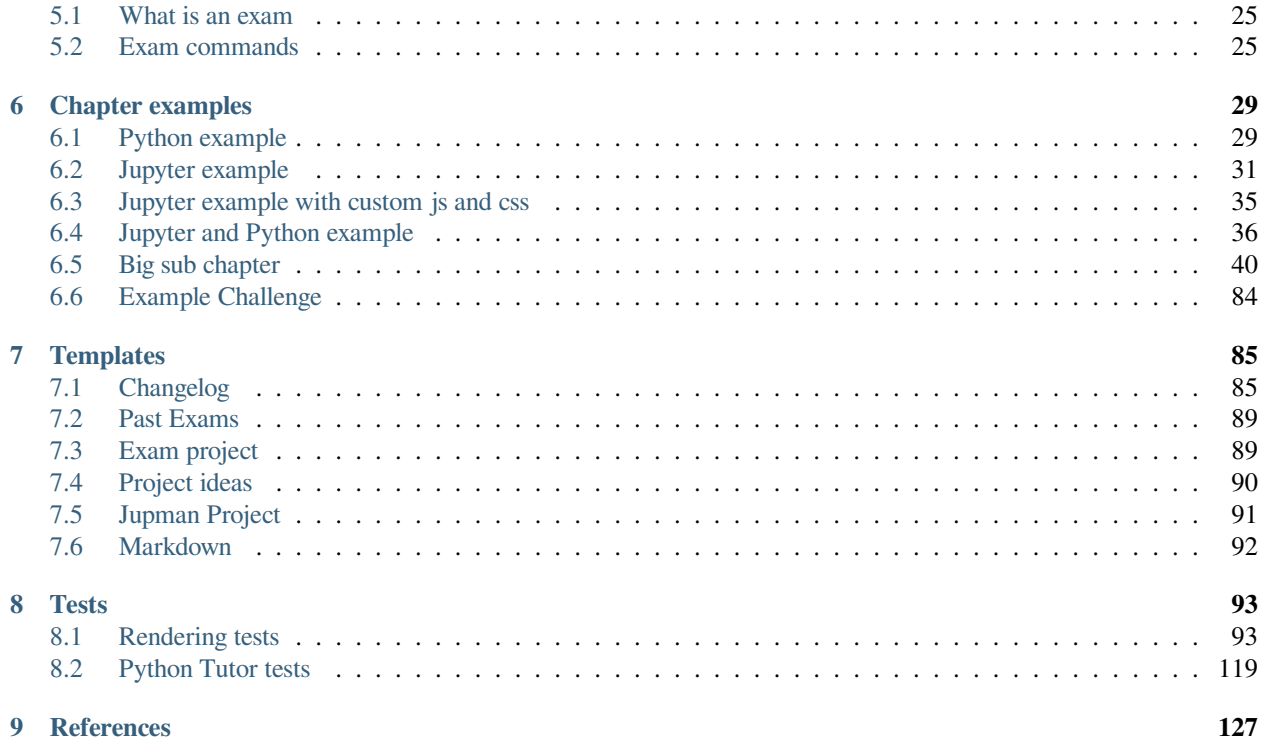

# <span id="page-4-0"></span>**About**

#### A template for online books made with [Jupyter](http://jupyter.org)<sup>[1](#page-4-1)</sup> notebooks and [NBSphinx](http://nbsphinx.readthedocs.io/)<sup>[2](#page-4-2)</sup> doc generator.

#### **Features**

- $\bullet$  inherits generation of static websites from [NBSphinx](http://nbsphinx.readthedocs.io/)<sup>[3](#page-4-3)</sup>, with search, PDF, EPUB
- builds with ReadTheDocs, [Github Actions](https://github.com/DavidLeoni/readthedocs-to-actions)<sup>[4](#page-4-4)</sup>, or local Docker emulating ReadTheDocs
- exercises generation from solution templates (both .ipynb and .py)
- zips chapters
- code sharing among chapters (so students don't need to install dependencies)
- Python Tutor integration (offline, no required dependencies)
- supports hundreds pages and deep nesting
- decent PDF layout
- basic exam management
- optional [softpython theme](https://jupman.softpython.org/themed/)<sup>[5](#page-4-5)</sup>
- *[documentation](#page-6-1)* and [tests](https://github.com/DavidLeoni/jupman/tree/master/_test)<sup>[6](#page-4-6)</sup>
- Apache License v2.0, open source code on  $Github^7$  $Github^7$

#### **Currently lacking**

- [generated PDF always displays solutions](https://github.com/DavidLeoni/jupman/issues/87) $8$
- [Python Tutor doesn't work in JupyterLab](https://github.com/DavidLeoni/jupman/issues/42)<sup>[9](#page-4-9)</sup>
- [more testing for exam management](https://github.com/DavidLeoni/jupman/issues?q=is%3Aopen+is%3Aissue+label%3Aexams)<sup>[10](#page-4-10)</sup>

#### **Requirements**

- Python 3.7+
- based upon [sphinx-rtd-theme](https://sphinx-rtd-theme.readthedocs.io/en/stable/)<sup>[11](#page-4-11)</sup> (adds only minimal improvements for better browsing)

#### **Used by**

- SoftPython book: [english](https://en.softpython.org/)<sup>[12](#page-4-12)</sup> | [italian](https://it.softpython.org/)<sup>[13](#page-4-13)</sup> (both 1000+ pdf pages from jupyter notebooks)
- [Scientific Programming Lab @ University of Trento, Data Science Master](https://sciprog.davidleoni.it/)<sup>[14](#page-4-14)</sup> (english, many python exercises and exams in mixed jupyter + python format)

<span id="page-4-1"></span><sup>&</sup>lt;sup>1</sup> http://jupyter.org

<span id="page-4-2"></span><sup>2</sup> http://nbsphinx.readthedocs.io/

<span id="page-4-3"></span><sup>3</sup> http://nbsphinx.readthedocs.io/

<span id="page-4-4"></span><sup>4</sup> https://github.com/DavidLeoni/readthedocs-to-actions

<span id="page-4-5"></span><sup>5</sup> https://jupman.softpython.org/themed/

<span id="page-4-6"></span><sup>6</sup> https://github.com/DavidLeoni/jupman/tree/master/\_test

<span id="page-4-7"></span><sup>7</sup> https://github.com/DavidLeoni/jupman

<span id="page-4-8"></span><sup>8</sup> https://github.com/DavidLeoni/jupman/issues/87

<span id="page-4-9"></span><sup>9</sup> https://github.com/DavidLeoni/jupman/issues/42

<span id="page-4-10"></span><sup>10</sup> https://github.com/DavidLeoni/jupman/issues?q=is%3Aopen+is%3Aissue+label%3Aexams

<span id="page-4-11"></span><sup>11</sup> https://sphinx-rtd-theme.readthedocs.io/en/stable/

<span id="page-4-12"></span><sup>12</sup> https://en.softpython.org/

<span id="page-4-13"></span><sup>13</sup> https://it.softpython.org/

<span id="page-4-14"></span><sup>14</sup> https://sciprog.davidleoni.it/

# <span id="page-5-0"></span>**Preface**

This book is the result of ... We thank this and that ...

#### **CHAPTER**

# **ONE**

### **OVERVIEW**

### <span id="page-6-1"></span><span id="page-6-0"></span>**1.1 Contents**

- 1. *[Quickstart](#page-8-0)*
- 2. *[Editing worksheets](#page-14-0)*
- 3. *[Customize](#page-24-0)*
- 4. *[Exams management](#page-28-0)*
- 5. Chapter examples
	- 1. *[Python example](#page-32-1)*
	- 2. *[Jupyter example](#page-34-0)*
	- 3. *[Mixed jupyter and python example](#page-39-0)*
	- 4. Challenges: [example worksheet](#page-87-0) [solution](https://github.com/DavidLeoni/jupman/blob/master/challenge-example/example-chal-sol.ipynb)<sup>[15](#page-6-3)</sup>
- 6. Templates
	- 1. *[Past exams](#page-92-0)*
	- 2. *[Changelog](#page-88-1)*
- 7. Tests
	- 1. *[Rendering tests](#page-96-1)*
	- 2. *[Python Tutor tests](#page-122-0)*

# <span id="page-6-2"></span>**1.2 Revisions**

- **19 September 2022**: Released v3.5.6
- **4 June 2022**: Released v3.5
- **30 April 2022**: Released v3.4
- **22 February 2022**: Released v3.3
- **16 October 2020**: Released v3.2
- **16 January 2020**: Released v3.1
- **29 December 2019**: Released v3.0

<span id="page-6-3"></span><sup>15</sup> https://github.com/DavidLeoni/jupman/blob/master/challenge-example/example-chal-sol.ipynb

- **24 September 2018**: Released v2.0
- **3 August 2018**: Released v0.8
- *[Change log](#page-88-1)*

# <span id="page-7-0"></span>**1.3 Credits**

• This site was made with Jupyter using [NBSphinx extension](http://nbsphinx.readthedocs.io/)<sup>[16](#page-7-1)</sup> and [Jupman template](http://jupman.readthedocs.io/)<sup>[17](#page-7-2)</sup>.

<span id="page-7-1"></span><sup>16</sup> http://nbsphinx.readthedocs.io/

<span id="page-7-2"></span><sup>17</sup> http://jupman.readthedocs.io/

### **CHAPTER**

### **TWO**

# **QUICKSTART**

<span id="page-8-0"></span>Jupman uses [NbSphinx](http://nbsphinx.readthedocs.io/)<sup>[18](#page-8-2)</sup> and either [ReadTheDocs](https://readthedocs.org)<sup>[19](#page-8-3)</sup> or [Github Actions](https://github.com/features/actions)<sup>[20](#page-8-4)</sup>

# <span id="page-8-1"></span>**2.1 Installation**

(Instructions are for Ubuntu, on Windows may differ)

First, on Github, fork as a template [jupman project](https://github.com/DavidLeoni/jupman)<sup>[21](#page-8-5)</sup> to create yours, for example  $my-project$ .

Then, on your computer, clone the my-project from Github

You can choose to build either on:

- ReadTheDocs
- Github Actions
- locally with plain Sphinx
- locally with [RTD Docker](https://github.com/DavidLeoni/readthedocs-to-actions)<sup>[22](#page-8-6)</sup>

(Note Jupman itself is building on both ReadTheDocs and Github Actions only for testing purposes, one is enough)

### **2.1.1 Building with ReadTheDocs:**

### **IMPORTANT: choose a name which is NOT already on** [ReadTheDocs](http://readthedocs.org)<sup>[23](#page-8-7)</sup>

Create a [ReadTheDocs account](http://readthedocs.org)<sup>[24](#page-8-8)</sup> **using the same name as in Github** so the address in readthedocs will be something like *my-project.readthedocs.org*.

- Use ReadTheDocs panels to link the project to your Github repository.
- In *Admin-> Advanced settings panel*, set:
	- **–** *Python interpreter* to *CPython 3.x*
	- **–** *Requirements* to requirements-build.txt

<span id="page-8-2"></span><sup>18</sup> http://nbsphinx.readthedocs.io/

<span id="page-8-3"></span><sup>19</sup> https://readthedocs.org

<span id="page-8-4"></span><sup>20</sup> https://github.com/features/actions

<span id="page-8-5"></span><sup>21</sup> https://github.com/DavidLeoni/jupman

<span id="page-8-6"></span><sup>22</sup> https://github.com/DavidLeoni/readthedocs-to-actions

<span id="page-8-7"></span><sup>23</sup> http://readthedocs.org

<span id="page-8-8"></span><sup>24</sup> http://readthedocs.org

### **2.1.2 Building with Github Actions:**

Configure [.github/workflows/main.yml](https://github.com/DavidLeoni/jupman/blob/master/.github/workflows/main.yml)<sup>[25](#page-9-0)</sup> on your computer to your needs - you will need to:

- 1. at the beginning in the build\_docs\_job section there is an if which makes the workflow only work in DavidLeoni/jupman repository, change it with your project repo and comment the following needs: run\_tests line
- 2. set RTD\_PRJ\_NAME
- 3. If you want to publish to [Github Pages](https://pages.github.com/)<sup>[26](#page-9-1)</sup>: everything is set, just create an empty branch gh-pages in an new HTML\_FOLDER **before** committing - from some other folder in your file system:

```
git clone YOUR_REPO_ADDRESS HTML_FOLDER
cd HTML_FOLDER
git checkout --orphan gh-pages
git rm -rf .
touch bla
git add .
git commit -m "init"
git push origin gh-pages
```
### **2.1.3 Local build with Sphinx**

Assuming you are on Linux/Mac:

- 1) Install Python 3.7+
- 2) [Install Jupyter](http://jupyter.org/install.html) $27$
- 3) Install required modules:

3.a) In a virtual environment (**recommended**) - from the root of the project, run:

./create-env.sh

This will automatically install required modules in \_private/jupman\_env using python3 system binary.

If you want to usa a particular python binary (note it must already be on your system), run i.e.:

./create-env.sh python3.7

Afterwards, to activate the environment run:

• In Windows:

\_private\jupman\_env\bin\activate

• in Linux/Mac:

source activate

to deactivate (from anywhere):

deactivate

<span id="page-9-0"></span><sup>25</sup> https://github.com/DavidLeoni/jupman/blob/master/.github/workflows/main.yml

<span id="page-9-1"></span><sup>26</sup> https://pages.github.com/

<span id="page-9-2"></span><sup>27</sup> http://jupyter.org/install.html

3.b) without a virtual environment (**not recommended**): From the root of the project, run:

python3 -m pip install --user -r requirements-build.txt

Warning: to have reproducible builds requirements-build.txt pinpoints a lot of dependencies, installing without virtual environment may mess up other python programs!

### **2.1.4 Optional - Running tests**

To check everything is working, you may want to run the tests.

1. Install test dependencies:

python3 -m pip install --user -r \_test/requirements-test.txt

2. Run the tests:

python3 -m pytest \_test/\*\_test.py

#### <span id="page-10-2"></span>**2.1.5 Optional - Install Jupyter contrib extensions**

For a better editing experience like having Table of contents and other things, do the following:

1. install the [Jupyter contrib extensions](https://github.com/ipython-contrib/jupyter_contrib_nbextensions) $28$  package:

If you have Anaconda:

conda install -c conda-forge jupyter\_contrib\_nbextensions

If you don't have Anaconda:

python3 -m pip install --user jupyter\_contrib\_nbextensions

2. Install in Jupyter:

jupyter contrib nbextension install --user

#### 3. Enable extension:

For being able to view table of contents while editing notebooks, install  $\text{t}$  oc2 extension:

jupyter nbextension enable toc2/main

For tocs to appear when in a document you will need to press a list button at the right-end of the toolbar.

(since Jupman 0.8 custom injected tocs are disabled by default)

4. For a nice GUI to install extensions, install the [Jupyter Nbextensions configurator](https://github.com/Jupyter-contrib/jupyter_nbextensions_configurator)<sup>[29](#page-10-1)</sup>:

If you have Anaconda:

From Anaconda Prompt:

conda install -c conda-forge jupyter\_nbextensions\_configurator

If you don't have Anaconda:

<span id="page-10-1"></span><sup>29</sup> https://github.com/Jupyter-contrib/jupyter\_nbextensions\_configurator

<span id="page-10-0"></span><sup>28</sup> https://github.com/ipython-contrib/jupyter\_contrib\_nbextensions

python3 -m pip install --user jupyter\_nbextensions\_configurator

After installing, enable it:

jupyter nbextensions\_configurator enable --user

and then start Jupyter, in file browser look for a Nbextensions tab

### <span id="page-11-0"></span>**2.2 Configure**

- 1. Edit [conf.py](https://github.com/DavidLeoni/jupman/blob/master/conf.py)<sup>[30](#page-11-2)</sup> as needed, which is the configuration file for Sphinx. In particular, you **MUST** edit the sections marked with **TODO**
- 2. Try launching build:

python3 build.py

For more info, see *[related section](#page-11-1)*

- 3. If everything works fine on your computer, push changes back to Github
- 4. Go back to ReadTheDocs and try to run a build. Hopefully your project will become available on something like *my-project.readthedocs.org*
- 5. If you want to grade exams, see *[Exams management](#page-28-0)* page.

You should now be ready to create your notebooks by launching from the project root:

jupyter notebook

1. If you wish your notebooks to appear in the generated manual, you have to add them in the toc.rst file.

**NOTE**: the page [toc-page.rst](https://github.com/DavidLeoni/jupman/blob/master/toc-page.rst)<sup>[31](#page-11-3)</sup>, which is set to be the master\_doc of Sphinx, will just load the actual Table of Contents which is in [toc.rst](https://github.com/DavidLeoni/jupman/blob/master/toc.rst)<sup>[32](#page-11-4)</sup>. It looks a bit convoluted because when it comes to indexes Sphinx is not much reliable, [see this issue](https://github.com/DavidLeoni/jupman/issues/11)<sup>[33](#page-11-5)</sup>. We strongly advise *not* to change these settings !

2. edit the home, which is in the [index.ipynb](https://github.com/DavidLeoni/jupman/blob/master/index.ipynb) $34$  file

### <span id="page-11-1"></span>**2.3 Building the manual**

**For a quick build** that only produces html:

python3 build.py -q

Site will be created in \_build/ folder.

For help:

python3 build.py -h

<span id="page-11-2"></span><sup>30</sup> https://github.com/DavidLeoni/jupman/blob/master/conf.py

<span id="page-11-3"></span><sup>31</sup> https://github.com/DavidLeoni/jupman/blob/master/toc-page.rst

<span id="page-11-4"></span><sup>32</sup> https://github.com/DavidLeoni/jupman/blob/master/toc.rst

<span id="page-11-5"></span><sup>33</sup> https://github.com/DavidLeoni/jupman/issues/11

<span id="page-11-6"></span><sup>34</sup> https://github.com/DavidLeoni/jupman/blob/master/index.ipynb

**To build everything** (html + pdf + epub), go to the console and from the root directory run:

python3 build.py

**NOTE: to generate PDFs you will need to install Latex environment**

# <span id="page-12-0"></span>**2.4 Publish**

Just push to master and Github Actions / ReadTheDocs will do the rest, for example, for jupman is available at addresses:

- <https://jupman.readthedocs.io/en/latest/>
- <https://davidleoni.github.io/jupman/en/latest/>

**IMPORTANT: ReadTheDocs WILL \*NOT\* execute Jupyter notebooks because of** [this bug](https://github.com/DavidLeoni/softpython/issues/2)<sup>[35](#page-12-2)</sup>

# <span id="page-12-1"></span>**2.5 Further steps**

See *[Editing worksheets](#page-14-0)*, *[Customize](#page-24-0)* and if needed *[Exams management](#page-28-0)* pages

<span id="page-12-2"></span><sup>35</sup> https://github.com/DavidLeoni/softpython/issues/2

#### **CHAPTER**

### **THREE**

# **EDITING WORKSHEETS**

<span id="page-14-0"></span>Here we give an overview of how to edit worksheets. More info can be found in *[Tests notebook](#page-96-1)*

## <span id="page-14-1"></span>**3.1 Common files**

There are a bunch of files common to all worksheets and possibly website

*You do not need to change them (except maybe* my\_lib.py*)*

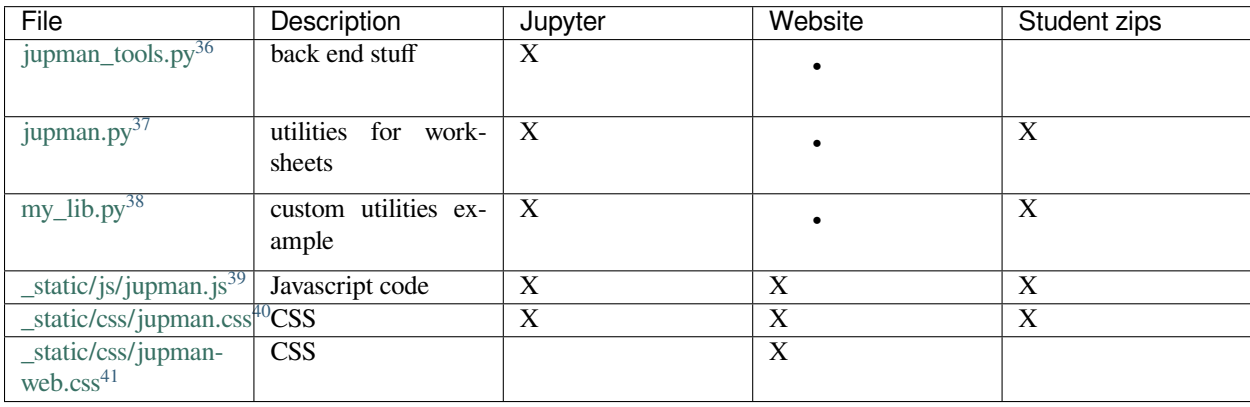

# <span id="page-14-2"></span>**3.2 Running Jupyter**

First of all, run Jupyter from the root directory:

jupyter notebook

- <span id="page-14-4"></span><sup>37</sup> https://github.com/DavidLeoni/jupman/blob/master/jupman.py
- <span id="page-14-5"></span><sup>38</sup> https://github.com/DavidLeoni/jupman/blob/master/jupman.py
- <span id="page-14-6"></span><sup>39</sup> https://github.com/DavidLeoni/jupman/blob/master/\_static/js/jupman.js
- <span id="page-14-7"></span><sup>40</sup> https://github.com/DavidLeoni/jupman/blob/master/\_static/css/jupman.css
- <span id="page-14-8"></span><sup>41</sup> https://github.com/DavidLeoni/jupman/blob/master/\_static/css/jupman-web.css

<span id="page-14-3"></span><sup>36</sup> https://github.com/DavidLeoni/jupman/blob/master/jupman\_tools.py

# <span id="page-15-0"></span>**3.3 Source code for chapters**

Put chapters one per folder, in the root. Any folder which doesn't start with underscore \_ or exam/ will be considered a chapter.

During build, each chapter gets automatically zipped and zip goes to \_static/generated. So for example, python-example/ produces a zip called \_static/generated/python-example.zip, which will have these contents:

```
python-example
    _static
       js
          jupman.js
          toc.js
       css
          jupman.css
       img
          cc-by.png
    python-example.ipynb
    lab.py
    lab_test.py
    lab_sol.py
    jupman.py
    my_lib.py
```
The zip folder structure will be a merge of chapter files and files shared by all chapters which are specified in  $exer$ cises\_common\_files variable in [conf.py.](../conf.py) Since the root in the zip becomes the chapter itself, jupman will process .py and .ipynb files for fixing eventual relative imports. Markdown, HTML and CSS links in ipynb will also be adjusted.

Exercise files can be automatically generated from solutions, as we will see next.

# <span id="page-15-1"></span>**3.4 Exercise types**

There can be three kinds of exercises: exercises in Python files, exercises in Jupyter files and mixed jupyter and Python exercises.

You can automatically generate an exercise from a solution file by stripping text marked with special tags. You can inspect generated files in \_build/jupman/ directory

On the website, students will be able to see solutions by clicking on appropriate buttons.

In the zips to download, two versions of files will provided, one without solution and one with solutions (in exam modality of course no solution will be shipped)

### **3.4.1 Exercises in Python files**

See *[python-example/python-example.ipynb](#page-32-1)*

In this type of exercises, typically you have a Jupyter file (like python-example.ipynb) that describes the exercise and then the actual exercises are in Python files.

If there is a solution file FILE\_sol.py ending in \_sol.py but no corresponding exercise file FILE.py without the \_sol:

then Jupman will try to generate FILE.py one from FILE\_sol.py. To do so, it will look for tags to strip inside the solution file.

If there is already an exercise file like this:

- python\_intro.py
- python\_intro\_sol.py

Jupman will just copy the existing file.

#### **3.4.2 Exercises in Jupyter files**

See example: *[jupyter-example/jupyter-example-sol.ipynb](#page-34-0)*

This type of exercises stay in a Jupyter notebook itself.

If there is a notebook ending in -sol.ipynb, the following applies (**WARNING**: for ipynb files we use dash -, *not* the underscore \_):

- the notebook must contain tags to strip
- exercises derived will have 'EXERCISES' appended to the title (the word can be customized in conf.py you might need to translate it)

#### **3.4.3 Mixed exercises in Jupyter and Python files**

See *[jup-and-py-example/jup-and-py-example-sol.ipynb](#page-39-0)*

#### **3.4.4 Challenges**

This is an experimental feature, current implementation is subject to change.

Challenges are solutions which remain unpublished and from which exercises are generated **in the same original older** where the solution resides (not only in the zip!). Challenge files can be both Jupyter notebooks or Python files, ending in -chal-sol.ipynb or \_chal\_sol.py.

The idea is that challenges solutions are gitignored, and exercises are manually generated by calling jupman. generate\_exercise() inside a Jupyter notebook like this:

```
#jupman-purge
import sys; sys.path.append('../'); from conf import jm;
jm.generate_exercise('great_chal_sol.py')
#/jupman-purge
```
It is a bit laborious but the idea is that typically you will also want to run and see tests results in Jupyter notebook so you can do it in the same final cell, which you will also probably want to set in cell metadata "nbsphinx":"hidden"

• the solution notebook must contain tags to strip and have SOLUTIONS at the end of the title (the word can be customized in  $conf.py$  - you might need to translate it)

### <span id="page-17-0"></span>**3.5 Solution tags**

Presence of these tags marks a cell as a solution.

Start tags begin with a  $#$  while end tags begin with a  $# \setminus$ 

### **3.5.1 jupman-raise**

Replaces code inside with an Exception (text is customizable in  $\text{conf.py}$ ). Be careful to position the comment exactly with the indentation yuoi want the raise to appear. For example:

```
def add(x,y):
    #jupman-raise
    return x + y
    #/jupman-raise
```
becomes

```
def add(x,y):
    raise Exception('TODO IMPLEMENT ME !')
```
#### **3.5.2 jupman-strip**

Just strips code inside exercises

```
def f(x):
   print(x)
#jupman-strip
def help_func(x,y):
   return x - y
#/jupman-strip
def g(y):
    return y
```
becomes

```
def f(x):
    print(x)
def g(y):
    return y
```
### **3.5.3 write here**

This special tag for python code erases whatever is found afterwards the # write here **line**

- you can put how many spaces you want in the comment
- phrase can be customized in conf.py

```
w = 5# write here fast please
x = 5 + wy = 2 + x
```
becomes

```
w = 5# write here fast please
```
### **3.5.4 SOLUTION**

In a code cell, if you put # SOLUTION at the beginning the whole cell cell content gets deleted (# SOLUTION string included).

• Word can be customized in conf.py

```
# SOLUTION
def f():
    print('hello')
```
becomes nothing:

[ ]:

### **3.5.5 QUESTION - ANSWER**

In a markdown cell, everything in a cell with \*\*ANSWER\*\*: inside will be stripped.

• Markdown can be customized in conf.py

**QUESTION**: Describe why iPhone n+1 is better than iPhone n

ANSWER: it costs more

Becomes:

**QUESTION**: Describe why iPhone n+1 is better than iPhone n

[ ]:

# <span id="page-19-0"></span>**3.6 Directive tags**

Some tags change the preprocessor behaviour. They are applied before solution tags.

### **3.6.1 jupman-purge**

Eliminate content both from exercises AND solutions. Can be helpful when you have code which creates expected output, like images or python data - the idea is to completely remove code so so students don't accidentally copy-paste it or uncomment it.

- jupman-purge-input: purges only cell source
- jupman-purge-output: purges only cell output
- jupman-purge-io : purges both input and output

jupman-purge purges only a span:

```
x=5#jupman-purge
plt.savefig('expected_image.png')
jupman.save_py('expected_output_db.py', ['big', 'data', 'structure']*1000)
#/jupman-purge
x=6
```
becomes

 $x=5$  $x=6$ 

### **3.6.2 jupman-preprocess**

By default only notebooks solutions (ending in  $-sol$ , ipynb) are preprocessed before html conversion begins. If you want to force preprocessing on a particular non-solution notebook, add this in the first cell:

*#jupman-preprocess*

# <span id="page-19-1"></span>**3.7 Hiding cells**

A way to hide cells (like for example the import jupman code) is by clicking View->Cell toolbar -> Edit metadata and adding "nbsphinx": "hidden" to the JSON (see also original [NBSphinx docs](https://nbsphinx.readthedocs.io/en/0.2.14/hidden-cells.html#Hidden-Cells)[42](#page-19-2) and *[Togglable](#page-107-0) [cells in Jupman tests](#page-107-0)* ).

**NOTE 1**: As of NBSphinx 2.17, it is not possible to hide only cell text but not the output.

<span id="page-19-2"></span><sup>42</sup> https://nbsphinx.readthedocs.io/en/0.2.14/hidden-cells.html#Hidden-Cells

### <span id="page-20-0"></span>**3.8 Info boxes**

Supported boxes are inherited from NBSphinx with div classes "alert alert-info", "alert alert-warning"

See [Rendering tests](http://127.0.0.1:8888/notebooks/jupman/jupman-3.5.1/manual/tests.ipynb#Info/Warning-Boxes) $43$  for examples.

Plus we add jupman-alert-principle: some alerts to be often reminded can be preceded with an empty div having class jupman-alert-principle followed by a regular alert box, so they will display as you want on the website and as fallback boxes in the pdf (did this way as we can't add classes nor other attributes, tried also  $\text{data}-\text{jupman}$ html attributes with no success)

**NOTE:** default colors are indicative and minimal on purpose, for a better view see [softpython themed version](https://jupman.softpython.org/themed/manual/tests.html#jupman-alert-principle)<sup>[44](#page-20-3)</sup>

**Recommended approach**: The typical principle alert should be brief and may have a link to more substantial text, with a short line under it. If you need more explicative text, put it outside:

```
<div class="jupman-alert-principle"></div>
<div class="alert alert-info">
[IV PRINCIPLE](https://jupman.softpython.org/principles.html#V-PRINCIPLE): **You␣
,→shall write tests!**
Who does **not** writes tests, falls into _Debugging Hell_!
</div>
```
#### [IV PRINCIPLE](https://jupman.softpython.org/principles.html#IV-PRINCIPLE)[45](#page-20-4): **You shall write tests!**

Who does **not** writes tests, falls into *Debugging Hell*!

### <span id="page-20-1"></span>**3.9 Utilities**

**NOTE**: not mandatory, it's mostly intended to tweak notebooks downloaded locally. Should be avoided in notebooks meant for students, as it's more likely it will mess their configurations - also, they might copy the notebooks without knowing they contain the custom js and use weird extensions which could generate conflicts (such as double toc)

For notebooks in the root folder:

```
import jupman
```
Worksheets in in subfolders can use sys.path to locate the module

```
import sys
sys.path.append('../')
import jupman
```
Some reason for this ugliness is reported in [this issue](https://github.com/DavidLeoni/jupman/issues/12)<sup>[46](#page-20-5)</sup>.

<span id="page-20-2"></span><sup>43</sup> http://127.0.0.1:8888/notebooks/jupman/jupman-3.5.1/manual/tests.ipynb#Info/Warning-Boxes

<span id="page-20-3"></span><sup>44</sup> https://jupman.softpython.org/themed/manual/tests.html#jupman-alert-principle

<span id="page-20-4"></span><sup>45</sup> https://jupman.softpython.org/principles.html#IV-PRINCIPLE

<span id="page-20-5"></span><sup>46</sup> https://github.com/DavidLeoni/jupman/issues/12

# <span id="page-21-0"></span>**3.10 Launch unit tests**

Inside worksheets you can run unittest tests.

To run all the tests of a test class, write like this

jupman.run(NameOfTheTestClass)

To run a single method, write like this:

```
jupman.run(NameOfTheTestClass.nameOfTheMethod)
```
# <span id="page-21-1"></span>**3.11 Python Tutor**

Among the various ways to embed Python Tutor, we decided to implement a special jupman.pytut() method. First you need to import the jupman module:

```
[1]: import sys
    sys.path.append('../')
    import jupman
```
Then you can put a call to jupman.pytut() at the end of a cell, and the cell code will magically appear in python tutor in the output (except the call to pytut() of course). To see Python Tutor you don't need to be online

```
[2]: x = [5, 8, 4]y= {3:9}
    z = [x]jupman.pytut()
```
[2]: <IPython.core.display.HTML object>

Beware of variables which were initialized in previous cells, they won't be available in Python Tutor and you will get an error:

 $[3]$ :  $w = 8$ 

```
[4]: x = w + 5jupman.pytut()
```

```
Traceback (most recent call last):
 File "../jupman.py", line 2453, in _runscript
    self.run(script_str, user_globals, user_globals)
 File "/usr/lib/python3.7/bdb.py", line 578, in run
   exec(cmd, globals, locals)
 File "<string>", line 2, in <module>
NameError: name 'w' is not defined
```
[4]: <IPython.core.display.HTML object>

### <span id="page-22-0"></span>**3.12 Pandas**

Correctly rendering pandas in PDFs is not so easy [\(see issue](https://github.com/DavidLeoni/jupman/issues/69) $47$ ), so far we created this little function which sometimes is handy:

```
[5]: import pandas as pd
   lista = [['Rosanna', 'Gippalanda', 26, 100, 500, 300, 600, 600, 100, 300, 600, 300,␣
    ,→200, 400, 200, 300, 400, 500],
                                 10, 500, 200, 300, 500, 400, 300, 200, 500, 300, \ldots,→200, 400, 200, 300, 400, 500],
           ['Mario', 'Cipolli', 25, 300, 500, 100, 500, 300, 500, 100, 500, 300,
    ,→200, 400, 200, 300, 400, 500],
                                 [30, 100, 400, 200, 500, 300, 200, 600, 300, 300, \ldots],→200, 400, 200, 300, 400, 500]
          ]
   df = pd.DataFrame(lista, columns =['Name', 'Surname', 'Age', *['Par'+str(i) for i in␣
    ,→range(1,16)]])
   df # web
[5]: Name Surname Age Par1 Par2 Par3 Par4 Par5 Par6 Par7 Par8 \
   0 Rosanna Gippalanda 26 100 500 300 600 600 100 300 600
   1 Matilda Zampola 10 500 200 300 500 400 300 200 500
   2 Mario Cipolli 25 300 500 100 500 300 500 100 500
   3 Ugo Sgarapirri 30 100 400 200 500 300 200 600 300
      Par9 Par10 Par11 Par12 Par13 Par14 Par15
   0 300 200 400 200 300 400 500
   1 300 200 400 200 300 400 500
   2 300 200 400 200 300 400 500
   3 300 200 400 200 300 400 500
```

```
[6]: import jupman
```
jupman.draw\_df(df) *# image for pdf*

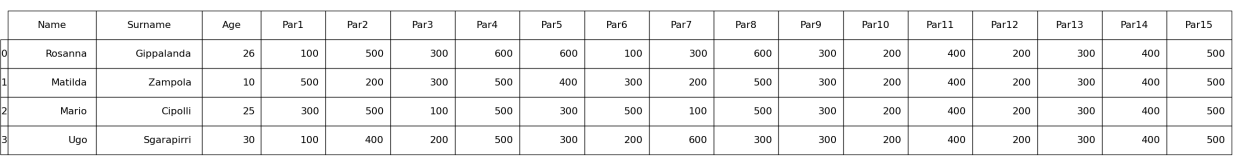

# <span id="page-22-1"></span>**3.13 Showing function help**

Python help is already quite good, but adds two useless extra lines and only works as a print, so we defined jupman. get\_doc:

```
[7]: print(jupman.get_doc(jupman.get_doc))
```

```
def get_doc(fun):
    """ Returns the help of a function formatted in a faithful manner
```
(continues on next page)

<span id="page-22-2"></span><sup>47</sup> https://github.com/DavidLeoni/jupman/issues/69

(continued from previous page)

@since 3.3 """

# <span id="page-23-0"></span>**3.14 Custom js and css**

If you need custom js and/or css in a notebook, you can inject it by running

```
jupman.init()
```

```
in the first cell, it will inject jupman.js and jupman.css
```
# <span id="page-23-1"></span>**3.15 Show table of contents**

Since 0.8, custom toc is disabled, try instead *[installing toc2 extension](#page-10-2)*. If you still want the jupman toc (not recommended), execute

jupman.init(toc=**True**)

it will create the sidebar even when editing in Jupyter. To refresh the sidebar, just rerun the cell.

Note: hiding the jupman.init code cell will prevent the build system to embed the Javascript file jupman.js inside the page in the HTML website: this is still fine as it is fetched separately by settings in  $\text{conf.py}$ .

### **CHAPTER**

### **FOUR**

# **CUSTOMIZE**

# <span id="page-24-1"></span><span id="page-24-0"></span>**4.1 Change website theme**

If you want to change site colors and other changes, copy/edit [\\_static/css/jupman-web.css](https://github.com/DavidLeoni/jupman/blob/master/_static/css/jupman-web.css)<sup>[48](#page-24-3)</sup> and set it in conf html\_css\_files:

```
html_css_files = [
   'css/jupman.css', # shared among jupyter and website
   'css/jupman-web.css', # only on website
    #'css/softpython-theme.css', # uncomment to activate
    #'css/scifi-theme.css',
]
```
# <span id="page-24-2"></span>**4.2 Fonts**

Fonts are a bit of a complex topic

TODO this part is just a collection of personal notes

- [The missing guide to font formats](https://creativemarket.com/blog/the-missing-guide-to-font-formats) $49$
- <https://docs.readthedocs.io/en/latest/guides/adding-custom-css.html>
- [RTD Code font issue on github](https://github.com/readthedocs/sphinx_rtd_theme/issues/524)<sup>[50](#page-24-5)</sup>

Tools:

Comprehensive article: <https://www.useragentman.com/blog/2011/02/20/converting-font-face-fonts-quickly-in-any-os/> and <https://www.useragentman.com/blog/the-css3-font-converter/>

<https://github.com/zoltan-dulac/css3FontConverter>

woff2

<https://github.com/google/woff2>

sfnt2woff

```
sudo apt-get install libbrotli-dev
sfnt2woff SomeFont.otf
```
#### mkeot

<span id="page-24-3"></span><sup>48</sup> https://github.com/DavidLeoni/jupman/blob/master/\_static/css/jupman-web.css

<span id="page-24-4"></span><sup>49</sup> https://creativemarket.com/blog/the-missing-guide-to-font-formats

<span id="page-24-5"></span><sup>50</sup> https://github.com/readthedocs/sphinx\_rtd\_theme/issues/524

```
sudo apt-get install eot-utils
mkeot SomeFont.otf > SomeFont.eot
```
or <https://github.com/wget/ttf2eot>

FontForge (GUI and scriptable)

sudo apt-get install fontforge

# <span id="page-25-0"></span>**4.3 font sizes**

<https://www.24a11y.com/2019/pixels-vs-relative-units-in-css-why-its-still-a-big-deal/>

<https://chiamakaikeanyi.dev/sizing-in-css-px-vs-em-vs-rem/>

# <span id="page-25-1"></span>**4.4 Warning about old versions**

[ReadTheDocs has a mechanism](https://docs.readthedocs.io/en/latest/versions.html)<sup>[51](#page-25-4)</sup> to warn the user if he's looking at an old version of the site, but we found it doesn't work much for course-based documentation. So for versioning we think it's better to adopt a mixed git branch / tags devlopment model, and we added a template warning to show in old branches. To enable it in an old branch, just edit templates/breadcrumbs.html $^{52}$  $^{52}$  $^{52}$  as needed.

# <span id="page-25-2"></span>**4.5 Fix nbsphinx to create rst files**

Sometimesnbsphinx does not report properly RST conversion errors (see  $\text{bug}^{53}$  $\text{bug}^{53}$  $\text{bug}^{53}$ ). As a hacky workaround, you might take the nbsphinx.py from  $\sim$ /.local/lib/python3.5/site-packages/, make a copy of it in your project home and patch it [like this](https://github.com/DavidLeoni/jupman/commit/0f332629ce4e2b0186c954c55aea7fa67992ace9#diff-bd3d9c4d2e80ed83fd2443d1301aa65bR649)<sup>[54](#page-25-7)</sup> When you call sphinx, it will generate RST files in \_build/jupman-rst/.

Of course, things can be cleaner using a virtual env [with venv](https://docs.python.org/3/library/venv.html)<sup>[55](#page-25-8)</sup>

# <span id="page-25-3"></span>**4.6 Git performance notes**

Current suggested setup for hosting on Github is creating branch gh-pages and using Github Actions to populate it with html, zips, pdf and epub files. While keeping all that stuff versioned may seem [pretty](https://stackoverflow.com/a/48305739) inefficient, apparently git is pretty  $\text{good}^{56}$  $\text{good}^{56}$  $\text{good}^{56}$  $\text{good}^{56}$  $\text{good}^{56}$  at compressing binary files

The size of . git repo for a 1000 pdf page project SoftPython with 300 commits and 100 MB of code is:

.git: 183 MB

By truncating gh-pages to last commit and garbage collecting, we get:

<span id="page-25-4"></span><sup>51</sup> https://docs.readthedocs.io/en/latest/versions.html

<span id="page-25-5"></span><sup>52</sup> https://github.com/DavidLeoni/jupman/blob/master/\_templates/breadcrumbs.html

<span id="page-25-6"></span><sup>53</sup> https://github.com/DavidLeoni/jupman/issues/9

<span id="page-25-7"></span><sup>54</sup> https://github.com/DavidLeoni/jupman/commit/0f332629ce4e2b0186c954c55aea7fa67992ace9#diff-bd3d9c4d2e80ed83fd2443d1301aa65bR649

<span id="page-25-8"></span><sup>55</sup> https://docs.python.org/3/library/venv.html

<span id="page-25-9"></span><sup>56</sup> https://stackoverflow.com/a/48305739

#### .git: 139 MB

If we completely remove gh-pages branch, we get:

.git: 68.7 MB

So gh-pages size is:

- one commit: 70.3 MB
- 300 commits: 114.3 MB

which is not even double than source code git size.

If the repo gets really huge, in order to to shrink it some git knowledge is required.

**If the repo is served from another server** and you want to truncate that server git repo:

On that server console:

1. first make sure you are on gh-pages branch:

git checkout gh-pages

#### 2. truncates previous commits:

git fetch --depth=1 origin gh-pages

3. removes various links around which may still point to old commits:

```
git reflog expire --expire-unreachable=now --all
```
4. actually deletes from disk old commits:

git gc --aggressive --prune=all

Note the result of truncation cannot be pushed back to origin as git would complain it is a *shallow* branch.

[ ]:

#### **CHAPTER**

### **EXAMS MANAGEMENT**

<span id="page-28-0"></span>Jupman comes with a script to manage exams called [exam.py](../exam.py), which allows to manage the full cycle of an exam.

# <span id="page-28-1"></span>**5.1 What is an exam**

**Exam text** is represented as Jupyter notebooks, which are taken from [\\_templates/exam/solutions/exam-yyyy-mm](../_templates/exam/solutions/exam-yyyy-mm-dd.ipynb)[dd.ipynb](../_templates/exam/solutions/exam-yyyy-mm-dd.ipynb)

**Exercises for students**: they are supposed to be the exam notebook itself and / or plain python files (or the notebook itself) plus unittests and relative solutions.

**Marks spreadsheet**: By default there is also an LibreOffice spreadsheet to give marks, in case you need it.

When you initialize an exam with the init command, for example for date  $2000-12-31$ , all the presets in \_templates/exam/ are copied to private/2000-12-31/ and private/2000-12-31/solutions. Presets can be changed at will to suit your needs. When packaging, student zip is assembled in private/ 2000-12-31/student-zip

System is flexible enough so you can privately work on next exams in private/ folder and still being able to publish modifications to main website. After an exam, you can copy the private exam to the public folders in past-exams/.

# <span id="page-28-2"></span>**5.2 Exam commands**

To see the help:

```
python3 exam.py -h
```
To see help for a particular subcommand, like i.e.  $init$ , type the subcommand followed by  $-h$ :

python3 exam.py init -h

Running commands should be quite self-explanatory.

NOTE: as of today (Dec 2019) software may contain bugs, but at least we check for major misuses (like trying to overwrite existing exams).

In the file [create-exam-example.sh](../create-exam-example.sh) there is a typical run of the script, which creates the example exam for date 2000-12-31. Notice it might ask you to delete the existing 2000-12-31 exam, if it does just follow the instructions. Here's the output:

```
> ./create-exam-example.sh
python3 exam.py init 2000-12-31
 Detected release from git: 3.2.0-3-g30a995c
No GOOGLE_ANALYTICS environment variable was found, skipping it
 You can now edit Python solutions, tests, exercises and exam notebook here
    _private/2000-12-31/solutions
 DONE.
python3 exam.py package 2000-12-31
 Detected release from git: 3.2.0-3-g30a995c
No GOOGLE_ANALYTICS environment variable was found, skipping it
 Cleaning _private/2000-12-31/server/jupman ...
 Copying exercises to _private/2000-12-31/student-zip/jupman-2000-12-31-FIRSTNAME-
,→LASTNAME-ID/
 Copying code
   from _private/2000-12-31/solutions
   to _private/2000-12-31/student-zip/jupman-2000-12-31-FIRSTNAME-LASTNAME-ID/
   Writing (patched) _private/2000-12-31/student-zip/jupman-2000-12-31-FIRSTNAME-
,→LASTNAME-ID/exam-2000-12-31.ipynb
   Generating _private/2000-12-31/student-zip/jupman-2000-12-31-FIRSTNAME-LASTNAME-
,→ID/trees.py
   Writing _private/2000-12-31/student-zip/jupman-2000-12-31-FIRSTNAME-LASTNAME-ID/
,→example.txt
   Generating _private/2000-12-31/student-zip/jupman-2000-12-31-FIRSTNAME-LASTNAME-
,→ID/lists.py
   Writing (patched) _private/2000-12-31/student-zip/jupman-2000-12-31-FIRSTNAME-
,→LASTNAME-ID/trees_test.py
   Writing (patched) _private/2000-12-31/student-zip/jupman-2000-12-31-FIRSTNAME-
,→LASTNAME-ID/lists_test.py
 Creating dir _private/2000-12-31/student-zip/jupman-2000-12-31-FIRSTNAME-LASTNAME-
,→ID/img
   Writing _private/2000-12-31/student-zip/jupman-2000-12-31-FIRSTNAME-LASTNAME-ID/
,→img/mountains.jpg
 Building pdf ..
 Creating student exercises zip: _private/2000-12-31/server/jupman-2000-12-31-exam.
,→zip
 Writing jupman.py
 Writing my_lib.py
 Writing _static/img/cc-by.png
 Writing _static/js/jupman.js
 Writing _static/css/jupman.css
 Writing _static/js/toc.js
 Writing _static/js/pytutor-embed.bundle.min.js
 Wrote _private/2000-12-31/server/jupman-2000-12-31-exam.zip
 DONE.
 ------ Simulating some shipped exams...
mkdir -p _private/2000-12-31/shipped/john-doe-112233
cp _templates/exam/solutions/lists_sol.py _templates/exam/solutions/lists_test.py _
,→templates/exam/solutions/trees_sol.py _templates/exam/solutions/trees_test.py _
,→private/2000-12-31/shipped/john-doe-112233
mkdir -p _private/2000-12-31/shipped/jane-doe-445566
```
(continues on next page)

(continued from previous page)

```
cp _templates/exam/solutions/lists_sol.py _templates/exam/solutions/lists_test.py _
,→templates/exam/solutions/trees_sol.py _templates/exam/solutions/trees_test.py _
,→private/2000-12-31/shipped/jane-doe-445566
------- Done with shipped exams simulation, time to grade ...
python3 exam.py grade 2000-12-31
 Detected release from git: 3.2.0-3-g30a995c
No GOOGLE_ANALYTICS environment variable was found, skipping it
 Copying Python files to execute and eventually grade in _private/2000-12-31/graded/
,→john-doe-112233/graded
 Copying original shipped files (don't touch them!) in _private/2000-12-31/graded/
,→john-doe-112233/shipped
Copying Python files to execute and eventually grade in _private/2000-12-31/graded/
,→jane-doe-445566/graded
 Copying original shipped files (don't touch them!) in _private/2000-12-31/graded/
,→jane-doe-445566/shipped
 DONE.
python3 exam.py zip-grades 2000-12-31
  Detected release from git: 3.2.0-3-g30a995c
No GOOGLE_ANALYTICS environment variable was found, skipping it
  You can now find zips to send to students in _private/2000-12-31/graded
 DONE.
python3 exam.py publish 2000-12-31
 Detected release from git: 3.2.0-3-g30a995c
No GOOGLE_ANALYTICS environment variable was found, skipping it
 Copying solutions to exams/2000-12-31/solutions
 Copying exam PDF text
 Exam Python files copied.
 You can now manually build and run the following git instructions to publish the
,→exam.
   ./build.py
   git status # just to check everything is ok
   git add .
   git commit -m 'published 2000-12-31 exam'
   git push
  DONE.
  Finished example exam run !!
```
 $[ 1: 1: 1]$ 

#### **CHAPTER**

### **SIX**

### **CHAPTER EXAMPLES**

### <span id="page-32-1"></span><span id="page-32-0"></span>**6.1 Python example**

#### **6.1.1 Download exercises zip**

#### [Browse files online](https://github.com/DavidLeoni/jupman/tree/master/python-example)<sup>[57](#page-32-2)</sup>

Example of notebook for exercises in Python files

#### **6.1.2 What to do**

• unzip exercises in a folder, you should get something like this:

```
python-example
   python-example.ipynb
   lab1.py
   lab1_test.py
   lab1_sol.py
   lab2.py
   lab2_test.py
   lab2_sol.py
   jupman.py
   my_lib.py
```
- open the editor of your choice (for example Visual Studio Code, Spyder or PyCharme), you will edit the files lab1.py and lab2.py
- Go on reading this notebook, and follow instuctions inside.

#### **Let's begin**

You are going to program a simulator of bouncing clowns. To do so, we are going to load this module:

[2]: **import local**

[3]: local.gimme(5)

It was a 5 indeed

<span id="page-32-2"></span> $\sqrt[57]{\text{https://github.com/DavidLeon/jupman/tree/master/yython-example}}$ 

#### **Download test data**

Local file:

- example.txt
- <example.csv>

### **6.1.3 Global image**

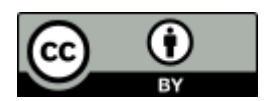

### **6.1.4 Local exercise image**

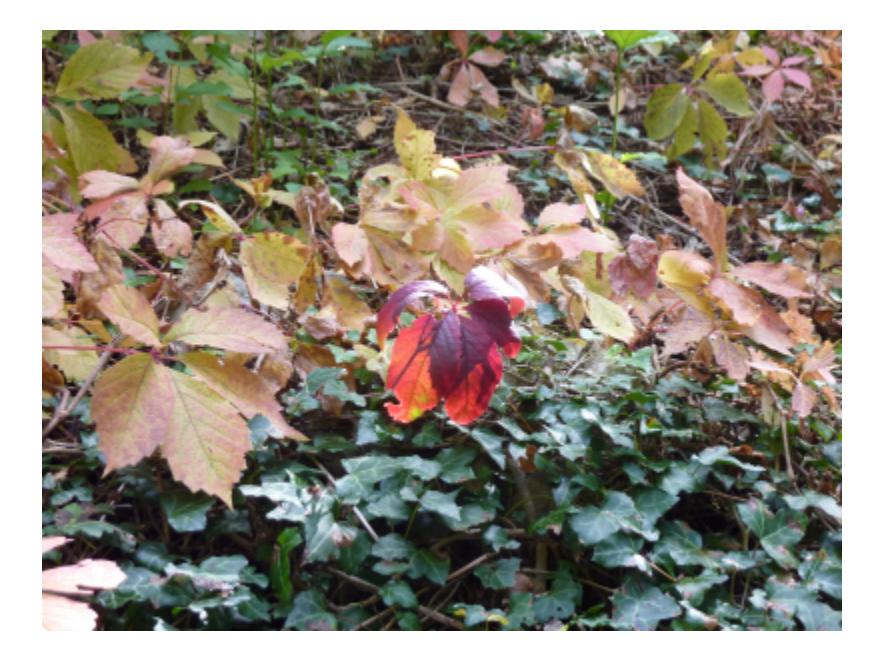

### **6.1.5 Python tutor**

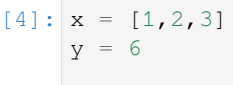

jupman.pytut()

[4]: <IPython.core.display.HTML object>

 $[5]:$   $y = [1, 2, 3]$ 

jupman.pytut()

[5]: <IPython.core.display.HTML object>

Start editing lab1.py in text editor

[6]: **from lab1\_sol import** \*

### **6.1.6 add**

Implement add function:

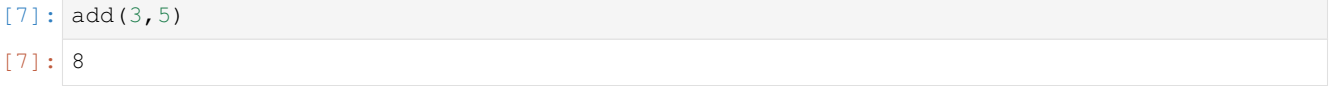

### **6.1.7 sub**

Implement sub function

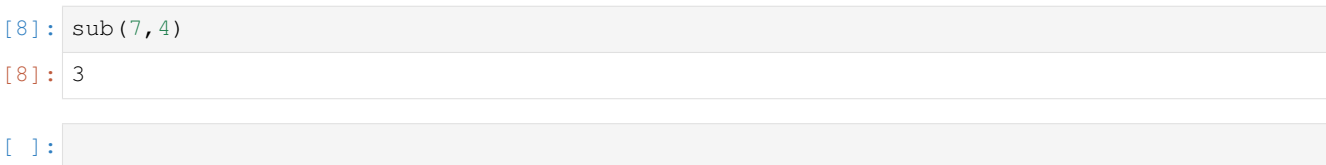

# <span id="page-34-0"></span>**6.2 Jupyter example**

### **6.2.1 Download exercises zip**

#### [Browse files online](https://github.com/DavidLeoni/jupman/tree/master/jupyter-example)<sup>[58](#page-34-1)</sup>

Example of notebook for exercises in Jupyter files.

**For python files based example and more, see** *[Python example](#page-32-1)*

### **6.2.2 What to do**

• unzip exercises in a folder, you should get something like this:

```
jupyter-example
     jupyter-example.ipynb
     jupyter-example-sol.ipynb
     jupman.py
    my_lib.py
```
**WARNING**: to correctly visualize the notebook, it MUST be in an unzipped folder !

- open Jupyter Notebook from that folder. Two things should open, first a console and then browser. The browser should show a file list: navigate the list and open the notebook jupyter-example/jupyter-example. ipynb
- Go on reading that notebook, and follow instuctions inside.

<span id="page-34-1"></span><sup>58</sup> https://github.com/DavidLeoni/jupman/tree/master/jupyter-example

Shortcut keys:

- to execute Python code inside a Jupyter cell, press Control + Enter
- to execute Python code inside a Jupyter cell AND select next cell, press Shift + Enter
- to execute Python code inside a Jupyter cell AND a create a new cell aftwerwards, press Alt + Enter
- If the notebooks look stuck, try to select Kernel -> Restart

```
[2]: # REMEMBER TO IMPORT jupman !
    # This cell needs to be executed only once, you can usually find it at the beginning␣
    ,→of the worksheets
    import jupman
```
 $[3]$ :  $x = [1, 2, 3]$  $y = x$ jupman.pytut()

```
[3]: <IPython.core.display.HTML object>
```

```
[4]: y = [1, 2, 3]w = y[0]
    jupman.pytut()
```
[4]: <IPython.core.display.HTML object>

### **6.2.3 Exercise 1**

Implement inc function:

<a class="jupman-sol jupman-sol-toggler" onclick="jupman.toggleSolution(this);" data-jupman-show="Show solution" data-jupman-hide="Hide">Show solution</a><div class="jupman-sol jupman-sol-code" style="display:none">

```
[5]:
```

```
def helper(x):
   return x + 1
def inc(x):
   return helper(x)
```
</div>

```
[5]:
    def inc(x):
        raise Exception('TODO IMPLEMENT ME !')
```
# **6.2.4 Exercise 2**

Implement upper function

<a class="jupman-sol jupman-sol-toggler" onclick="jupman.toggleSolution(this);" data-jupman-show="Show solution" data-jupman-hide="Hide">Show solution</a><div class="jupman-sol jupman-sol-code" style="display:none">

```
[6]:
     def helper2(x):
        return x.upper()
     def upper(x):
         return helper2(x)
```
</div>

```
[6]: def upper(x):
        raise Exception('TODO IMPLEMENT ME !')
```
#### **Exercise 3**

Note everything *after* the 'write here' comment will be discarded. Note you can put how many spaces you want in the comment

<a class="jupman-sol jupman-sol-toggler" onclick="jupman.toggleSolution(this);" data-jupman-show="Show solution" data-jupman-hide="Hide">Show solution</a><div class="jupman-sol jupman-sol-code" style="display:none">

[7]:

```
w = 5# write here
x = 5 + 6y = 6.4z = x / y
```
</div>

#### [7]:

 $w = 5$ *# write here*

#### **Exercise 4**

Shows how to completely remove the content of a solution cell (including the solution comment)

**EXERCISE**: write a function that prints 'hello'

<a class="jupman-sol jupman-sol-toggler" onclick="jupman.toggleSolution(this);" data-jupman-show="Show solution" data-jupman-hide="Hide">Show solution</a><div class="jupman-sol jupman-sol-code" style="display:none">

```
[8]: # SOLUTION
```

```
def f():
    print('hello')
```
</div>

[8]:

#### **Exercise 5**

Shows the QUESTION / ANSWER feature. All content in '**ANSWER**:' cell will be stripped

**QUESTION**: Describe why iPhone n + 1 is better than iPhone n

<a class="jupman-sol jupman-sol-toggler" onclick="jupman.toggleSolution(this);" data-jupman-show="Show answer" data-jupman-hide="Hide">Show answer</a><div class="jupman-sol jupman-sol-question" style="display:none">

**ANSWER**: it costs more

</div>

## **6.2.5 Conclusion**

bla bla

Relative image test, Markdown format:

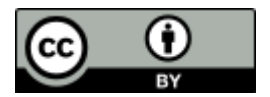

Relative image test, HTML img tag:

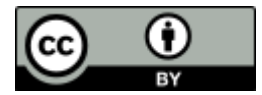

Relative link test, Markdown format:

*Back to index*

Relative link test, HTML a tag:

Back to index

# **6.3 Jupyter example with custom js and css**

## **6.3.1 Download exercises zip**

#### [Browse files online](https://github.com/DavidLeoni/jupman/tree/master/jupyter-example)[59](#page-38-0)

Example of notebook for exercises in Jupyter files which calls jupman.init() for injecting jupman.js and jupman.css while editing in Jupyter.

Note calling init() is **not** mandatory. See also [Common files](https://jupman.softpython.org/en/latest/manual/editing.html#Common-files)<sup>[60](#page-38-1)</sup> and [Custom-js-and-css](https://jupman.softpython.org/en/latest/manual/editing.html#Custom-js-and-css)<sup>[61](#page-38-2)</sup>.

## **6.3.2 Exercise 1**

Implement inc function:

<a class="jupman-sol jupman-sol-toggler" onclick="jupman.toggleSolution(this);" data-jupman-show="Show solution" data-jupman-hide="Hide">Show solution</a><div class="jupman-sol jupman-sol-code" style="display:none">

```
[2]:
```

```
def helper(x):
    return x + 1
def inc(x):
    return helper(x)
```
</div>

```
[2]:
    def inc(x):
        raise Exception('TODO IMPLEMENT ME !')
```
## **6.3.3 Exercise 2**

Implement upper function

<a class="jupman-sol jupman-sol-toggler" onclick="jupman.toggleSolution(this);" data-jupman-show="Show solution" data-jupman-hide="Hide">Show solution</a><div class="jupman-sol jupman-sol-code" style="display:none">

[3]:

```
def helper2(x):
   return x.upper()
def upper(x):
    return helper2(x)
```
</div>

<span id="page-38-0"></span><sup>59</sup> https://github.com/DavidLeoni/jupman/tree/master/jupyter-example

<span id="page-38-1"></span><sup>60</sup> https://jupman.softpython.org/en/latest/manual/editing.html#Common-files

<span id="page-38-2"></span><sup>61</sup> https://jupman.softpython.org/en/latest/manual/editing.html#Custom-js-and-css

```
[3]: def upper(x):
        raise Exception('TODO IMPLEMENT ME !')
```
# **6.4 Jupyter and Python example**

## **6.4.1 Download exercises zip**

```
Browse files online62</sup>
```
Most complex example of a notebook with exercises both in Jupyter and Python files, and 'advanced' features

#### **6.4.2 What to do**

• unzip exercises in a folder, you should get something like this:

```
jup-and-py-example
  jup-and-py-example.ipynb
  jup-and-py-example_sol.ipynb
  lab.py
  lab_test.py
  lab_sol.py
```
- open the editor of your choice (for example Visual Studio Code, Spyder or PyCharme), and edit  $\text{lab.py}$  file
- Go on reading this notebook, and follow instuctions inside.

#### **Let's begin**

You are going to program a simulator of bouncing clowns. To do so, we are going to load this module:

```
[2]: import local
```
 $[3]$ : local.gimme $(5)$ It was a 5 indeed

#### **Download test data**

Local file:

- example.txt
- <example.csv>

<span id="page-39-0"></span> $^{62}$ https://github.com/DavidLeoni/jupman/tree/master/jup-and-py-example

# **6.4.3 Global image**

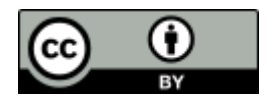

# **6.4.4 Local exercise image**

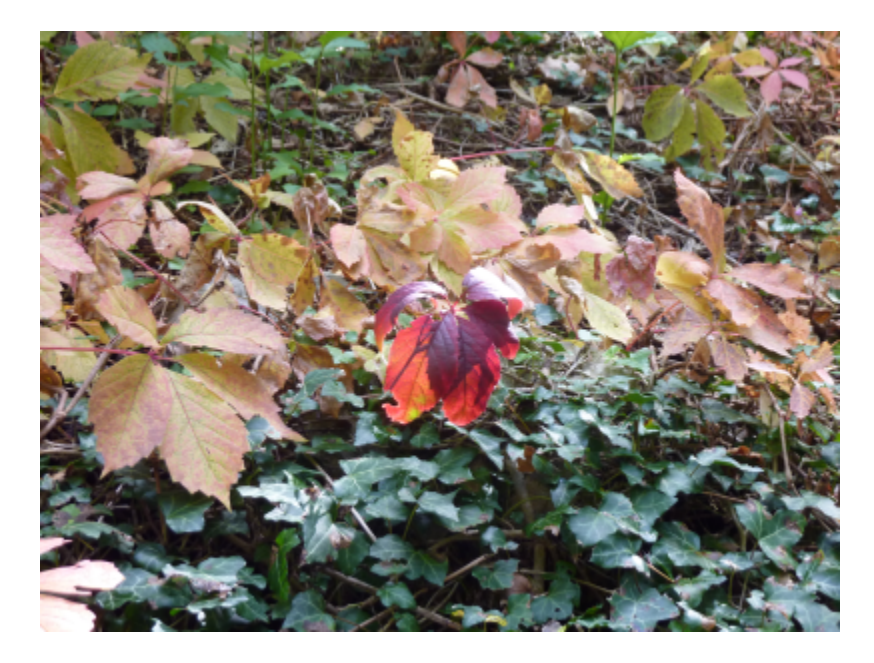

# **6.4.5 Python tutor**

 $[4]$ :  $x = 5$  $y = 6$  $z = x + y$ jupman.pytut() [4]: <IPython.core.display.HTML object>

# **6.4.6 Exercise in Jupyter**

Implement this function:

<a class="jupman-sol jupman-sol-toggler" onclick="jupman.toggleSolution(this);" data-jupman-show="Show solution" data-jupman-hide="Hide">Show solution</a><div class="jupman-sol jupman-sol-code" style="display:none">

```
[5]: def hello(s):
```

```
return ['hello',s]*1000
```

```
hello_db = hello("Guybrush")
```
(continues on next page)

(continued from previous page)

hello\_db[:10]

[5]: ['hello', 'Guybrush', 'hello', 'Guybrush', 'hello', 'Guybrush', 'hello', 'Guybrush', 'hello', 'Guybrush']

</div>

```
[5]: def hello(s):
```

```
raise Exception('TODO IMPLEMENT ME !')
    hello_db = hello("Guybrush")
    hello_db[:10]
[5]: ['hello',
     'Guybrush',
     'hello',
      'Guybrush',
      'hello',
```
'Guybrush', 'hello', 'Guybrush', 'hello',

'Guybrush']

Full expected output is in file expected\_output\_db.py, if you can't manage to solve the exercise, as a last resort you can type: from expected\_hello\_db import \* (DO NOT copy-paste file content, it would probably mess Jupyter up)

```
[6]: from expected_hello_db import *
    expected_hello_db[:10]
```

```
[6]: ['hello',
     'Guybrush',
      'hello',
      'Guybrush',
      'hello',
      'Guybrush',
      'hello',
      'Guybrush',
      'hello',
      'Guybrush']
```
Other example:

```
[7]: hello_db2 = hello("Threepwood")
```
hello\_db2[:10]

```
[7]: ['hello',
     'Threepwood',
     'hello',
     'Threepwood',
      'hello',
     'Threepwood',
      'hello',
      'Threepwood',
      'hello',
      'Threepwood']
```
# **6.4.7 Exercise using previous output**

Write some code which says hello 3 times using previous functionand

```
[8]: print(hello('Guybrush')[:6])
    ['hello', 'Guybrush', 'hello', 'Guybrush', 'hello', 'Guybrush']
```
# **6.4.8 Question in Jupyter**

**QUESTION**: Why learn coding?

<a class="jupman-sol jupman-sol-toggler" onclick="jupman.toggleSolution(this);" data-jupman-show="Show answer" data-jupman-hide="Hide">Show answer</a><div class="jupman-sol jupman-sol-question" style="display:none">

**ANSWER**: So they pay me more

$$
x\ +\ 1
$$

Some other comment

```
Some nasty formatting
even more formatting
```
</div>

## **6.4.9 Exercise in Python**

Start editing lab.py in text editor

```
[9]: from lab_sol import *
```
## **6.4.10 add**

Implement add function:

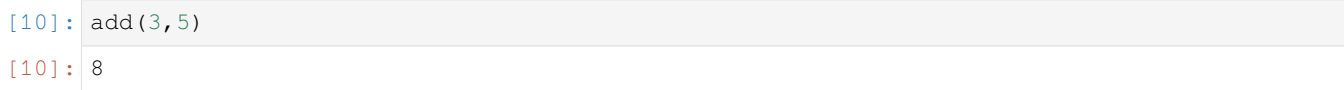

## **6.4.11 sub**

#### Implement sub function

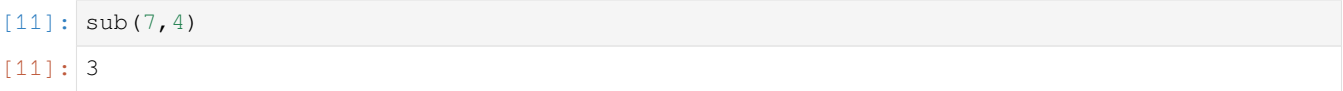

# **6.4.12 Fine grained purging**

This cell input will be completely removed

## [13]:

```
print("This cell output will be completely removed")
```
[ ]:

# **6.5 Big sub chapter**

# **6.5.1 Big docs example 1**

#### **reasonable header**

Bla bla

#### **reasonable sub header**

Bla bla

## **Reasonable subsub header**

Bla bla

### **reasonable header**

Bla bla

#### **reasonable sub header**

Bla bla

#### **Reasonable subsub header**

Bla bla

#### **header with long title**

Bla bla

#### **sub header with long title**

Bla bla

**header with long title**

**sub header with long title**

**subsub header with long title**

**header with long title**

**sub header with long title**

**header with extra super long title**

**sub header with extra super long title**

**sub sub header with extra super long title**

**header with extra super long title**

**sub header with extra super long title**

**header with extra super long title**

**sub header with extra super long title**

**header with extra super long title**

**sub header with extra super long title header sub header header sub header header sub header header sub header header sub header header sub header header sub header header sub header header sub header header sub header header sub header header**

**sub header header sub header header sub header header sub header reasonable header reasonable sub header reasonable header reasonable sub header header with long text sub header with long text header with long text sub header with long text header with long text sub header with long text header with extra super long text sub header with extra super long text header with extra super long text sub header with extra super long text header with extra super long text sub header with extra super long text header with extra super long text**

**sub header with extra super long text header sub header header sub header header sub header header sub header header sub header header sub header header sub header header sub header header sub header header sub header header sub header header**

**sub header header sub header header sub header header sub header**

# [ ]:

# **6.5.2 Big docs example 2**

- **reasonable header**
- **reasonable sub header**
- **reasonable header**
- **reasonable sub header**
- **header with long text**
- **sub header with long text**
- **header with long text**
- **sub header with long text**
- **header with long text**
- **sub header with long text**
- **header with extra super long text**
- **sub header with extra super long text**
- **header with extra super long text**
- **sub header with extra super long text**
- **header with extra super long text**

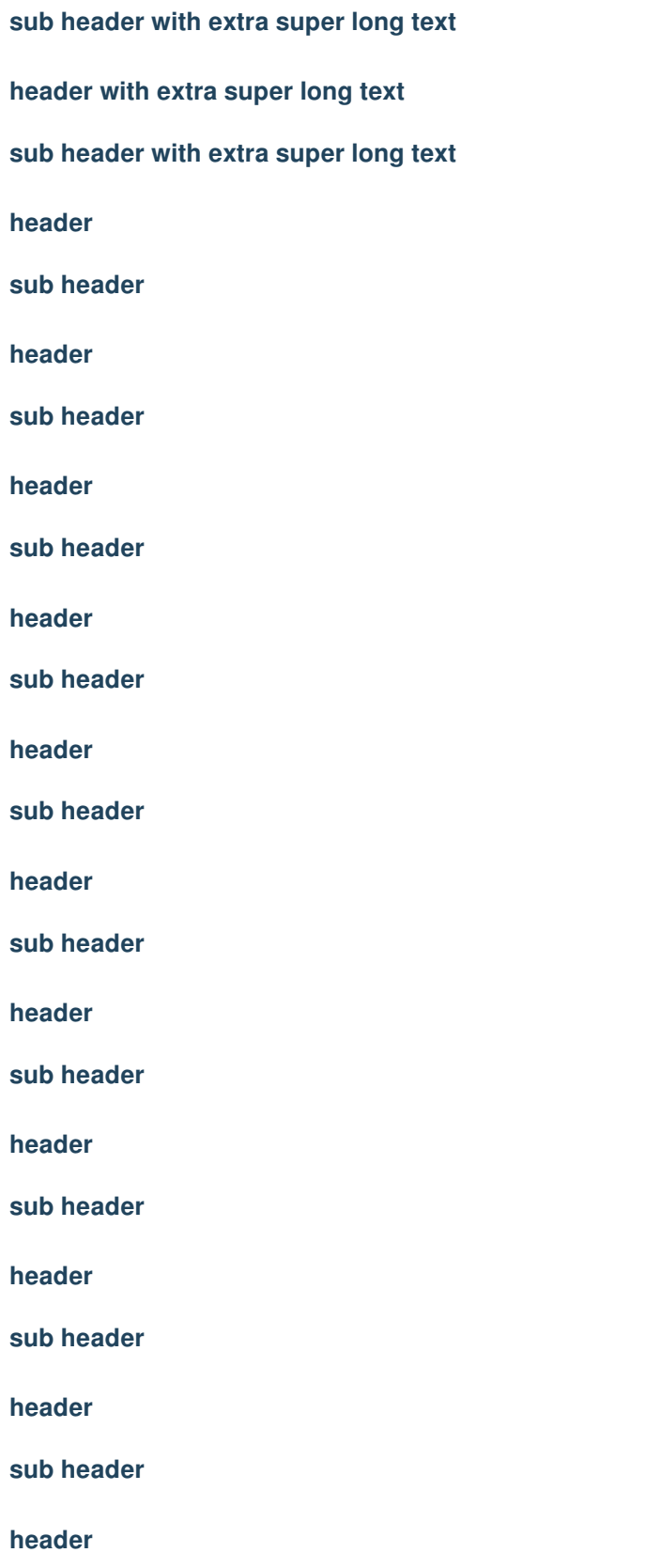

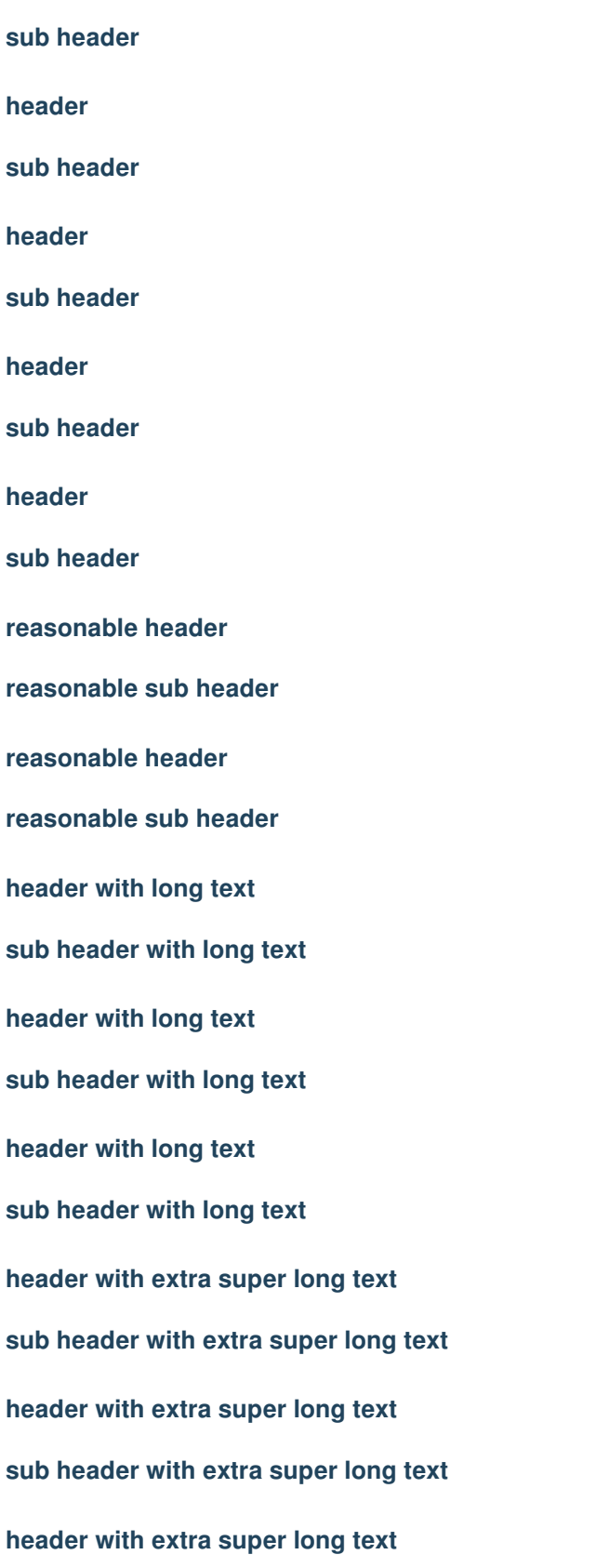

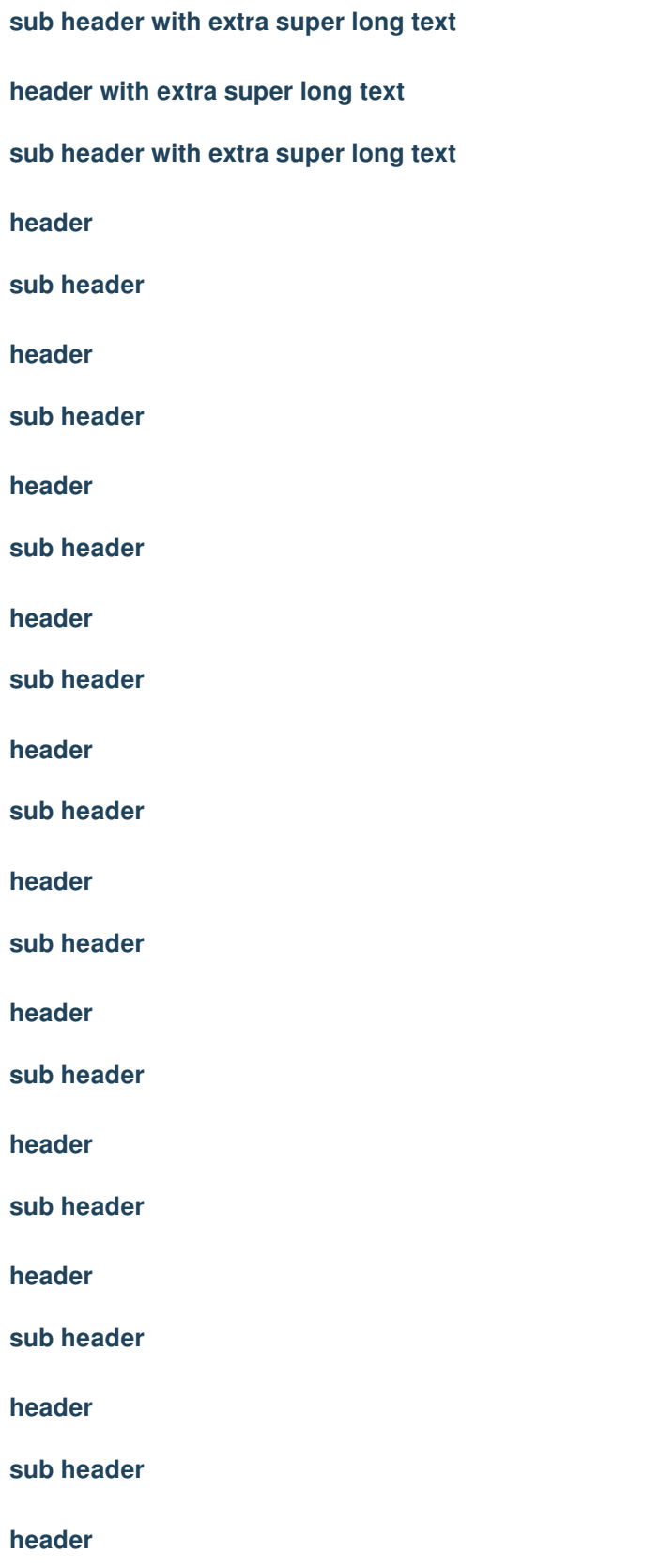

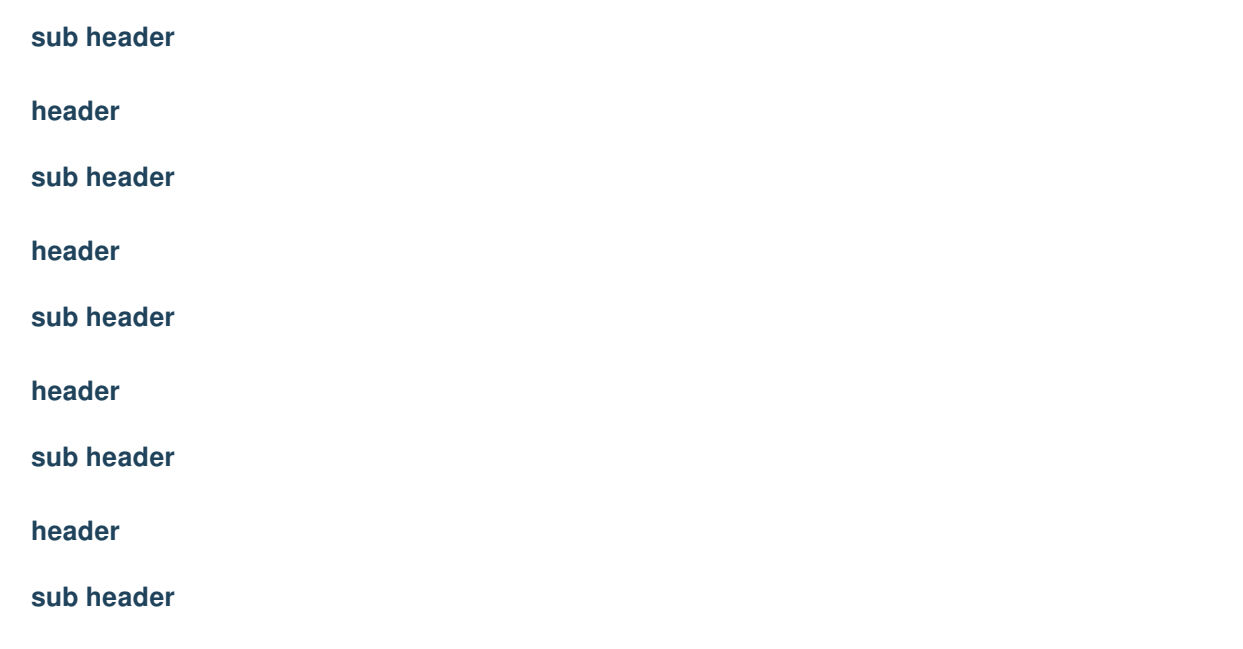

 $[\;\;]$  :

# **6.5.3 Big sub chapter A**

**Big docs example A1**

**reasonable header**

**reasonable sub header**

**reasonable header**

**reasonable sub header**

**header with long text**

**sub header with long text**

**header with long text**

**sub header with long text**

**header with long text**

**sub header with long text**

**header with extra super long text**

**sub header with extra super long text header with extra super long text sub header with extra super long text header with extra super long text sub header with extra super long text header with extra super long text sub header with extra super long text header sub header header sub header header sub header header sub header header sub header header sub header header sub header header sub header**

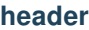

**sub header**

**header**

**sub header**

**header**

**sub header**

**header**

**sub header**

**header**

**sub header**

**header**

**sub header**

**header**

**sub header**

**reasonable header**

**reasonable sub header**

**reasonable header**

**reasonable sub header**

**header with long text**

**sub header with long text**

**header with long text**

**sub header with long text**

**header with long text**

**sub header with long text header with extra super long text sub header with extra super long text header with extra super long text sub header with extra super long text header with extra super long text sub header with extra super long text header with extra super long text sub header with extra super long text header sub header header sub header header sub header header sub header header sub header header sub header header sub header**

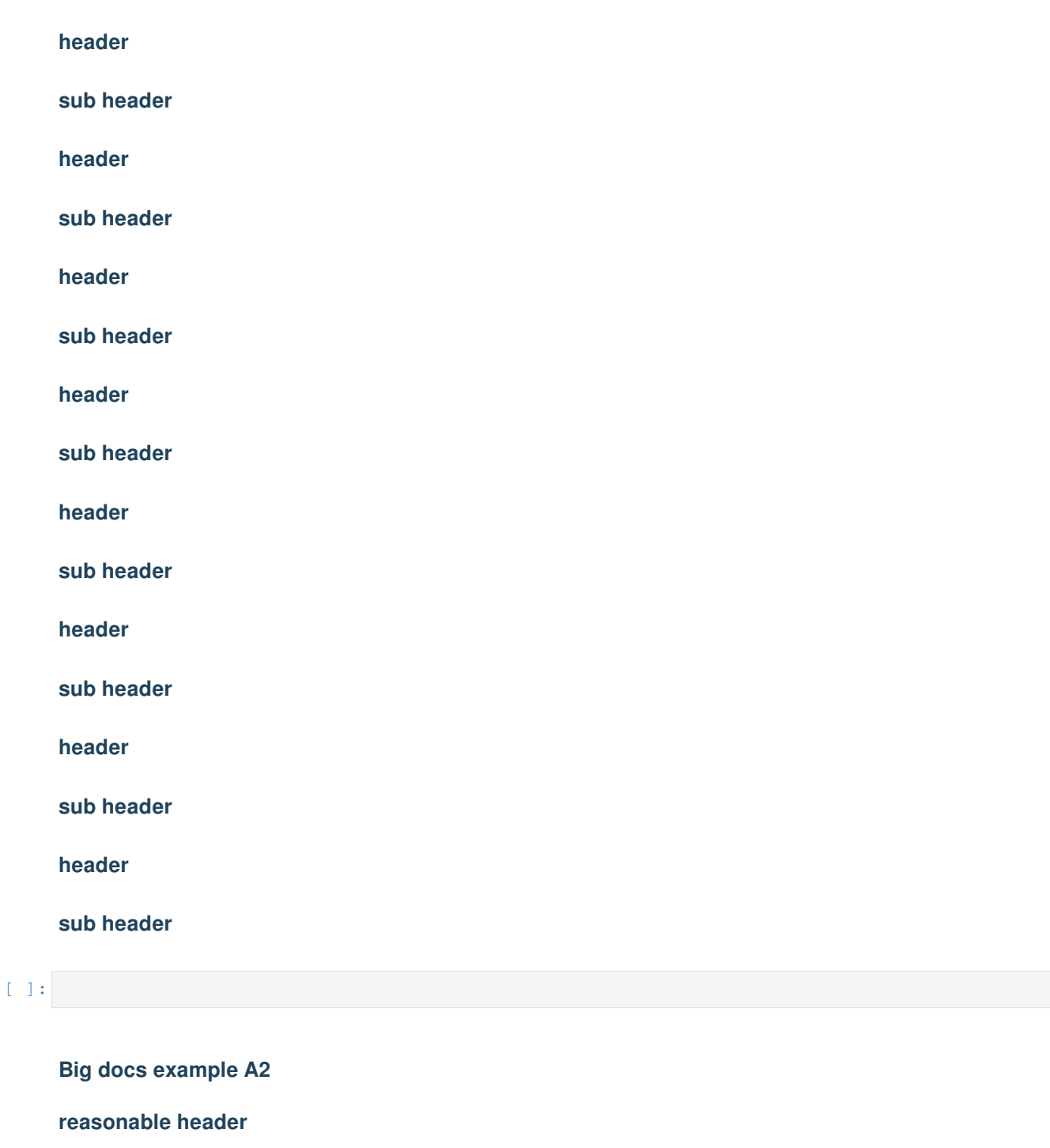

**reasonable sub header**

**reasonable header**

**reasonable sub header**

**header with long text**

**sub header with long text header with long text sub header with long text header with long text sub header with long text header with extra super long text sub header with extra super long text header with extra super long text sub header with extra super long text header with extra super long text sub header with extra super long text header with extra super long text sub header with extra super long text header sub header header sub header header sub header header sub header header sub header**

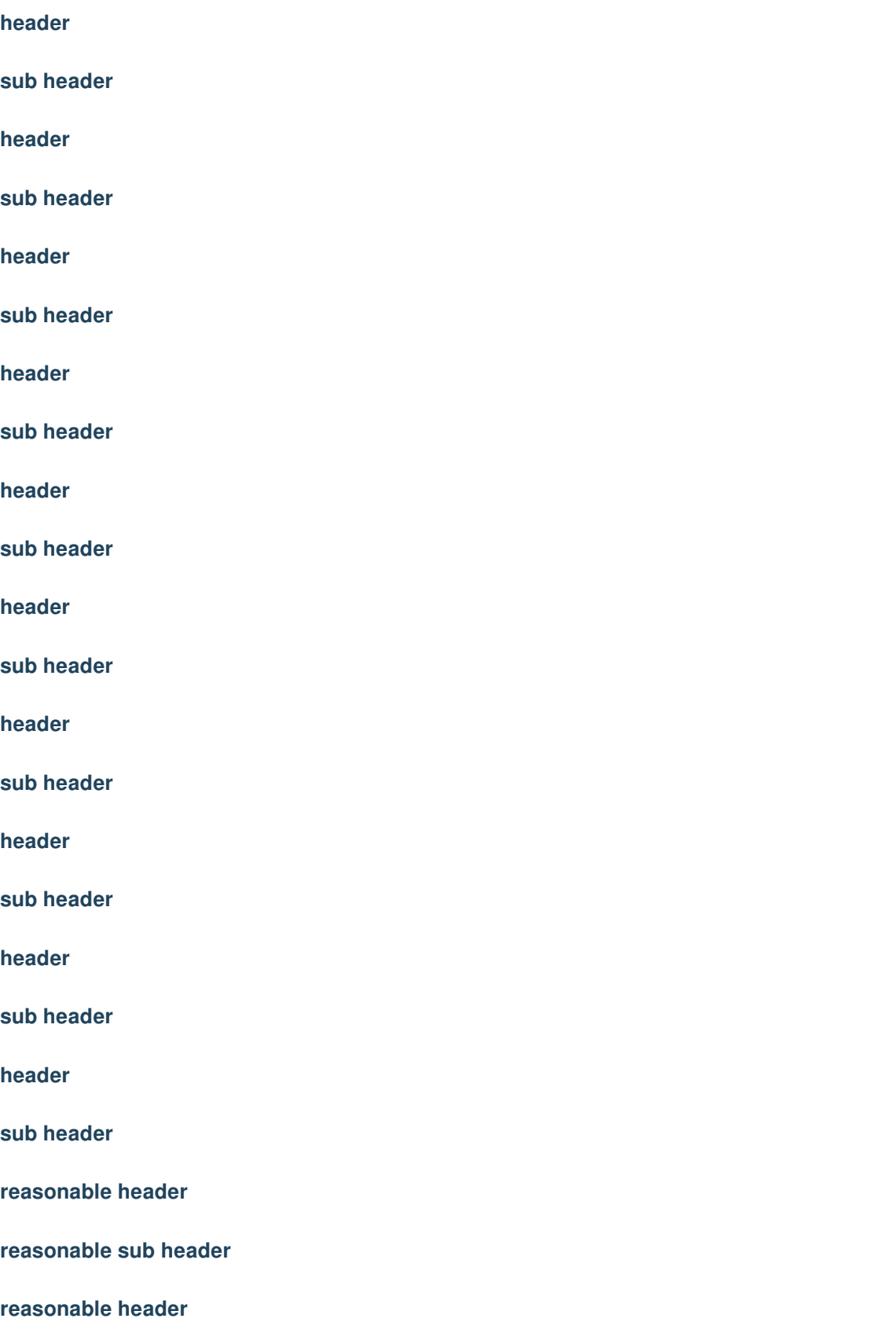

**reasonable sub header header with long text sub header with long text header with long text sub header with long text header with long text sub header with long text header with extra super long text sub header with extra super long text header with extra super long text sub header with extra super long text header with extra super long text sub header with extra super long text header with extra super long text sub header with extra super long text header sub header header sub header header sub header header sub header**

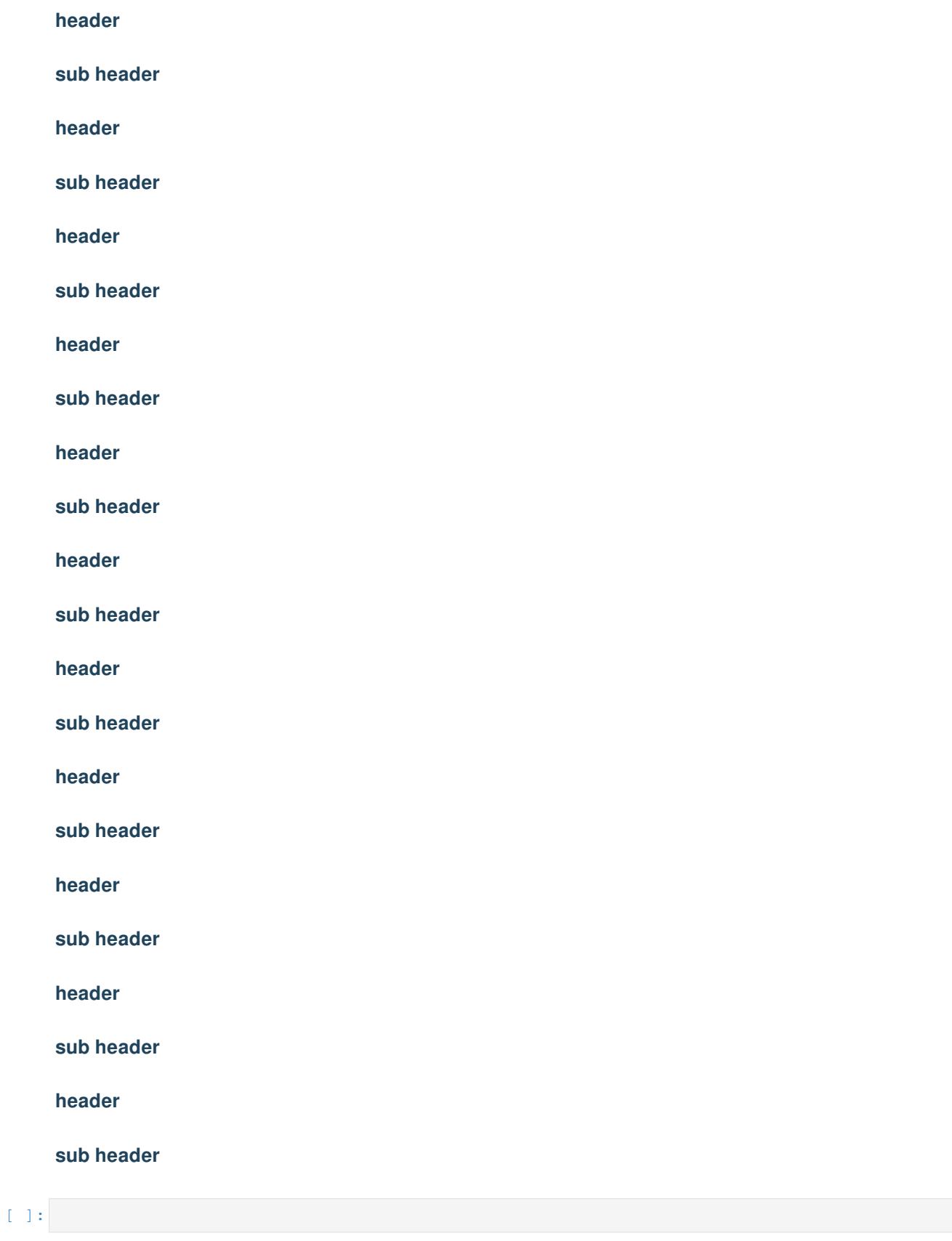

**Big sub chapter A.A**

**Big docs example AA1**

**reasonable header**

**reasonable sub header**

**reasonable header**

**reasonable sub header**

**header with long text**

**sub header with long text**

**header with long text**

**sub header with long text**

**header with long text**

**sub header with long text**

**header with extra super long text**

**sub header with extra super long text**

**header with extra super long text**

**sub header with extra super long text**

**header with extra super long text**

**sub header with extra super long text**

**header with extra super long text**

**sub header with extra super long text**

**header**

**sub header**

**header**

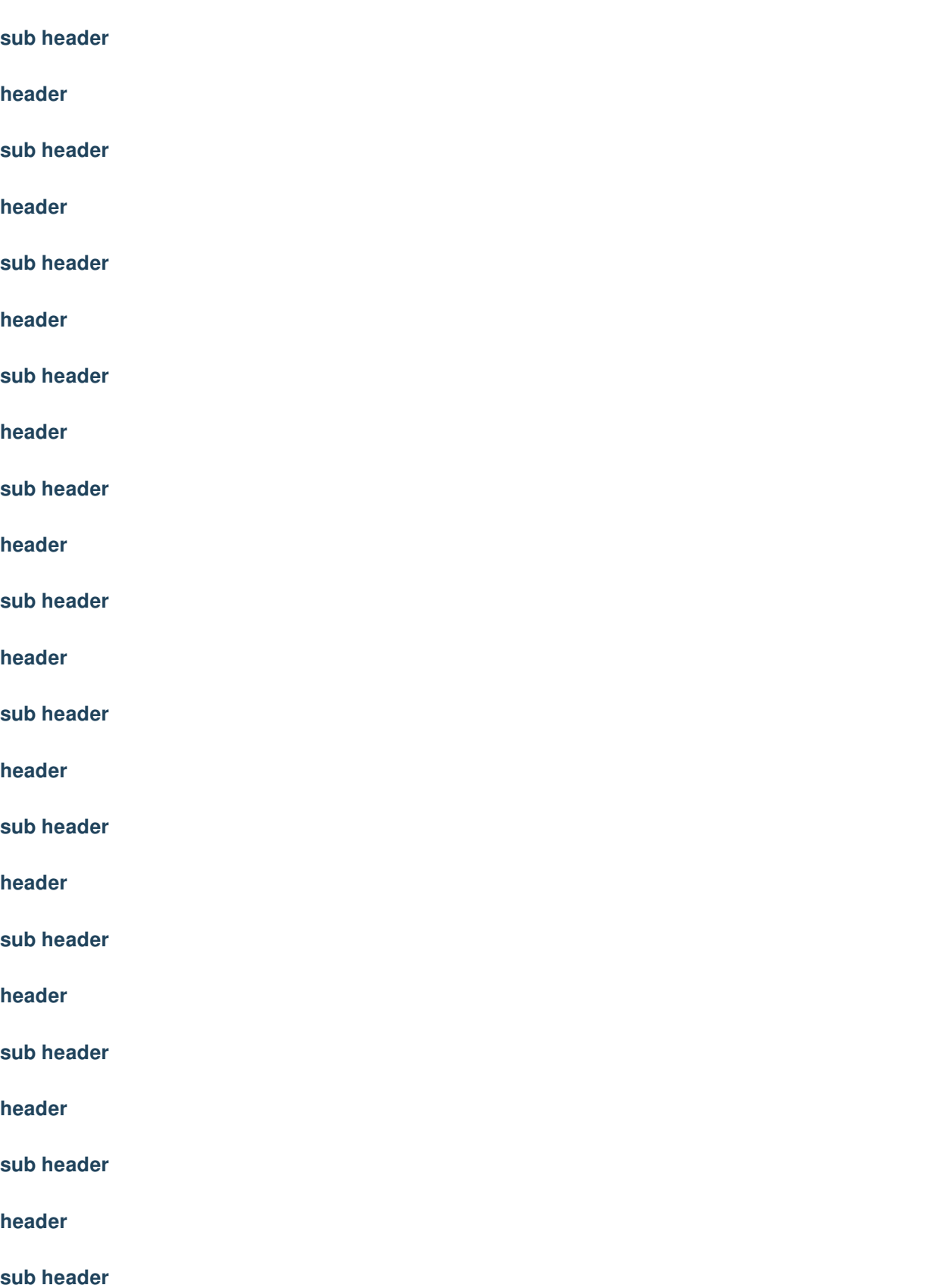

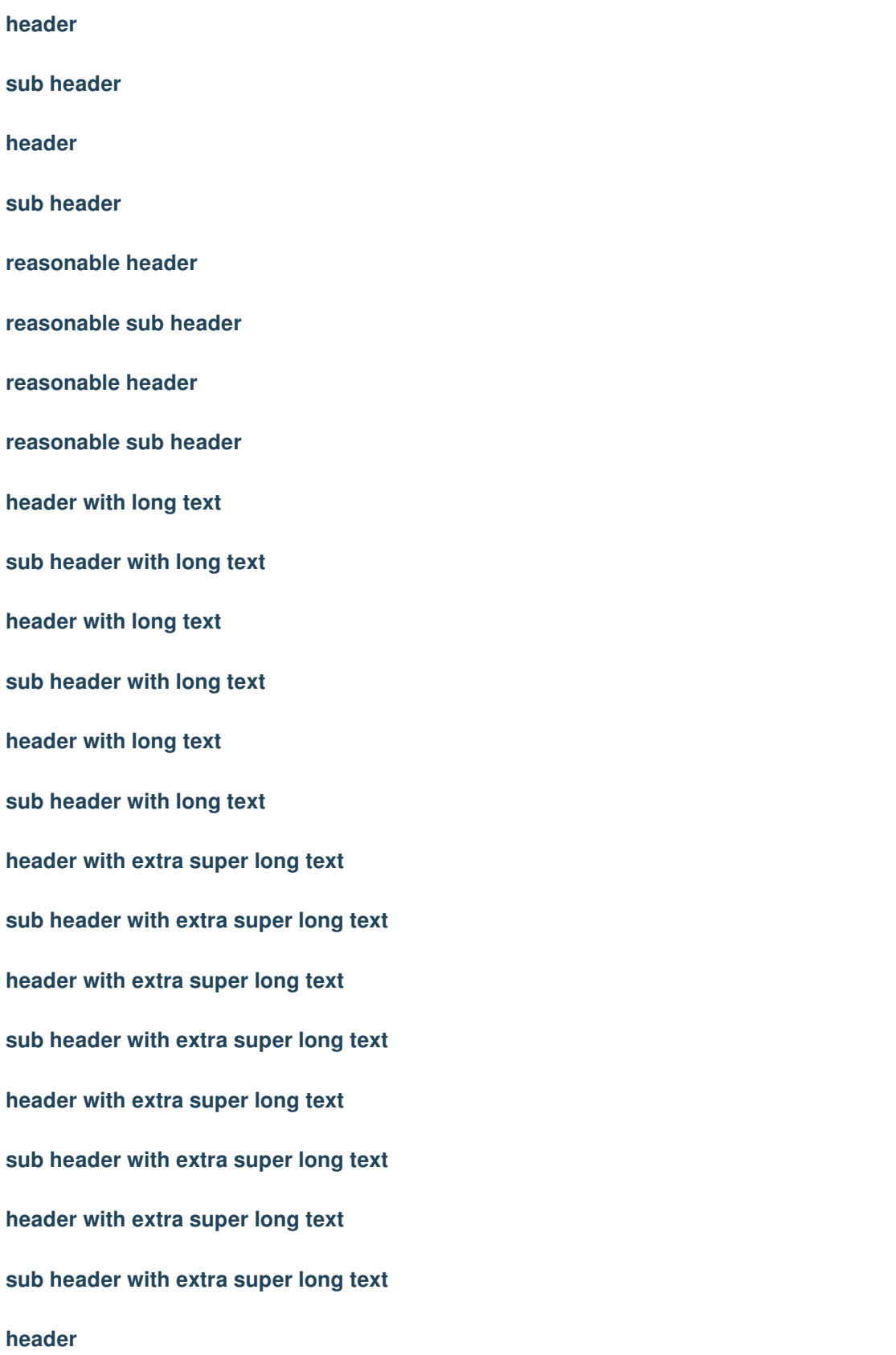

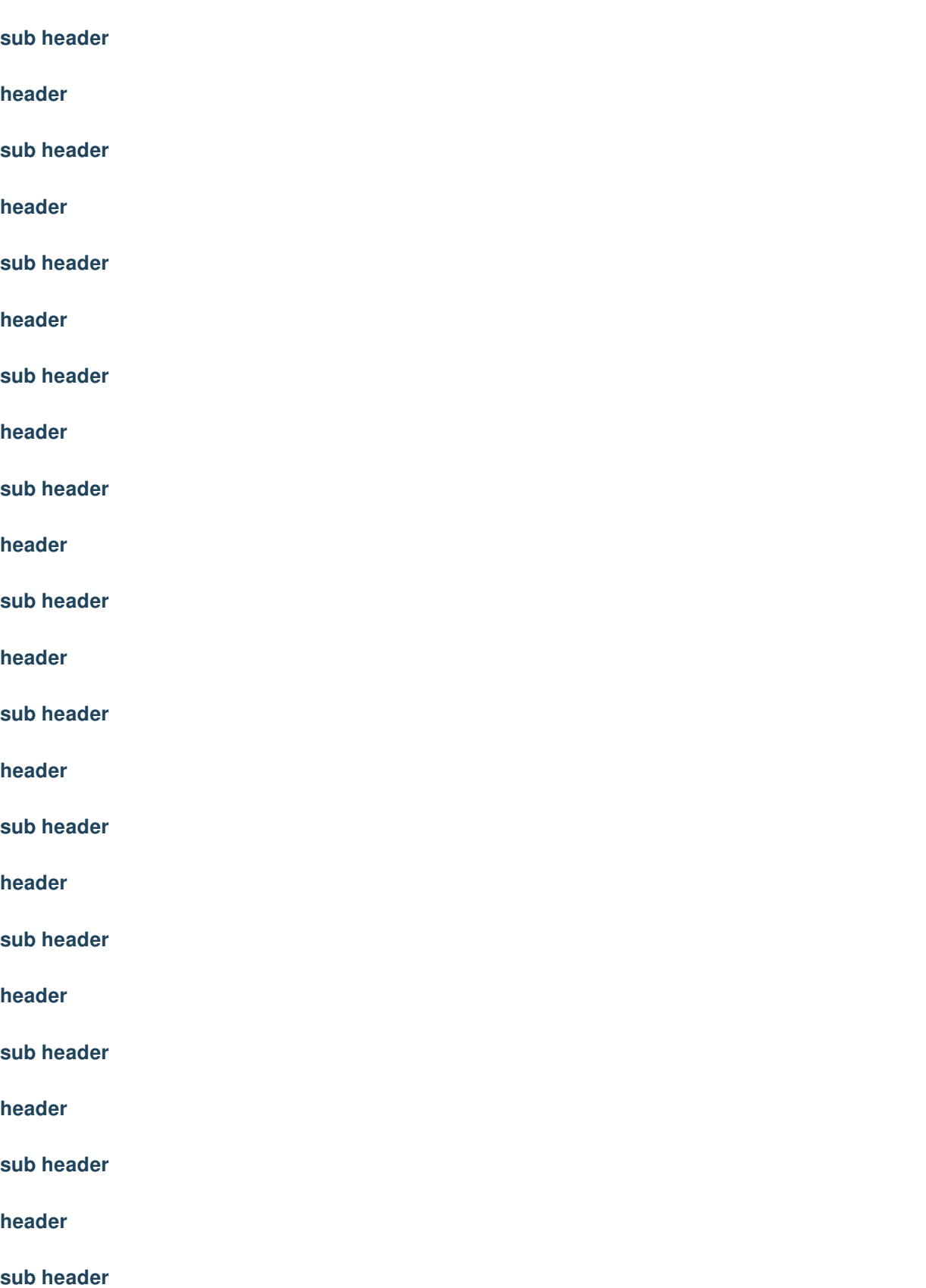

**header sub header header sub header header sub header**

[ ]:

**Big docs example AA2 reasonable header reasonable sub header reasonable header reasonable sub header header with long text sub header with long text header with long text sub header with long text header with long text sub header with long text header with extra super long text sub header with extra super long text header with extra super long text sub header with extra super long text** **header with extra super long text**

**sub header with extra super long text**

**header with extra super long text**

**sub header with extra super long text**

**header**

**sub header**

**header**

**sub header**

**header**

**sub header**

**header**

**sub header**

**header**

**sub header**

**header**

**sub header**

**header**

**sub header**

**header**

**sub header**

**header**

**sub header**

**header**

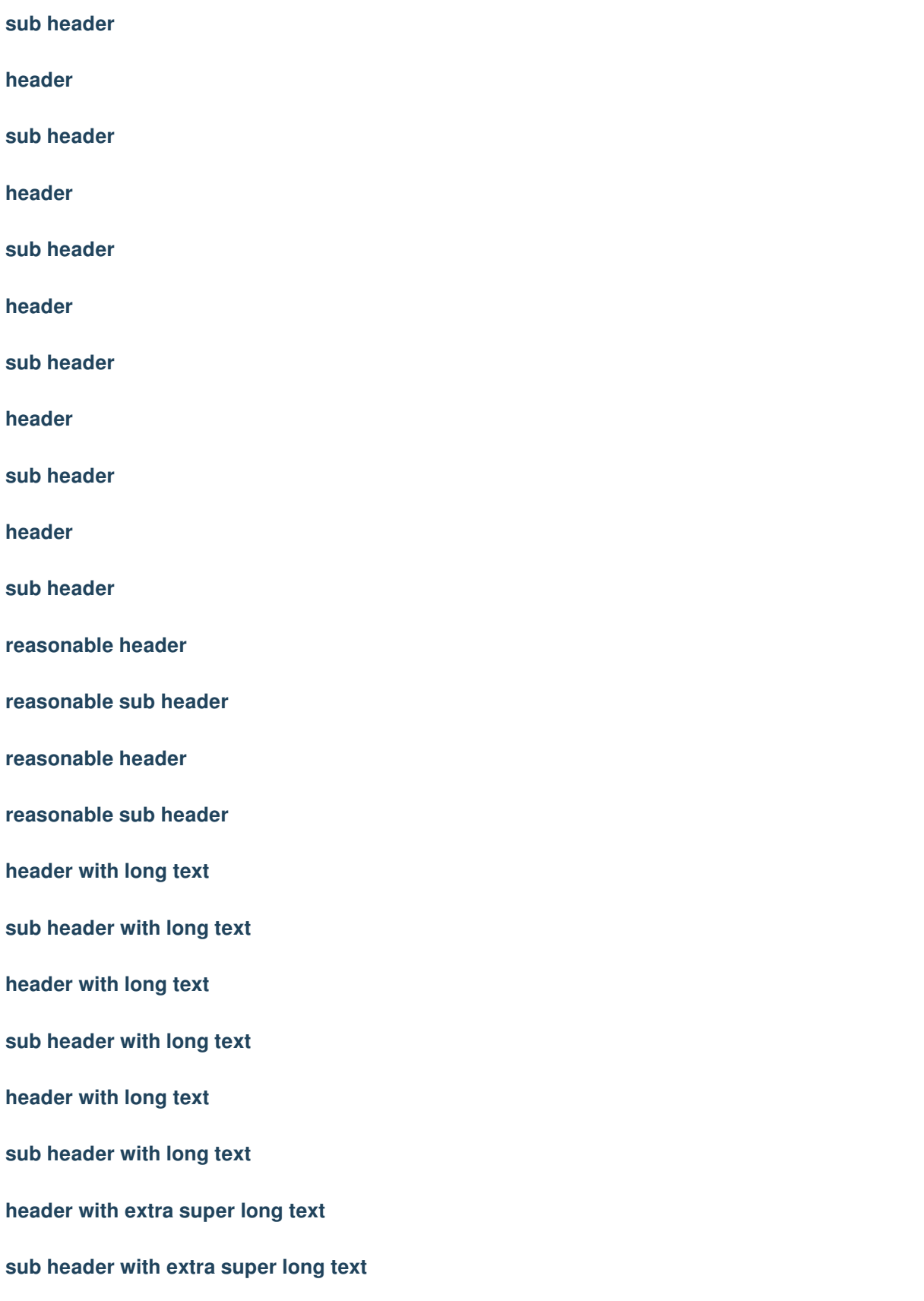

**header with extra super long text sub header with extra super long text header with extra super long text sub header with extra super long text header with extra super long text sub header with extra super long text header sub header header sub header header sub header header sub header header sub header header sub header header sub header header sub header header**

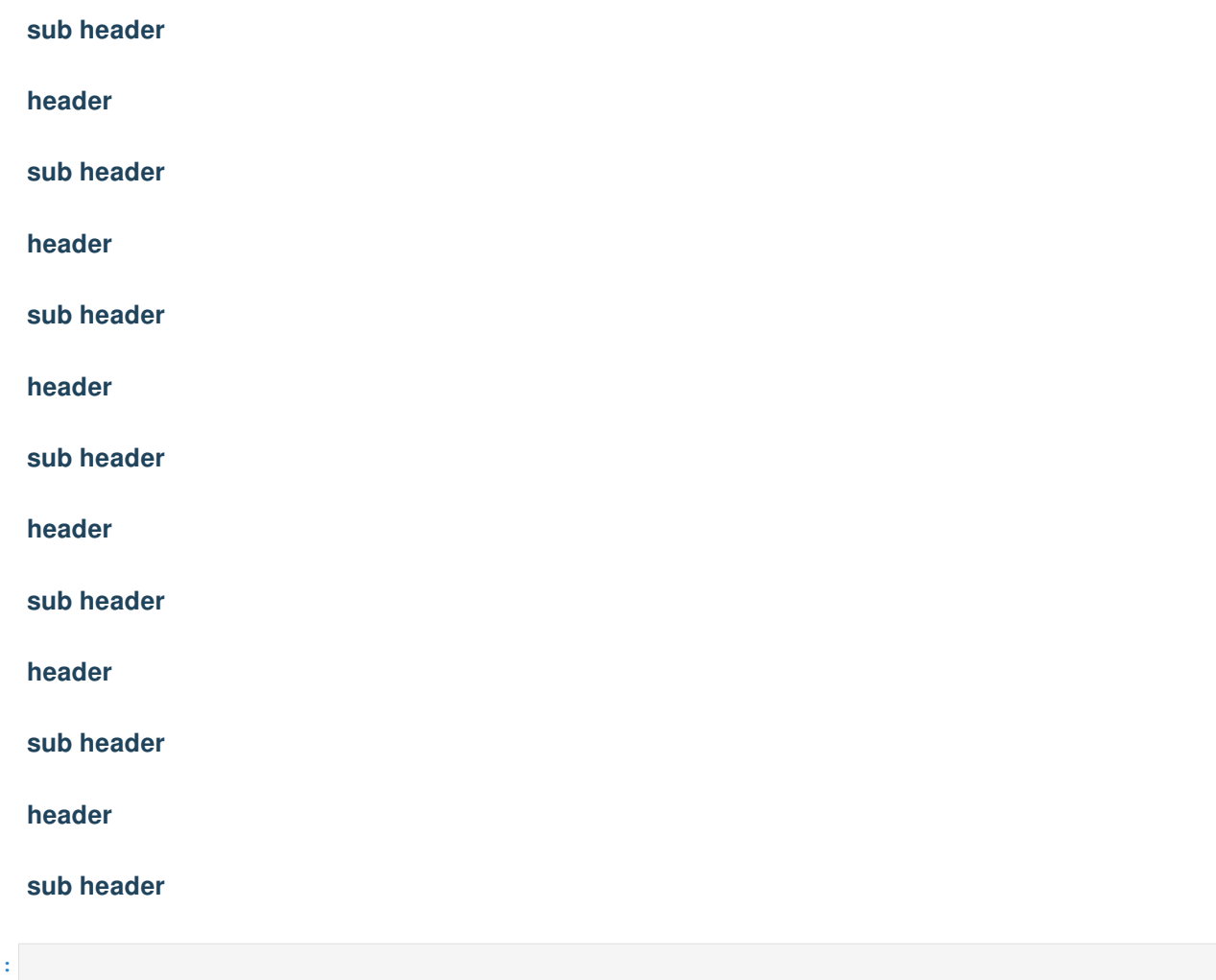

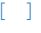

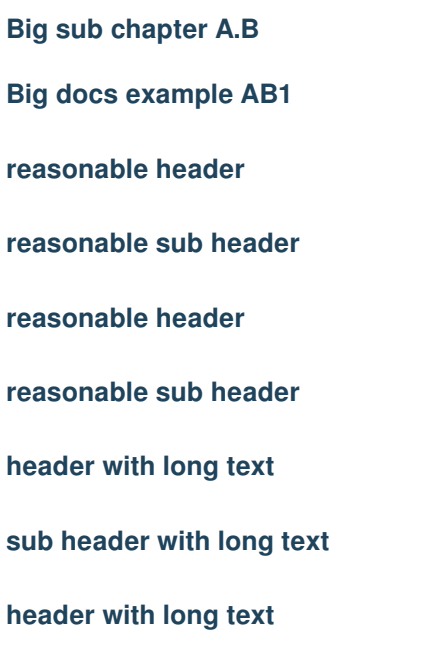

**sub header with long text header with long text sub header with long text header with extra super long text sub header with extra super long text header with extra super long text sub header with extra super long text header with extra super long text sub header with extra super long text header with extra super long text sub header with extra super long text header sub header header sub header header sub header header sub header header sub header header sub header**

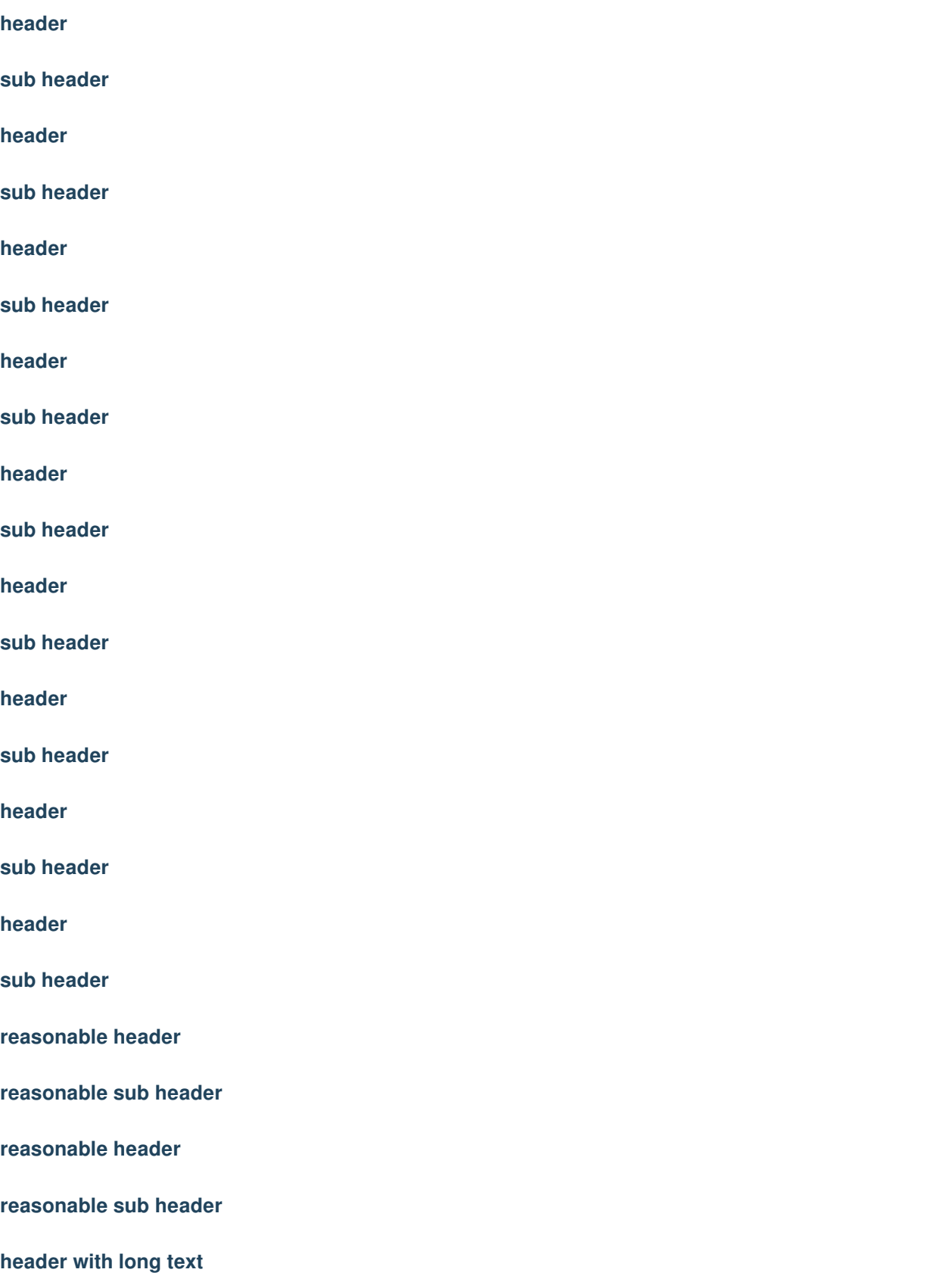
**sub header with long text header with long text sub header with long text header with long text sub header with long text header with extra super long text sub header with extra super long text header with extra super long text sub header with extra super long text header with extra super long text sub header with extra super long text header with extra super long text sub header with extra super long text header sub header header sub header header sub header header sub header header sub header**

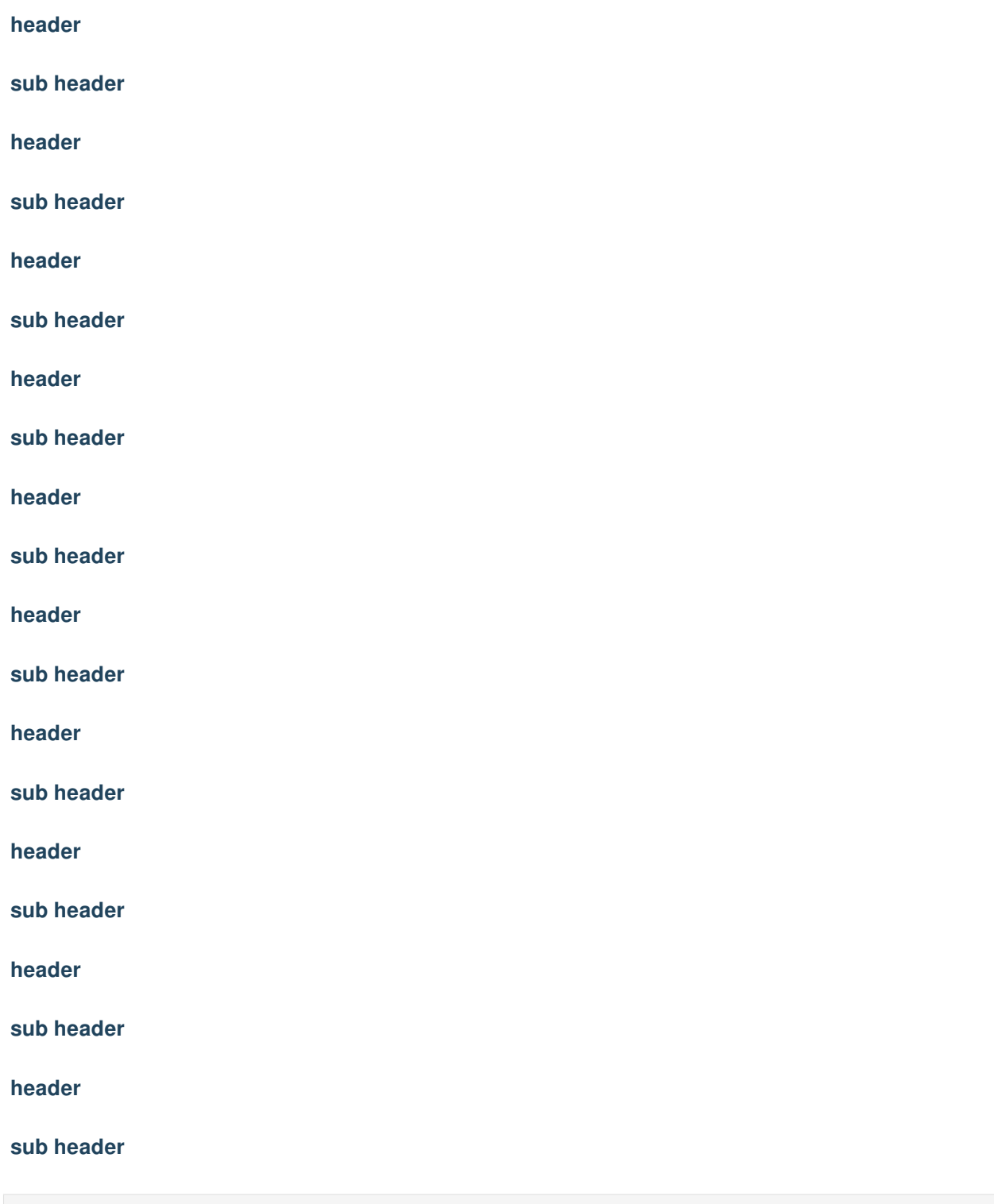

[ ]:

**Big sub chapter A.C**

**Big docs example AC1**

**reasonable header**

**reasonable sub header**

**reasonable header**

**reasonable sub header**

**header with long text**

**sub header with long text**

**header with long text**

**sub header with long text**

**header with long text**

**sub header with long text**

**header with extra super long text**

**sub header with extra super long text**

**header with extra super long text**

**sub header with extra super long text**

**header with extra super long text**

**sub header with extra super long text**

**header with extra super long text**

**sub header with extra super long text**

**header**

**sub header**

**header**

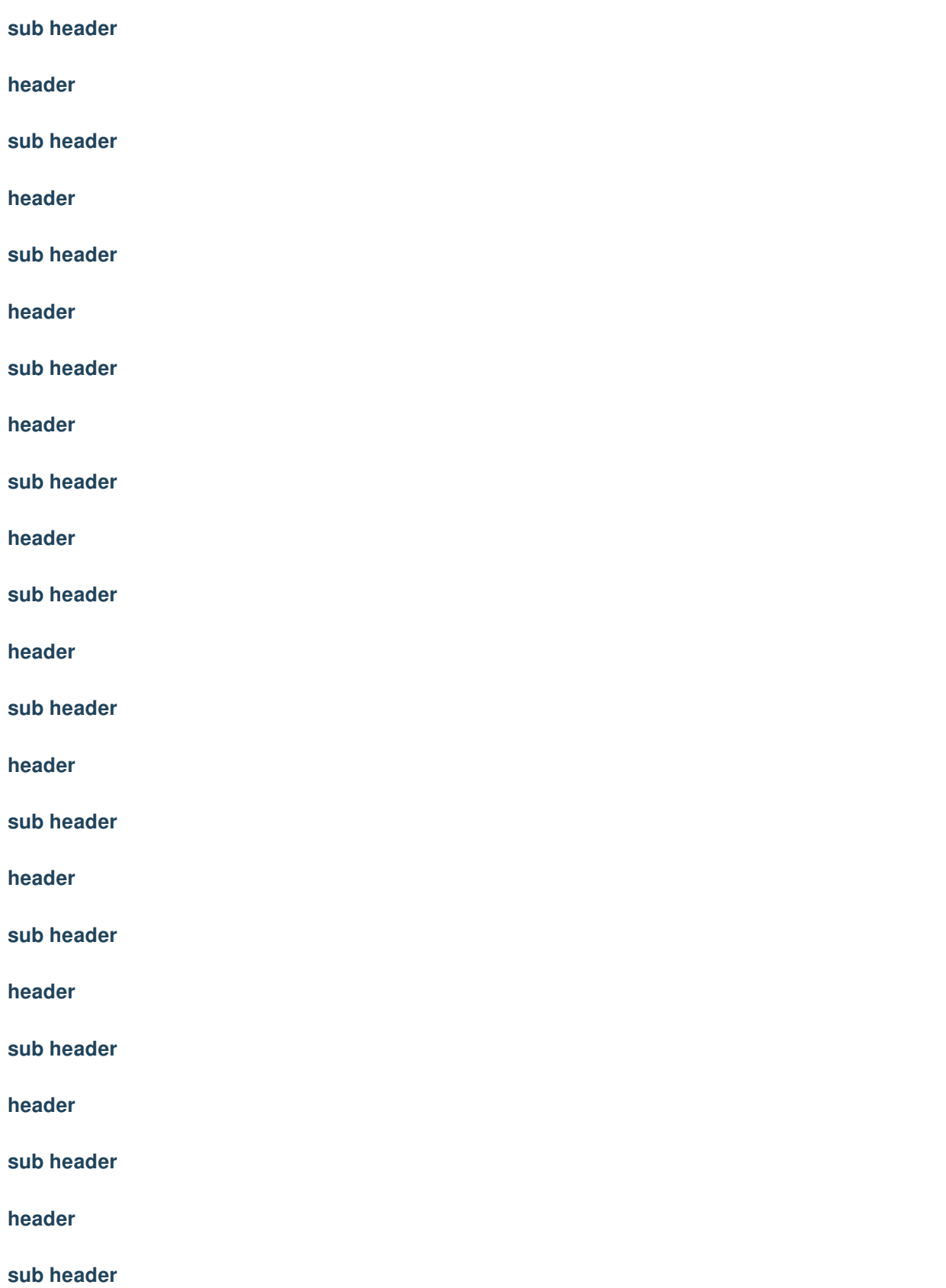

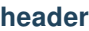

**sub header**

**header**

**sub header**

**reasonable header**

**reasonable sub header**

**reasonable header**

**reasonable sub header**

**header with long text**

**sub header with long text**

**header with long text**

**sub header with long text**

**header with long text**

**sub header with long text**

**header with extra super long text**

**sub header with extra super long text**

**header with extra super long text**

**sub header with extra super long text**

**header with extra super long text**

**sub header with extra super long text**

**header with extra super long text**

**sub header with extra super long text**

**header**

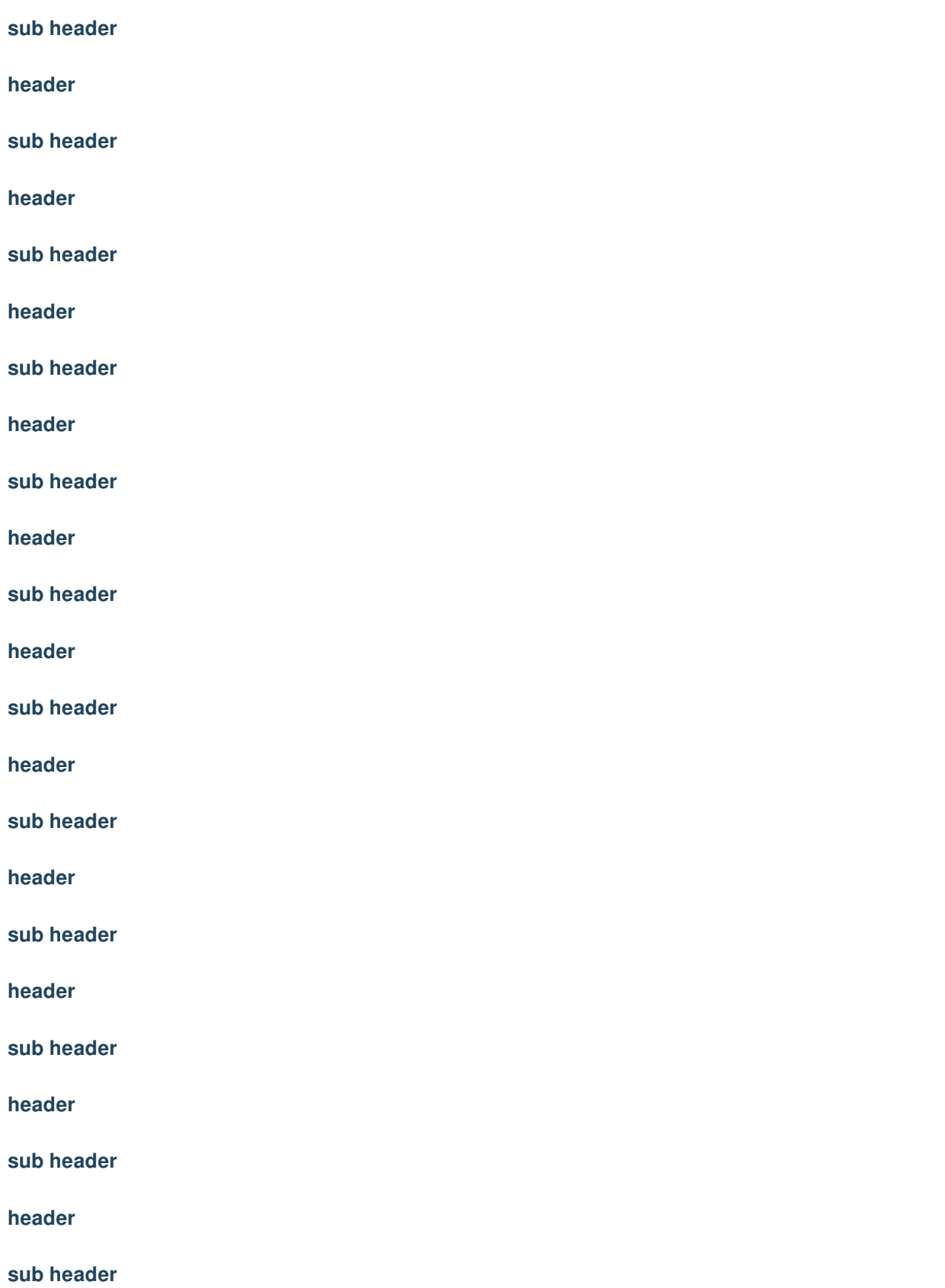

**header**

**sub header**

**header**

**sub header**

**header**

**sub header**

[ ]:

**Big docs example AC2 reasonable header reasonable sub header reasonable header reasonable sub header header with long text sub header with long text header with long text sub header with long text header with long text sub header with long text header with extra super long text sub header with extra super long text header with extra super long text sub header with extra super long text** **header with extra super long text sub header with extra super long text header with extra super long text sub header with extra super long text header sub header header sub header header sub header header sub header header sub header header sub header header sub header header sub header header sub header header**

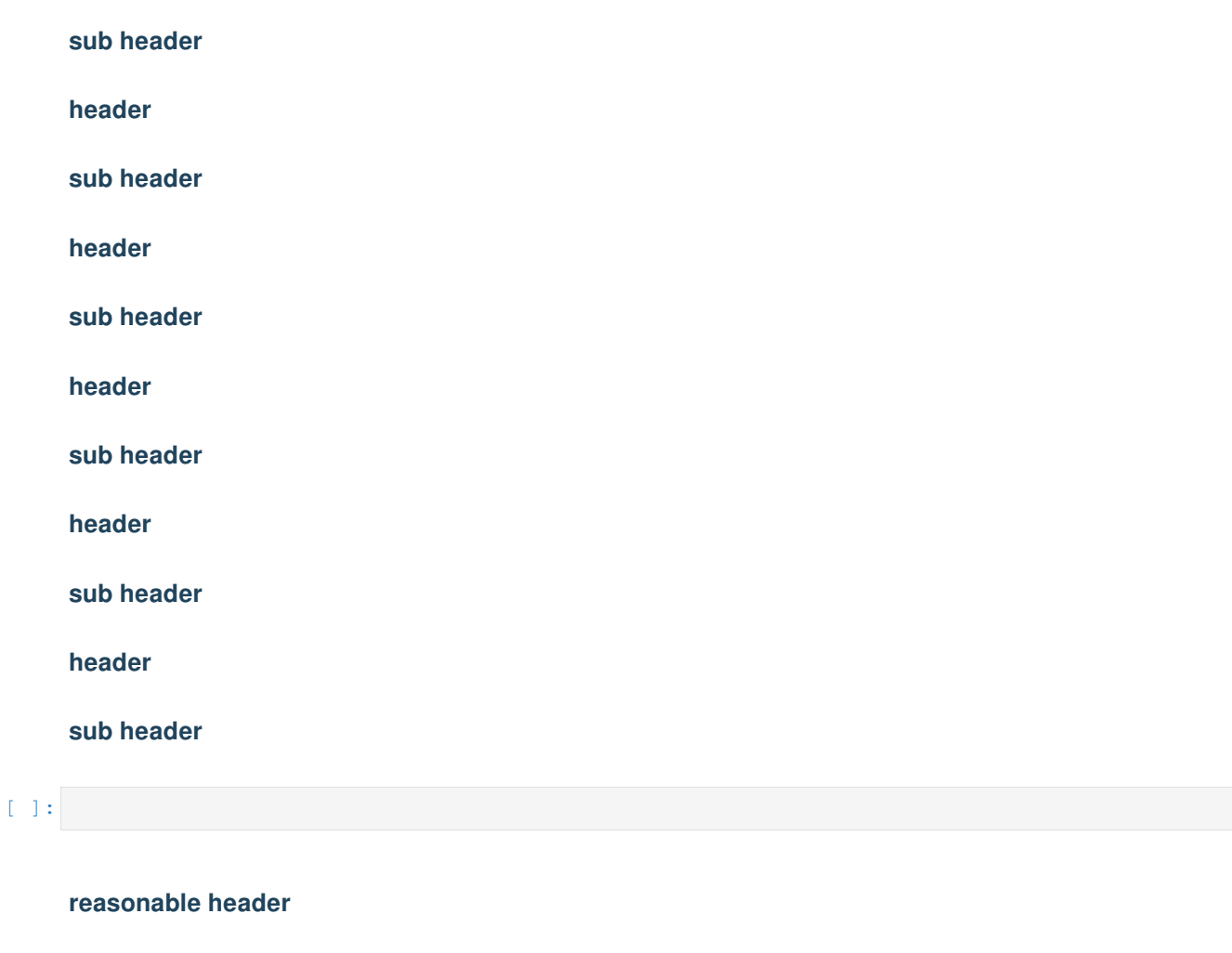

- **reasonable sub header**
- **reasonable header**
- **reasonable sub header**
- **header with long text**
- **sub header with long text**
- **header with long text**
- **sub header with long text**
- **header with long text**
- **sub header with long text**

**header with extra super long text sub header with extra super long text header with extra super long text sub header with extra super long text header with extra super long text sub header with extra super long text header with extra super long text sub header with extra super long text header sub header header sub header header sub header header sub header header sub header header sub header header sub header header**

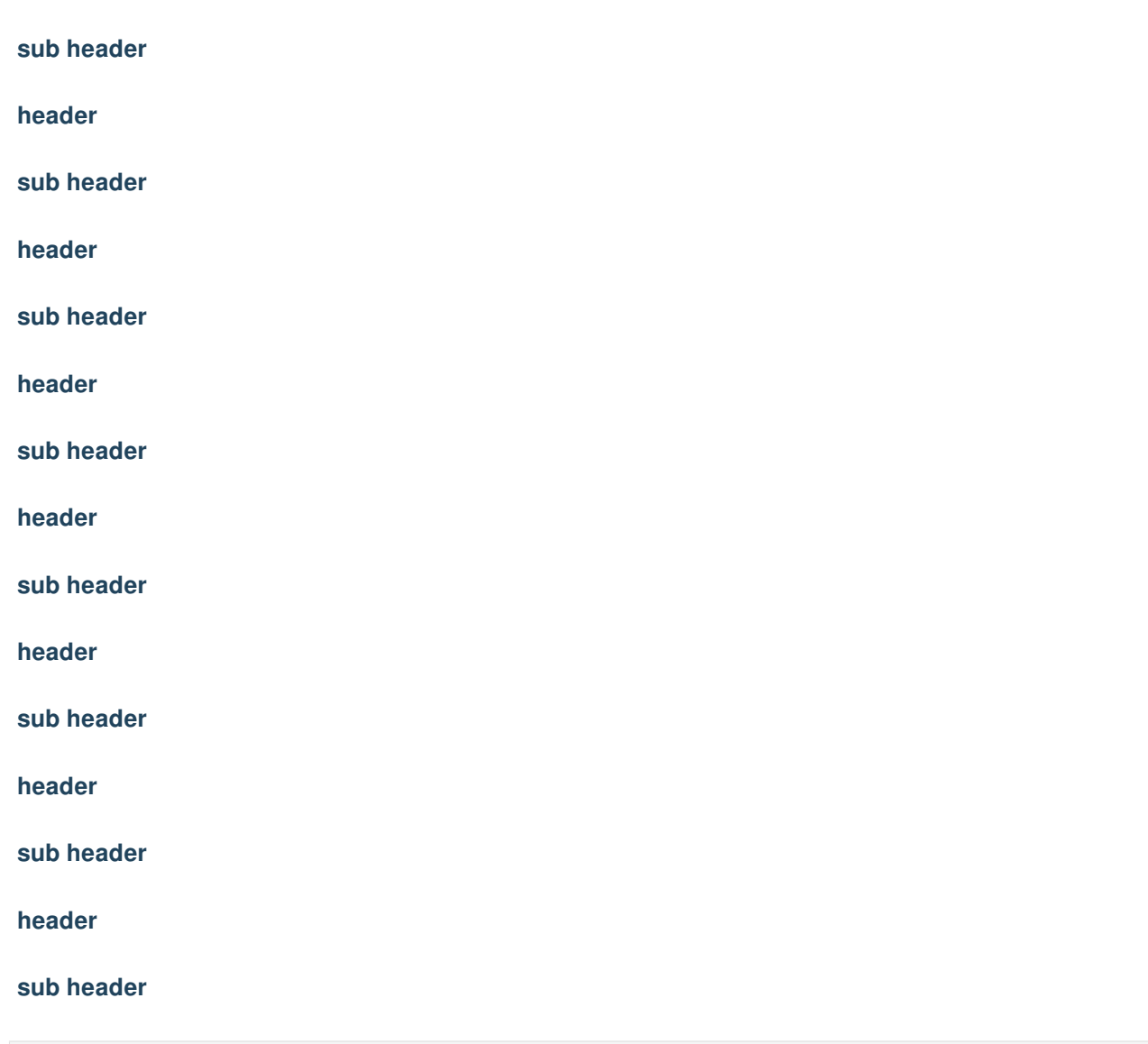

 $\left[ \begin{array}{c} 1 \end{array} \right]$  :

# **6.5.4 Big sub chapter B**

- **Big docs example AB1**
- **reasonable header**
- **reasonable sub header**
- **reasonable header**
- **reasonable sub header**
- **header with long text**

**sub header with long text header with long text sub header with long text header with long text sub header with long text header with extra super long text sub header with extra super long text header with extra super long text sub header with extra super long text header with extra super long text sub header with extra super long text header with extra super long text sub header with extra super long text header sub header header sub header header sub header header sub header header sub header**

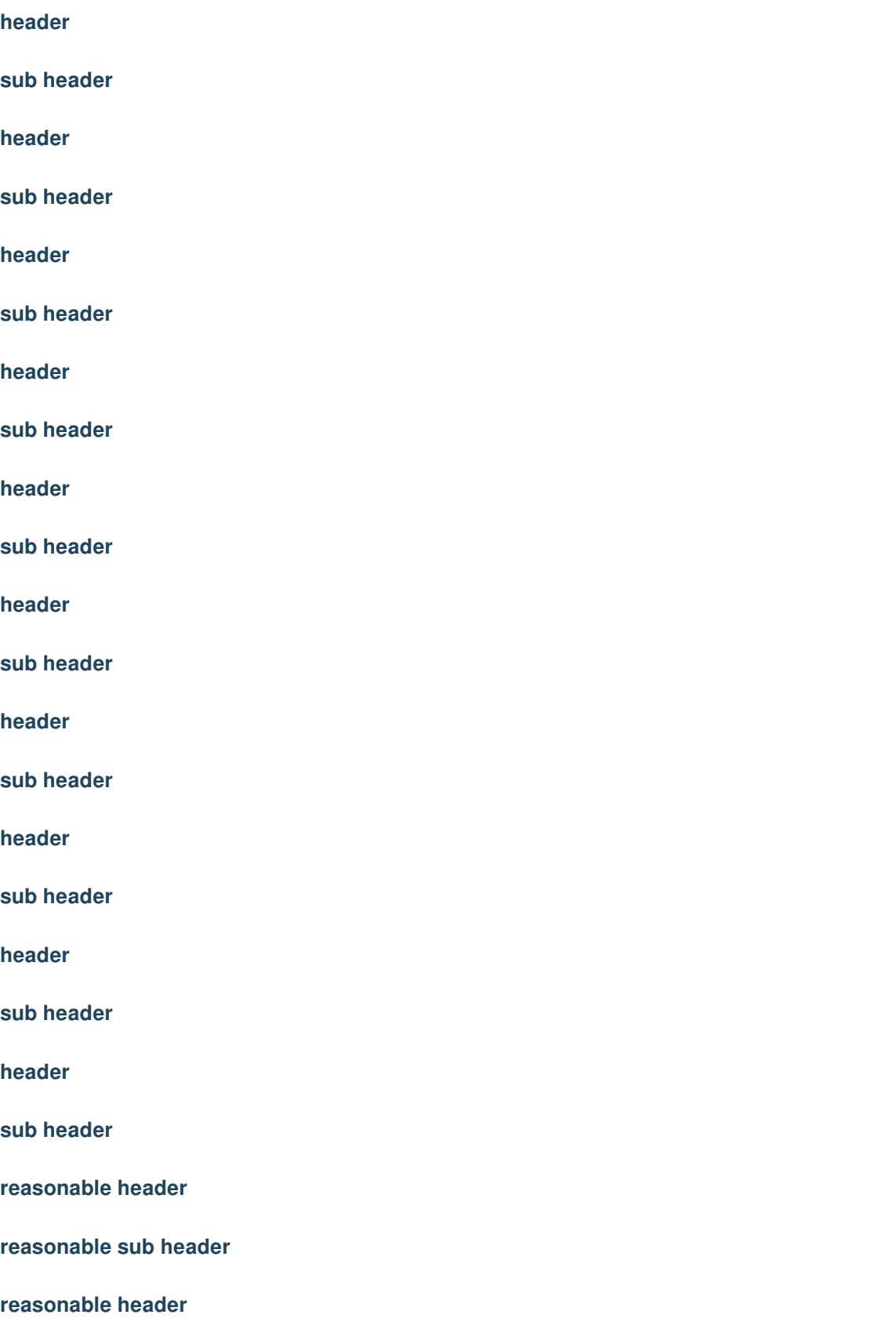

**reasonable sub header header with long text sub header with long text header with long text sub header with long text header with long text sub header with long text header with extra super long text sub header with extra super long text header with extra super long text sub header with extra super long text header with extra super long text sub header with extra super long text header with extra super long text sub header with extra super long text header sub header header sub header header sub header header sub header**

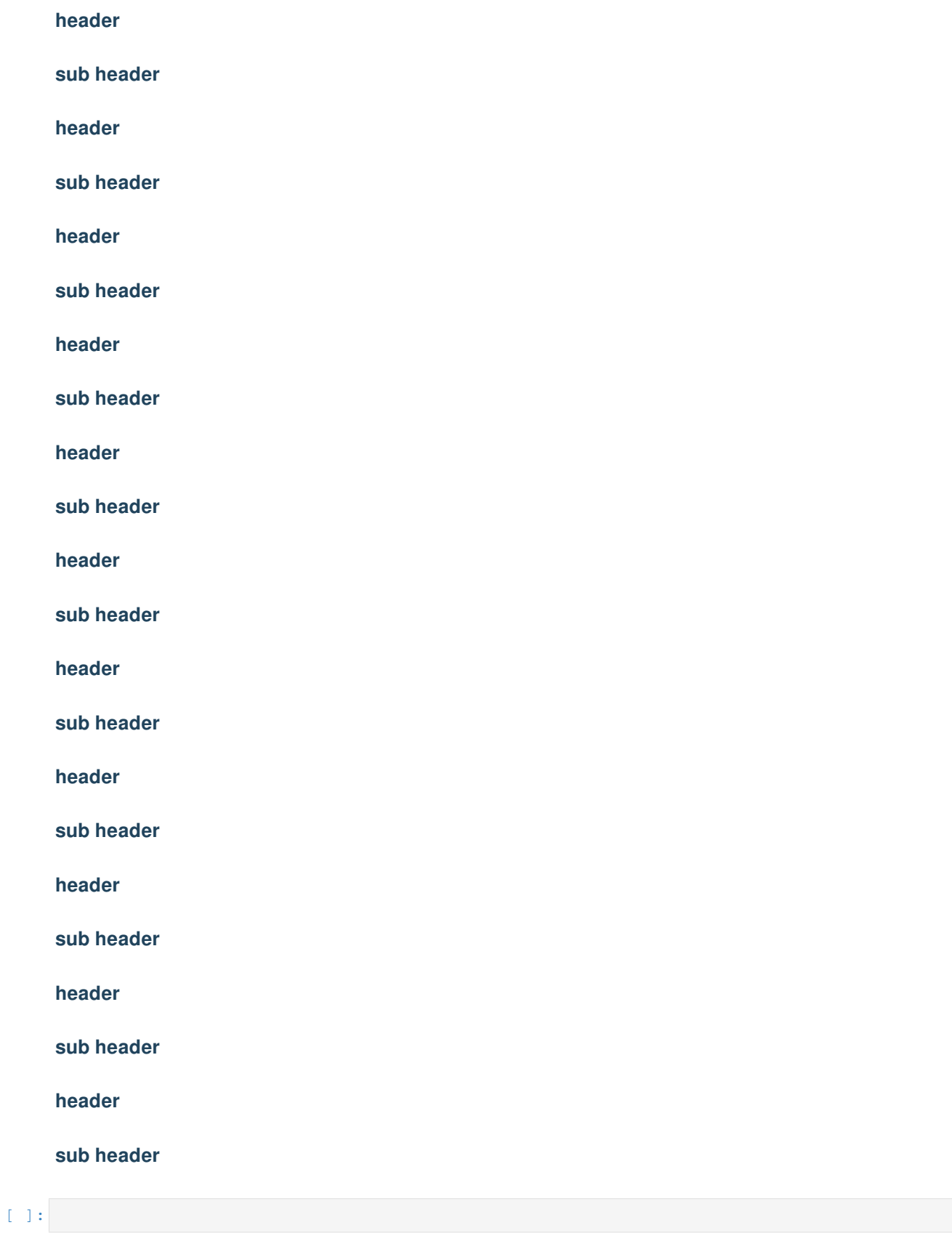

# **6.6 Example Challenge**

# **6.6.1 Download exercises zip**

[Browse files online](https://github.com/DavidLeoni/jupman/tree/master/challenge-example)<sup>[63](#page-87-0)</sup>

This notebook has no solution!

We published solution [on Github](https://github.com/DavidLeoni/jupman/blob/master/challenge-example/example-chal-sol.ipynb)<sup>[64](#page-87-1)</sup> only for example purposes, but normally all other files ending in  $-\text{chal-sol}$  or \_chal\_sol will be gitignored

```
[3]: from example_chal_sol import f
     f(3)
[3]: 3
[4]: def wow(x):
        raise Exception('TODO IMPLEMENT ME !')
[ ]:
```
<span id="page-87-0"></span><sup>63</sup> https://github.com/DavidLeoni/jupman/tree/master/challenge-example

<span id="page-87-1"></span><sup>64</sup> https://github.com/DavidLeoni/jupman/blob/master/challenge-example/example-chal-sol.ipynb

#### **CHAPTER**

# **SEVEN**

# **TEMPLATES**

# **7.1 Changelog**

Jupman: A template for online manuals made with Jupyter notebooks. [jupman.softpython.org](https://jupman.softpython.org)<sup>[65](#page-88-0)</sup>

### **7.1.1 July 9th, 2023 - 3.5.7**

Added:

- Softpython theme eye candy #122
	- **–** softpython-theme-textures.css with manually embedded base64 images
	- **–** jupman-alert-principle in jupman-web.css as backbone for commandments
- logo, favicon #123
- explicilty stated all dependencies in requirements-build.txt, added create\_env script #82
- improved manual

#### Fixed:

- relative paths in cell outputs for zips #119
- now using relative is and css imports in jupman.init #117
- Python Tutor:
	- **–** now shows unnest data structures by default #132
	- **–** now shows in cloned cells #126 (changed stable ids #107)
	- **–** sets are now correctly displaying with grey header #125
	- **–** tutor Visual Studio Code no longer appears with grey text #136

#### Removed:

• \_private/README.md

<span id="page-88-0"></span><sup>65</sup> https://jupman.softpython.org

## **7.1.2 August 11th, 2022 - 3.5.4**

- Python Tutor:
	- **–** added credits #111
	- **–** visualized vertical separator bar #110
	- **–** fixed red arrow misalignment #105
	- **–** stable ids #107
	- **–** removed 'Customize visualization' #108
- Github actions: automatically build themed version #100
- SoftPython theme #92: various fixes
- Fixed relative html a, img with attributes in markdown not working in zip: #113

## **7.1.3 June 4th 2022 - 3.5**

- generated html can be really used offline #96, also fixes wrong math symbols with local build #3
- automated testing on github actions #99
- virtual env install, pinpointed build depenedencies #82
- fixed text overflow on smartphones #94, fixed softpython theme flag
- github actions: always reset html output #98

## **7.1.4 April 28th 2022 - 3.4**

- fixed softpython theme font size #92
- restructured manual

# **7.1.5 February 25th 2022 - 3.3**

Implemented:

- jupman-preprocess #64
- big docs support #77
- Challenges support (suboptimal but usable) #56
- jupman-purge #59
- jupman.draw\_text for #66
- jupman.save\_py function
- jupman.get\_doc as nice way to print function documentation #68
- jupman.draw\_text to show some ASCII characters in local build #66
- jupman.mem\_limit for Linux #62
- Home link should point to index.html #71
- optional parameter conf to jmt.init

• deterministic zip #60 (requires python 3.7)

#### Fixed:

- Notebook validation failed: Non-unique cell id error #78
- exam pdf build breaks when using images #61

#### Defined:

- how to use custom anchors #80
- how to have single pages like References at menu bottom #70

## **7.1.6 October 17th 2020 - 3.2**

- added optional build on Github Actions
- solutions are finally hidden on the website, with a click-to-show button!
- introduced generic jupman-togglable and specific jupman-sol CSS classes
- improved menu navigation
- added softpython theme
- images are now shown centered in HTML
- moved to jupman.softpython.org
- fixed write here tag not preserving the line
- deprecated jupman\_tools.ignore\_spaces in favor of tag\_regex
- updated nbsphinx to 0.7.1
- updated sphinx\_rtd\_theme to 0.4.3
- updated sphinx to 2.3.1
- updated pygments to 2.7.1

## **7.1.7 January 16th 2020 - 3.1**

- removed jupman.init root parameter
- bugfixes
- upgraded nbsphinx from 0.3.4 to 0.5.0
- upgraded sphinx\_rtd\_theme from 0.2.5b1 to 0.4.3
- upgraded sphinx from 1.7.6 to 2.3.1
- upgraded recommonmark from 0.4.0 to 0.6.0

#### **7.1.8 December 29th 2019 - 3.0**

- much simplified folder structure
	- **–** [Issue 33](https://github.com/DavidLeoni/jupman/issues/33)[66](#page-91-0)
- removed solutions from header requirement
	- **–** [Issue 32](https://github.com/DavidLeoni/jupman/issues/32)[67](#page-91-1)
- introduced tests (pytest, hypothesis)
- removed old\_news in favor of changelog.md
- Latex:
	- **–** much better PDF cover
	- **–** using xelatex
	- **–** set up unicode mappings
- several fixes

#### **7.1.9 September 24th 2018 - 2.0**

• now using index.ipynb as home. Hurray !

#### **7.1.10 September 19th 2018 - 1.0**

- fixed build.py
- added html templates examples
- cleaned toc (was showing too much when loading)

#### **7.1.11 August 26th 2018 - 0.9**

- implemented generation of exercises from solutions [Issue 14(https://github.com/DavidLeoni/jupman/issues/14)
- reverted to old jupman.init() code Issue  $12^{68}$  $12^{68}$  $12^{68}$

#### **7.1.12 August 12th 2018 - 0.8**

- Prepended all functions in jupman.py with jupman
- replaced index with proper homepage. see Issue  $11^{69}$  $11^{69}$  $11^{69}$ 
	- **–** from now on you need home.ipynb file, because replacing index.rst is a nightmare!
	- **–** new index.rst is just a placeholder which simply redirects to home.html. Do not modify it.
	- **–** put the toctree in toc.rst

<span id="page-91-0"></span><sup>66</sup> https://github.com/DavidLeoni/jupman/issues/33

<span id="page-91-1"></span><sup>67</sup> https://github.com/DavidLeoni/jupman/issues/32

<span id="page-91-2"></span><sup>68</sup> https://github.com/DavidLeoni/jupman/issues/12

<span id="page-91-3"></span><sup>69</sup> https://github.com/DavidLeoni/jupman/issues/11

- exercises ipynb can now stay in exercises/ folder; when exercises are zipped, jupman automatically adds to the zip the required site files. see [Issue 12](https://github.com/DavidLeoni/jupman/issues/12)[70](#page-92-0)
- Tried %run at beginning of notebooks, without much satisfaction (see discussion in Issue  $12^{71}$  $12^{71}$  $12^{71}$ ):
- disabled toc by default in html files. To enable it, in python use  $\frac{1}{2}$  run  $-i$ ... / jupman --toc
- renamed past-exams directory from 'past-exams' to 'exams'
- created info, error, warn, fatal functions to conf.py
- introduced new variable exercise\_common\_files in conf.py for common files to be zipped
- added pages exam-project , markdown , project-ideas,
- added cc-by.png
- renamed changelog.txt to changelog.md
- now using templates with curly brackets in in templating, like  $\text{JM}_{\text{S}^\text{S}}$  some\_property}
- jupman.js : now when manually saving html in Jupyter, resulting html correctly hides cells
- Fixes https://github.com/DavidLeoni/jupman/issues/2 : now toc is present in local build for pdfs

#### **7.1.13 August 3rd 2018 - 0.7**

- added jupman.py pytut() for displaying Python tutor in the cells
- added jupman.py toc=False option to jupman.py init to disable toc
- removed jupman.pyuseless networkx import from
- fixed usage indentation
- added changelog.txt

# **7.2 Past Exams**

#### [ ]:

# **7.3 Exam project**

\*\*For general (credits, attendance) info, see *course description*

#### **Delivery times**

**Ideas for possible projects**: *[See here](#page-93-0)*

Last update: TODO

#### **In short:**

<span id="page-92-0"></span><sup>70</sup> https://github.com/DavidLeoni/jupman/issues/12

<span id="page-92-1"></span><sup>71</sup> https://github.com/DavidLeoni/jupman/issues/12

# **7.3.1 What to do**

**First of all**: send by email to [TODO@TODO.COM](mailto:TODO@TODO.COM) a brief description of the project, to decide what to do. I will create a Google doc to keep track of progresses and / or problems found.

**Once the project is defined**, go on like this:

1 - Download [zip with template](_static/generated/project-template.zip) (view online files  $\text{TODO}^{72}$  $\text{TODO}^{72}$  $\text{TODO}^{72}$ )

After unzipped, you will find a folder named NAME-SURNAME-ID, with these files inside:

```
- NAME-SURNAME-ID
   - project.ipynb
   - markdown.ipynb
   - requirements.txt
   - img
        - example.png
```
2 - Rename the folder NAME-SURNAME-ID with your data

3 - run Jupyter from the folder you just renamed

4 - edit file project.ipynb , **closely following the indications** *[in the following technical requirements](#page-93-2)*

5 - Once done, send project by email to [TODO@TODO.COM](mailto:TODO@TODO.COM)

## <span id="page-93-2"></span>**7.3.2 Technical requirements**

Write in *[Markdown](#page-95-0)*

**Python code**

**requirements.txt file**

**Graphical interfaces**

**Be careful to**

# <span id="page-93-0"></span>**7.4 Project ideas**

# **7.4.1 TODO**

**Last update**: TODO

<span id="page-93-1"></span><sup>72</sup> https://www.GITHUB.TODO

# **7.4.2 Introduction**

[ ]:

# **7.5 Jupman Project**

PUT: TITLE

NAME - ID

DATAE

# **7.5.1 Introduction**

Bla bla

# **7.5.2 Data sources**

Bla bla

# **7.5.3 Data cleaning and integration**

Bla bla

# **7.5.4 Analysis**

Bla bla

# **7.5.5 Problems found**

Bla bla

# **7.5.6 Conclusioni**

Bla bla

[ ]:

# <span id="page-95-0"></span>**7.6 Markdown**

Briefly explain why markdown is so great ..

 $\left[ -1: \right]$ 

### **CHAPTER**

# **EIGHT**

# **TESTS**

# **8.1 Rendering tests**

Shows various recommendations and cornercases, see also [softpython themed](https://jupman.softpython.org/themed/manual/tests.html)<sup>[73](#page-96-0)</sup> version. The page Title has one sharp, sections always have two sharps.

# **8.1.1 Section 1**

bla bla

## **8.1.2 Section 2**

Subsections always have three sharps

#### **Subsection 1**

bla bla

#### **Subsection 2**

bla bla

# **8.1.3 Python code**

 $[2]$ :  $x = 4$  $1st = [1, 2, 4]$ 

<span id="page-96-0"></span><sup>73</sup> https://jupman.softpython.org/themed/manual/tests.html

## **8.1.4 Python in Markdown**

 $x = 4$  $lst = [1, 2, 4]$ 

# **8.1.5 Other quotes**

I'm quoted with > symbol on multiple lines. **Am I readable?**

Somebody asked

```
I'm quoted with **spaces**
on multiple lines
Am I readable?
```

```
Generic quote with backticks
Can you read it?
Is it nice?
```

```
# bash quote with backticks
cd foo
ls
cat wiz.txt
```
# **8.1.6 Download links**

Files manually put in \_static :

- Download [trial.odt](../_static/jupman/trial.odt)
- Download [trial.pdf](#page-0-0)

Files in arbitrary folder position :

• Download requirements.txt

NOTE: download links are messy, [see issue 8](https://github.com/DavidLeoni/jupman/issues/8)[74](#page-97-0)

## **8.1.7 Links to HTML**

• Link to [trial.html](../_static/jupman/trial.html)

<span id="page-97-0"></span><sup>74</sup> https://github.com/DavidLeoni/jupman/issues/8

# **8.1.8 Info/Warning Boxes**

Inherited from NBSphinx:

Until there is an info/warning extension for Markdown/CommonMark, such boxes can be created by using HTML

elements like the following

For this to work reliably, you should obey the following guidelines:

- The class attribute has to be either "alert alert-info" or "alert alert-warning", other values will not be converted correctly.
- No further attributes are allowed.
- For compatibility with CommonMark, you should add an empty line between the  $\langle \text{div} \rangle$  start tag and the beginning of the content.

**Note:** This is an info, mixed bold!

**Note:** This is a warn, mixed bold!

Note: This is a long info, plain title, single paragraph

Lorem ipsum dolor sit amet, consectetur adipisci elit, sed eiusmod tempor incidunt ut labore et dolore magna aliqua. Ut enim ad minim veniam, quis nostrum exercitationem ullam corporis suscipit laboriosam, nisi ut aliquid ex ea commodi consequatur.

This is a long warn, plain title, single paragraph

Lorem ipsum dolor sit amet, consectetur adipisci elit, sed eiusmod tempor incidunt ut labore et dolore magna aliqua. Ut enim ad minim veniam, quis nostrum exercitationem ullam corporis suscipit laboriosam, nisi ut aliquid ex ea commodi consequatur.

Note: This is a long info, plain title, multiple paragraph

Lorem ipsum dolor sit amet, consectetur adipisci elit, sed eiusmod tempor incidunt ut labore et dolore magna aliqua. Ut enim ad minim veniam, quis nostrum exercitationem ullam corporis suscipit laboriosam, nisi ut aliquid ex ea commodi consequatur.

Sed ut perspiciatis unde omnis iste natus error sit voluptatem accusantium doloremque laudantium, totam rem aperiam, eaque ipsa quae ab illo inventore veritatis et quasi architecto beatae vitae dicta sunt explicabo.

This is a long warn, plain title, multiple paragraph

Lorem ipsum dolor sit amet, consectetur adipisci elit, sed eiusmod tempor incidunt ut labore et dolore magna aliqua. Ut enim ad minim veniam, quis nostrum exercitationem ullam corporis suscipit laboriosam, nisi ut aliquid ex ea commodi consequatur.

Sed ut perspiciatis unde omnis iste natus error sit voluptatem accusantium doloremque laudantium, totam rem aperiam, eaque ipsa quae ab illo inventore veritatis et quasi architecto beatae vitae dicta sunt explicabo.

Note: This is a long info, plain title, multiple paragraph with code

Lorem ipsum dolor sit amet, consectetur adipisci elit, sed eiusmod tempor incidunt ut labore et dolore magna aliqua. Ut enim ad minim veniam, quis nostrum exercitationem ullam corporis suscipit laboriosam, nisi ut aliquid ex ea commodi consequatur.

Sed ut perspiciatis unde omnis iste natus error sit voluptatem accusantium doloremque laudantium, totam rem aperiam, eaque ipsa quae ab illo inventore veritatis et quasi architecto beatae vitae dicta sunt explicabo.

```
for x in range(4):
    if x in [8,3,1,5]:
        print(x)
```
This is a long warn, plain title, multiple paragraph, code

Lorem ipsum dolor sit amet, consectetur adipisci elit, sed eiusmod tempor incidunt ut labore et dolore magna aliqua. Ut enim ad minim veniam, quis nostrum exercitationem ullam corporis suscipit laboriosam, nisi ut aliquid ex ea commodi consequatur.

Sed ut perspiciatis unde omnis iste natus error sit voluptatem accusantium doloremque laudantium, totam rem aperiam, eaque ipsa quae ab illo inventore veritatis et quasi architecto beatae vitae dicta sunt explicabo.

```
for x in range(4):
    if x in [8,3,1,5]:
        print(x)
```
#### **Note: This is a long info, bold title**

Lorem ipsum dolor sit amet, consectetur adipisci elit, sed eiusmod tempor incidunt ut labore et dolore magna aliqua. Ut enim ad minim veniam, quis nostrum exercitationem ullam corporis suscipit laboriosam, nisi ut aliquid ex ea commodi consequatur.

#### **This is a long warn, plain title!**

Lorem ipsum dolor sit amet, consectetur adipisci elit, sed eiusmod tempor incidunt ut labore et dolore magna aliqua. Ut enim ad minim veniam, quis nostrum exercitationem ullam corporis suscipit laboriosam, nisi ut aliquid ex ea commodi consequatur.

#### **jupman-alert-principle**

**NOTE:** default colors are indicative and minimal on purpose, for a better view see [softpython themed version](https://jupman.softpython.org/themed/manual/tests.html#jupman-alert-principle)<sup>[75](#page-100-0)</sup>

**Recommended approach**: The typical principle alert should be brief and may have a link to more substantial text, with a short line under it. If you need more explicative text, put it outside:

```
<div class="jupman-alert-principle"></div>
<div class="alert alert-info">
[IV PRINCIPLE](https://jupman.softpython.org/principles.html#V-PRINCIPLE): **You␣
,→shall write tests!**
Who does **not** writes tests, falls into _Debugging Hell_!
</div>
```
#### [IV PRINCIPLE](https://jupman.softpython.org/principles.html#IV-PRINCIPLE)[76](#page-100-1): **You shall write tests!**

Who does **not** writes tests, falls into *Debugging Hell*!

#### **Normal weight font:**

[IV PRINCIPLE](https://jupman.softpython.org/principles.html#IV-PRINCIPLE)<sup>[77](#page-100-2)</sup>: You shall write tests!

Who does **not** writes tests, falls into *Debugging Hell*!

**Shorter principle recall, bold:**

[IV PRINCIPLE](https://jupman.softpython.org/principles.html#IV-PRINCIPLE)[78](#page-100-3): **You shall write tests!**

**Shorter principle recall, normal font weight:**

[IV PRINCIPLE](https://jupman.softpython.org/principles.html#IV-PRINCIPLE)[79](#page-100-4): You shall write tests!

**Shorter principle recall, all bold:** (doesn't work: shows artifacts)

**`IV PRINCIPLE <https://jupman.softpython.org/principles.html#IV-PRINCIPLE>`\_\_: You shall write tests!**

**Longer principle with text outside the box** (recommended):

[VII PRINCIPLE](https://jupman.softpython.org/principles.html#VII-PRINCIPLE)<sup>[80](#page-100-5)</sup>: **You shall never ever add nor remove elements from a sequence you are iterating with a**  $f \circ r$ !

Better to keep explanation text and code outside

<span id="page-100-0"></span><sup>75</sup> https://jupman.softpython.org/themed/manual/tests.html#jupman-alert-principle

<span id="page-100-1"></span><sup>76</sup> https://jupman.softpython.org/principles.html#IV-PRINCIPLE

<span id="page-100-2"></span><sup>77</sup> https://jupman.softpython.org/principles.html#IV-PRINCIPLE

<span id="page-100-3"></span><sup>78</sup> https://jupman.softpython.org/principles.html#IV-PRINCIPLE

<span id="page-100-4"></span><sup>79</sup> https://jupman.softpython.org/principles.html#IV-PRINCIPLE

<span id="page-100-5"></span><sup>80</sup> https://jupman.softpython.org/principles.html#VII-PRINCIPLE

```
\text{lst} = ['a', 'b', 'c']for x in lst:
    lst.add(x) # aarrgh
```
**Longer principle with text inside the box** (not recommended):

[VII PRINCIPLE](https://jupman.softpython.org/principles.html#VII-PRINCIPLE)[81](#page-101-0): **You shall never ever add nor remove elements from a sequence you are iterating with a** for !

This is a **way too long** principle only for *testing* purposes, typically it's much better keeping long stuff outside.

```
1st = ['a', 'b', 'c']for x in lst:
    lst.add(x) # aaargh
```
**Longer principle with text inside the box, all bold** (not recommended, doesn't work: shows artifacts):

**`VII PRINCIPLE <https://jupman.softpython.org/principles.html#VII-PRINCIPLE>`\_\_: You shall never ever add nor remove elements from a sequence you are iterating with a** for !

This is a **way too long** principle only for *testing* purposes, typically it's much better keeping long stuff outside.

```
1st = ['a', 'b', 'c']for x in lst:
    lst.add(x) # aaargh
```
#### **8.1.9 Math**

For math stuff, [see npshpinx docs](https://nbsphinx.readthedocs.io/en/0.2.14/markdown-cells.html#Equations) $82$ 

Here we put just some equation to show it behaves fine in Jupman

This is infinity: *∞*

### **8.1.10 Unicode**

Unicode characters should display an HTML, but with latex you might have problems, and need to manually map characters in conf.py

You should see a star in a black circle:  $\otimes$ 

You should see a check: ✓

table characters:  $| + \cup -$ 

<span id="page-101-0"></span><sup>81</sup> https://jupman.softpython.org/principles.html#VII-PRINCIPLE

<span id="page-101-1"></span><sup>82</sup> https://nbsphinx.readthedocs.io/en/0.2.14/markdown-cells.html#Equations

## **8.1.11 Tables**

#### **A small table**

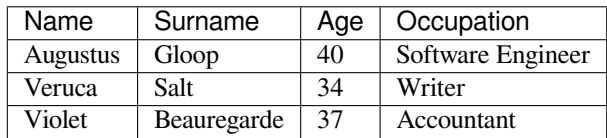

#### **An extra large table**

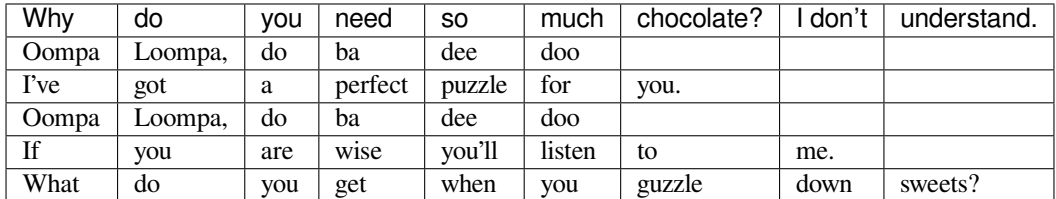

### **A table with extra large text**

Note with default style text overflows, we fix this in themes

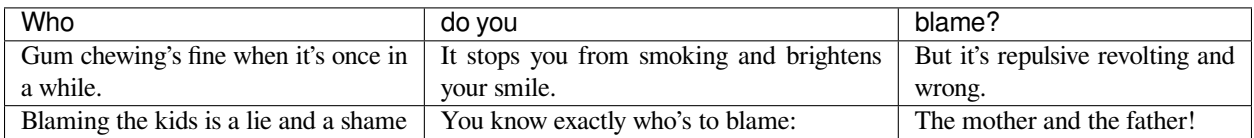

#### **A table with links**

Some of these links in markdown tables may show ill-formatted in HTML output

Test for [issue 137](https://github.com/DavidLeoni/jupman/issues/137)[83](#page-102-0)

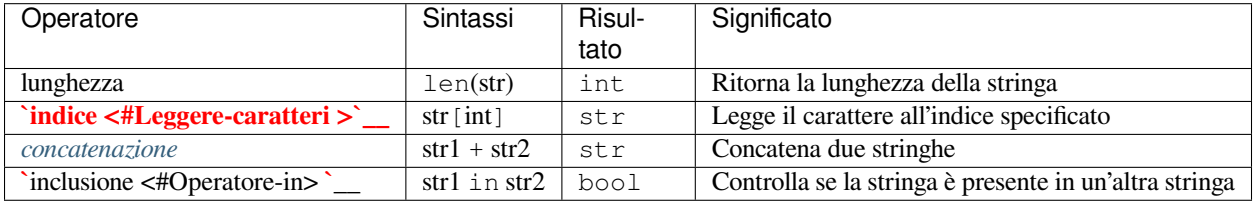

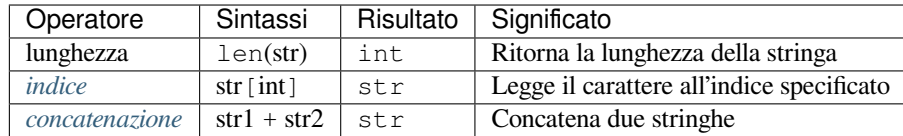

<span id="page-102-0"></span><sup>83</sup> https://github.com/DavidLeoni/jupman/issues/137

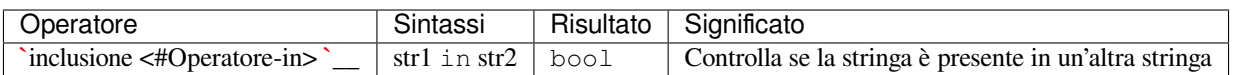

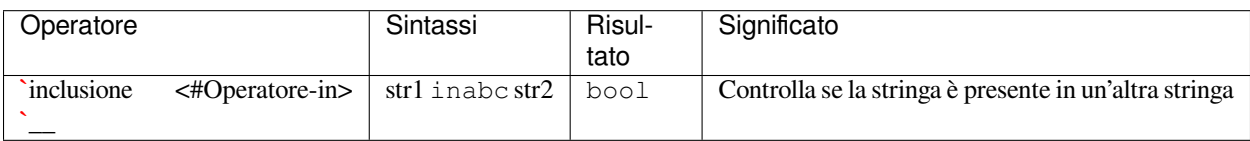

with #Operatore-inxyz link and inabc operator:

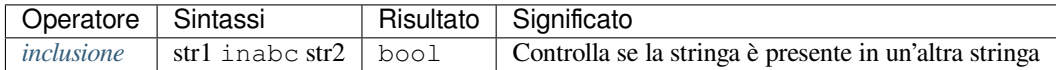

with #Operatore-inxyz link and in operator:

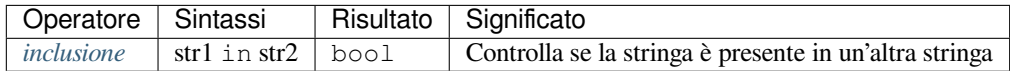

with #Operatore-in (with end space) link and in operator:

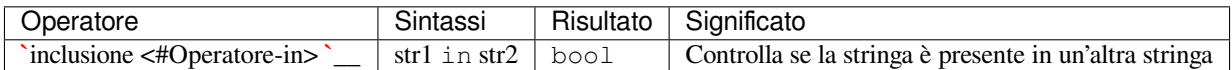

with #Opera-in

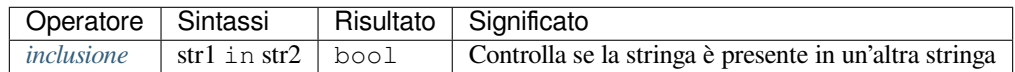

with #Operaz-in (with target in quotes)

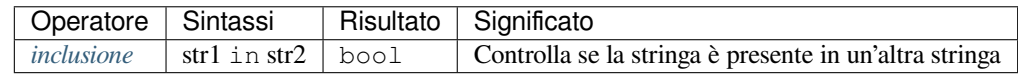

#### **Workaround with ``<a>`` tags**

… doesn't work :-(

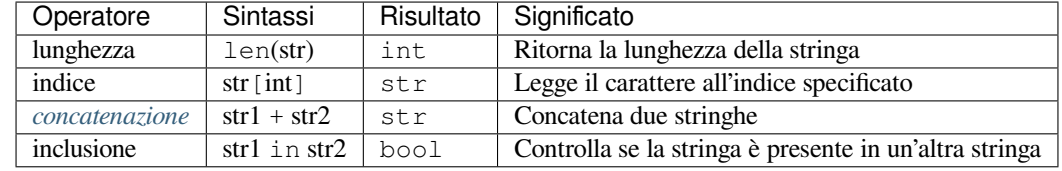

## <span id="page-104-1"></span>**Leggere caratteri**

bla bla

#### <span id="page-104-0"></span>**Sostituire caratteri**

bla bla

## **Operatore in**

bla bla

### <span id="page-104-3"></span>**Opera in**

bla bla

#### <span id="page-104-4"></span>**Operaz in**

bla bla

#### <span id="page-104-2"></span>**Operatore inxyz**

bla bla

### **8.1.12 Lists**

- Home
	- **–** Contents
	- **–** Revisions
- More
	- **–** Quickstart
	- **–** Configure
		- ∗ Building the manual
		- ∗ Publish
		- ∗ Further steps
	- **–** Installation

# **8.1.13 Images**

#### **SVG Images**

SVG images work in notebook, but here it is commented since it breaks Latex, [see issue](https://github.com/DavidLeoni/jupman/issues/1)<sup>[84](#page-105-0)</sup>

```
![An image](../img/cc-by.svg)
```
This one also doesn't work (and shows ugly code in the notebook anyway)

```
from IPython.display import SVG
SVG(filename='../img/cc-by.svg')
```
#### **PNG Images**

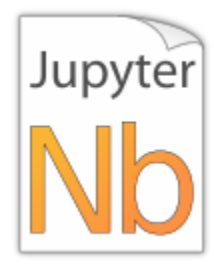

#### **Inline images - pure markdown**

```
Bla ![A PNG image md](../_static/img/jupman/notebook_icon.png) bli blo
Bla bli blo
```
#### **Inline images - markdown and img**

```
bla <img alt="markimg84545" style="display:inline" src="../_static/img/jupman/
,→notebook_icon.png"> bli blo
     Jupyter
bla bli blo
```
<span id="page-105-0"></span><sup>84</sup> https://github.com/DavidLeoni/jupman/issues/1

#### **Img class**

If we pass a class, it will to be present in the website:

```
<img alt="markimg7325" class="jupman-inline-img" src="../_static/img/jupman/notebook_
,→icon.png">
```
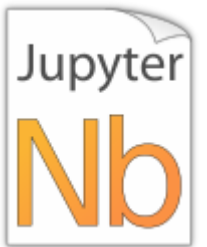

This should be inline

#### **A picture with alternate text**

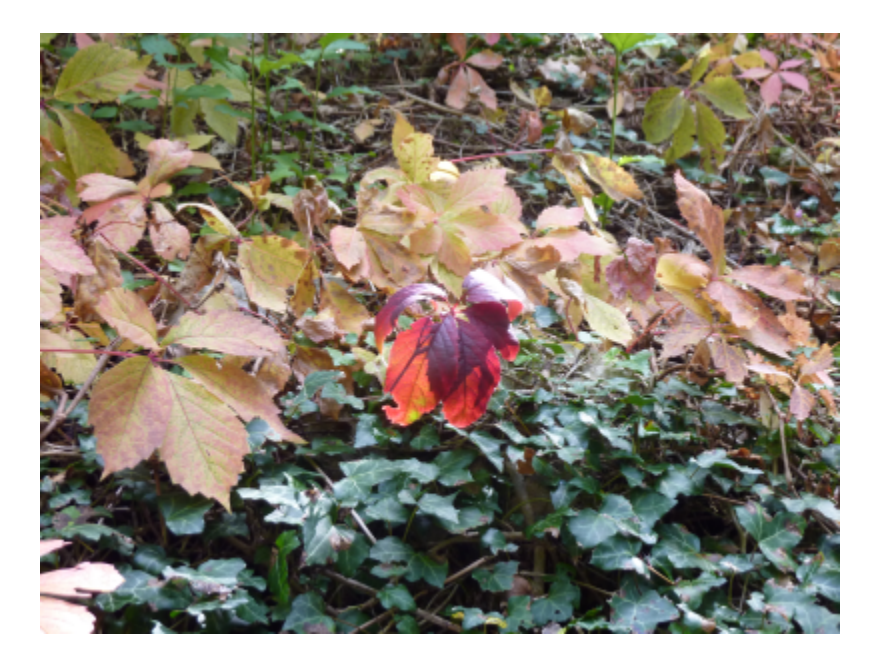

### **8.1.14 Expressions list**

Highlighting **does** work both in Jupyter and Sphinx

Three quotes, multiple lines - Careful: put **exactly 4 spaces** indentation

```
1. [2,3,1] != "[2,3,1]"
2. [4,8,12] = [2 \times 2, 4 \times 2]
```
 $3.$  [][:] == []

Three quotes, multiple lines, more compact - works in Jupyter, **doesn't** in Sphinx

1. python [2,3,1] != "[2,3,1]"

2. python  $[4,8,12] == [2*2, "4*2", 6*2]$ 3. python [][:] == []

Highlighting **doesn't** work in Jupyter neither in Sphinx:

Three quotes, single line

1. python  $[2,3,1]$  !=  $[12",3,1]$ 

- 2. python  $[4,8,12] == [2*2, "4*2", 6*2]$
- 3. python [][:] == "[]"

Single quote, single line

- 1. python [2,3,1] != ["2",3,1]
- 2. python  $[4, 8, 12] == [2*2, "4*2", 6*2]$
- 3. python  $[][:] == "[]"$

#### **8.1.15 Togglable cells**

There are various ways to have togglable cells.

#### **Show/hide exercises (RECOMMENDED)**

If you need clickable show/hide buttons for exercise solutions, see here: [Editing - Exercise types](https://jupman.softpython.org/en/latest/manual/editing.html#Exercise-types)<sup>[85](#page-107-0)</sup>. It manages comprehensively use cases for display in website, student zips, exams, etc

If you have other needs, we report here some test we made, but keep in mind this sort of hacks tend to change behaviour with different versions of jupyter.

#### **Toggling with Javascript**

- Works in MarkDown
- Works while in Jupyter
- Works in HTML
- Does not show in Latex (which might be a good point, if you intend to put somehow solutions at the end of the document)
- NOTE: after creating the text to see the results you have to run the initial cell with jupman.init (as for the toc)
- NOTE: you can't use Markdown block code since of Sept 2017 doesn't show well in HTML output

<span id="page-107-0"></span><sup>85</sup> https://jupman.softpython.org/en/latest/manual/editing.html#Exercise-types
#### **HTML details in Markdown, code tag**

- Works while in Jupyter
- Doesn't work in HTML output
- as of Sept Oct 2017, not yet supported in Microsoft browsers

```
Click here to see the code
```

```
question = raw_input("What?")
answers = random.randint(1, 8)if question == "":
    sys.exit()
```
#### **HTML details in Markdown, Markdown mixed code**

- Works while in Jupyter
- Doesn't work in HTML output
- as of Sept Oct 2017, not yet supported in Microsoft browsers

Click here to see the code

```
question = raw_input("What?")
answers = random.randint(1, 8)if question == "":
    sys.exit()
```
#### **HTML details in HTML, raw NBConvert Format**

- Doesn't work in Jupyter
- Works in HTML output
	- **–** NOTE: as of Sept Oct 2017, not yet supported in Microsoft browsers
- Doesn't show at all in PDF output

Some other Markdown cell afterwards ….

### **8.1.16 Stripping answers**

For stripping answers examples, see *[jupyter-example/jupyter-example-sol](#page-34-0)*. For explanation, see *[editing](#page-17-0)*

### **8.1.17 Files in templates**

Since Dec 2019 they are not accessible see issue  $10^{86}$  $10^{86}$  $10^{86}$ , but it is not a great problem, you can always put a link to Github, see for example [exam-yyyy-mm-dd.ipynb](https://github.com/DavidLeoni/jupman/tree/master/_templates/exam/exam-yyyy-mm-dd.ipynb)<sup>[87](#page-108-1)</sup>

<span id="page-108-0"></span><sup>86</sup> https://github.com/DavidLeoni/jupman/issues/10

<span id="page-108-1"></span><sup>87</sup> https://github.com/DavidLeoni/jupman/tree/master/\_templates/exam/exam-yyyy-mm-dd.ipynb

### **8.1.18 Inline text style**

For colors on the fly you can use inline style in markdown. Works on:

- website: yes
- Jupyter: no
- pdf: no

```
<style>
    .be-fancy {
        color: red;
    }
</style>
<div class="be-fancy">
     This should display in red
</div>
```
This should display in red

## **8.1.19 Formatting problems**

#### **Characters per line**

Python standard for code has limit to 79, many styles have 80 (see [Wikipedia](https://en.wikipedia.org/wiki/Characters_per_line)<sup>[88](#page-109-0)</sup>). We can keep 80 like this, which should **not** display a scrollbar:

Plain:

As python markup:

This should **not** display a scrollbar:

 $[3]$ : '-'\*78

[3]: '------------------------------------------------------------------------------'

This should **not** display a scrollbar:

 $[4]$ : print ('-'\*80)

--------------------------------------------------------------------------------

On website this **may** display a scroll bar, because it will actually print ' apexes plus the dashes

--------------------------------------------------------------------------------

--------------------------------------------------------------------------------

 $[5]$ :  $! - 1*80$ 

[5]: '--------------------------------------------------------------------------------'

<span id="page-109-0"></span><sup>88</sup> https://en.wikipedia.org/wiki/Characters\_per\_line

#### Note errors hold 75 dashes:

Plain:

```
---------------------------------------------------------------------------
ZeroDivisionError Traceback (most recent call last)
<ipython-input-15-9e1622b385b6> in <module>()
---> 1 1/0ZeroDivisionError: division by zero
```
As python markup:

```
---------------------------------------------------------------------------
ZeroDivisionError Traceback (most recent call last)
<ipython-input-15-9e1622b385b6> in <module>()
---> 1 1/0
```
ZeroDivisionError: division by zero

## [6]: len('---------------------------------------------------------------------------') [6]: 75

### **Very long input**

In Jupyter: default behaviour, show scrollbar

On the website: default behaviour, don't show scrollbar

Test for issue  $122^{89}$  $122^{89}$  $122^{89}$  softpython theme eye candy scrollbars

[7]: 1 2

21 22 23

```
10
11
12
13
14
15
16
17
18
19
20
24
```
<span id="page-110-0"></span><sup>89</sup> https://github.com/DavidLeoni/jupman/issues/122

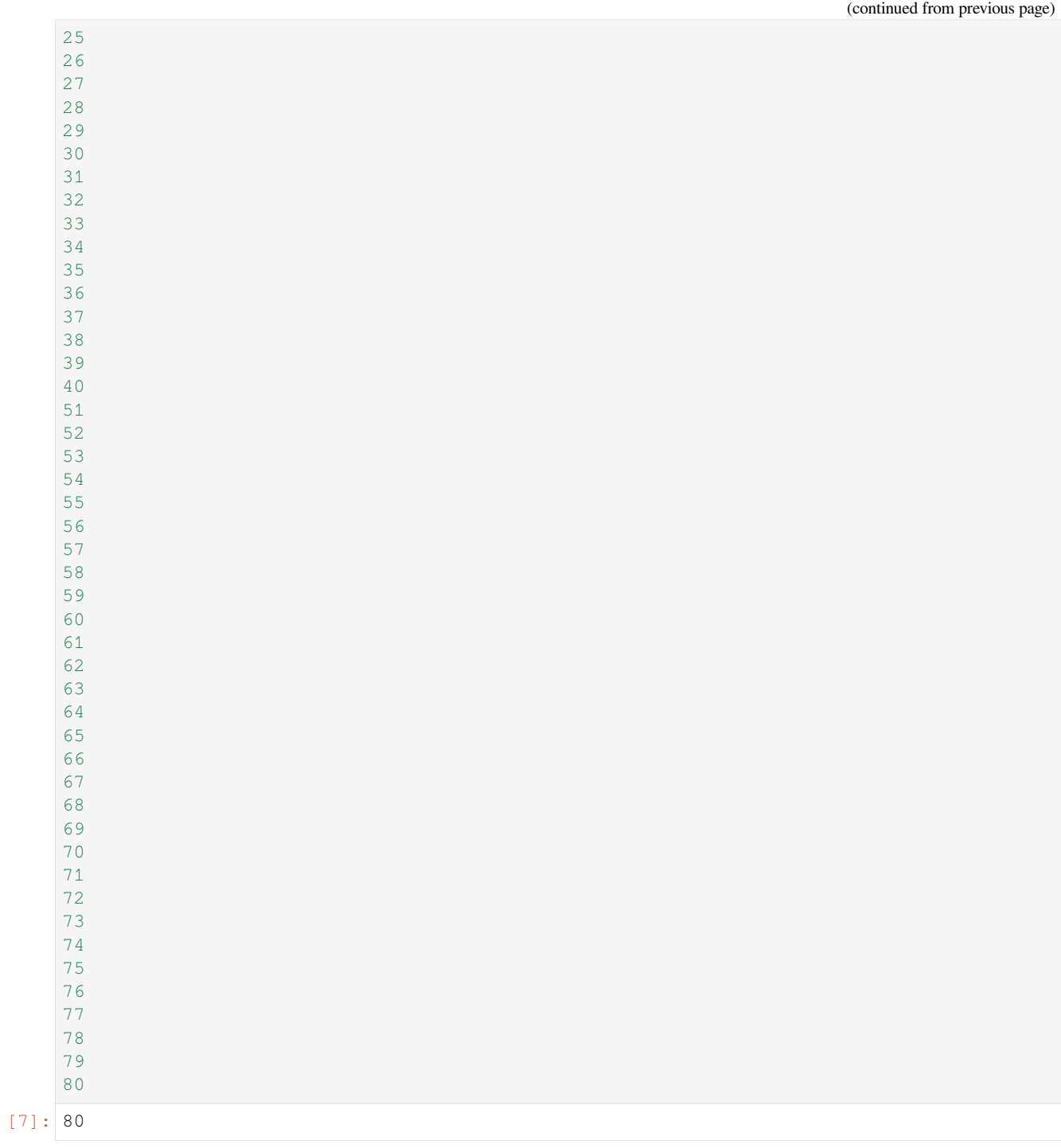

#### **Very large input**

In Jupyter: default behaviour, show scrollbar

On the website: default behaviour, show scrollbar

```
[8]: # line with an exceedingly long comment line with an exceedingly long comment line␣
     ,→with an exceedingly long comment line with an exceedingly long comment line with an␣
     ,→exceedingly long comment line with an exceedingly long comment
```
*# line with an an out-of-this-world long comment line with an an out-of-this-world*␣ *,→long comment line with an an out-of-this-world long comment line with an an out-of- ,→this-world long comment line with an an out-of-this-world long comment line with an*␣ *,→an out-of-this-world long comment line with an an out-of-this-world long comment*␣ *,→line with an an out-of-this-world long comment line with an an out-of-this-world*␣ *,→long comment line with an an out-of-this-world long comment line with an an out-of- ,→this-world long comment line with an an out-of-this-world long comment line with an*␣ *,→an out-of-this-world long comment line with an an out-of-this-world long comment*␣ *,→line with an an out-of-this-world long comment line with an an out-of-this-world*␣ *,→long comment line with an an out-of-this-world long comment line with an an out-of- ,→this-world long comment line with an an out-of-this-world long comment line with an*␣ *,→an out-of-this-world long comment line with an an out-of-this-world long comment*␣ *,→line with an an out-of-this-world long comment line with an an out-of-this-world*␣ *,→long comment line with an an out-of-this-world long comment line with an an out-of- ,→this-world long comment line with an an out-of-this-world long comment line with an*␣ *,→an out-of-this-world long comment line with an an out-of-this-world long comment*␣ *,→line with an an out-of-this-world long comment line with an an out-of-this-world*␣ *,→long comment line with an an out-of-this-world long comment line with an an out-of- ,→this-world long comment line with an an out-of-this-world long comment line with an*␣ *,→an out-of-this-world long comment line with an an out-of-this-world long comment*␣ *,→line with an an out-of-this-world long comment line with an an out-of-this-world*␣ *,→long comment line with an an out-of-this-world long comment line with an an out-of- ,→this-world long comment line with an an out-of-this-world long comment line with an*␣ *,→an out-of-this-world long comment line with an an out-of-this-world long comment*␣ *,→line with an an out-of-this-world long comment line with an an out-of-this-world*␣ *,→long comment line with an an out-of-this-world long comment line with an an out-of- ,→this-world long comment line with an an out-of-this-world long comment line with an*␣ *,→an out-of-this-world long comment line with an an out-of-this-world long comment*␣ *,→line with an an out-of-this-world long comment line with an an out-of-this-world*␣ *,→long comment line with an an out-of-this-world long comment line with an an out-of- ,→this-world long comment line with an an out-of-this-world long comment line with an*␣ *,→an out-of-this-world long comment line with an an out-of-this-world long comment*␣ *,→line with an an out-of-this-world long comment line with an an out-of-this-world*␣ *,→long comment line with an an out-of-this-world long comment line with an an out-of- ,→this-world long comment line with an an out-of-this-world long comment line with an*␣ *,→an out-of-this-world long comment line with an an out-of-this-world long comment*␣ *,→line with an an out-of-this-world long comment line with an an out-of-this-world*␣ *,→long comment line with an an out-of-this-world long comment line with an an out-of- ,→this-world long comment line with an an out-of-this-world long comment line with an*␣ *,→an out-of-this-world long comment line with an an out-of-this-world long comment*␣ *,→line with an an out-of-this-world long comment line with an an out-of-this-world*␣ *,→long comment line with an an out-of-this-world long comment line with an an out-of- ,→this-world long comment line with an an out-of-this-world long comment line with an*␣ *,→an out-of-this-world long comment line with an an out-of-this-world long comment*␣ *,→line with an an out-of-this-world long comment line with an an out-of-this-world*␣ *,→long comment line with an an out-of-this-world long comment line with an an out-of- ,→this-world long comment line with an an out-of-this-world long comment line with an*␣ *,→an out-of-this-world long comment line with an an out-of-this-world long comment*␣ *,→line with an an out-of-this-world long comment line with an an out-of-this-world*␣ (continues on next page) *,→long comment line with an an out-of-this-world long comment line with an an out-of- ,→this-world long comment line with an an out-of-this-world long comment line with an*␣ *,→an out-of-this-world long comment line with an an out-of-this-world long comment*␣ **8.1. Rendering tests 109***,→line with an an out-of-this-world long comment line with an an out-of-this-world*␣ *,→long comment line with an an out-of-this-world long comment line with an an out-of- ,→this-world long comment line with an an out-of-this-world long comment line with an*␣ *,→an out-of-this-world long comment line with an an out-of-this-world long comment*␣

## **Very long and large input**

In Jupyter: default behaviour, show horizontal scrollbar On the website: default behaviour, show horizontal scrollbar Test for issue  $122^{90}$  $122^{90}$  $122^{90}$  softpython theme eye candy scrollbars

# [9]: *#*

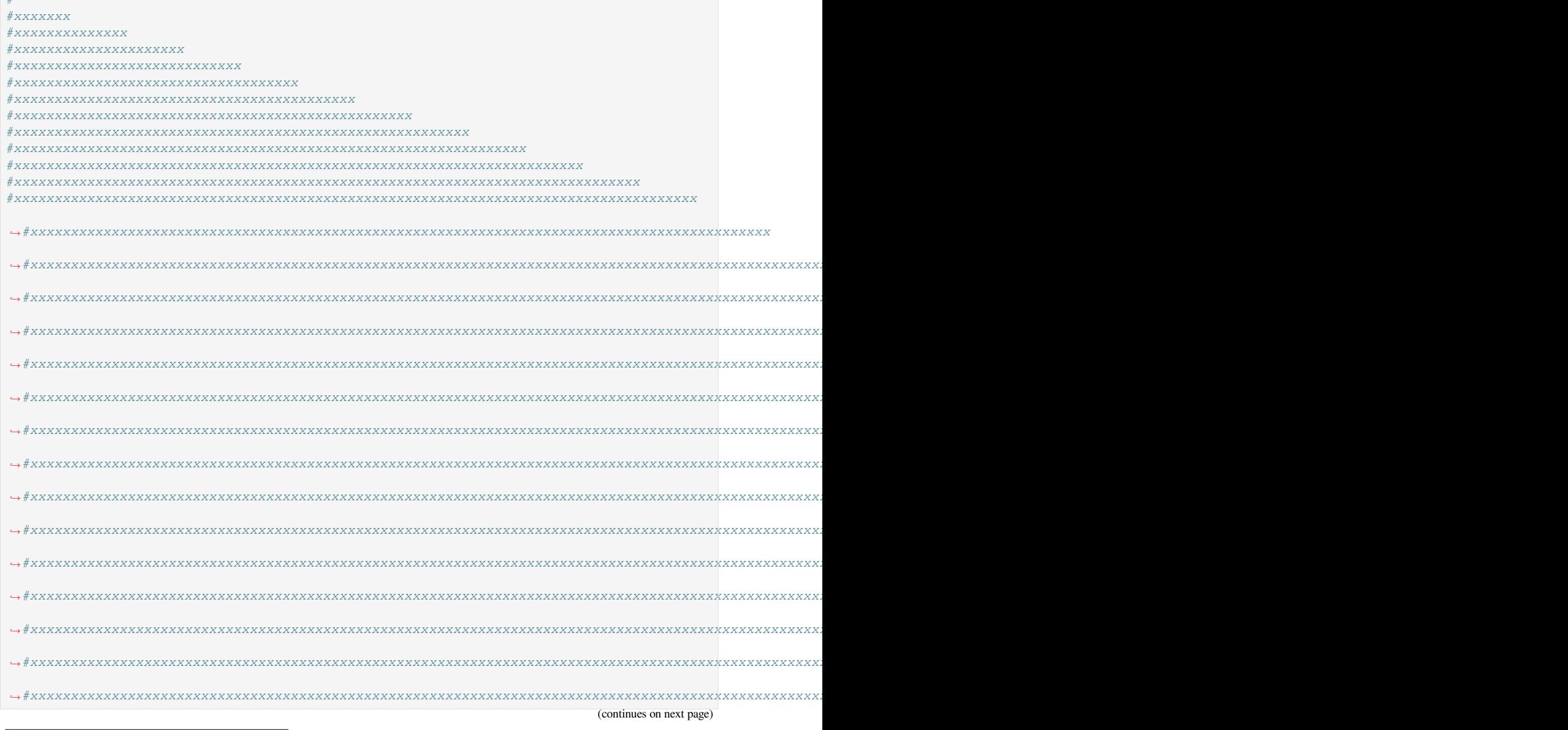

<span id="page-113-0"></span><sup>90</sup> https://github.com/DavidLeoni/jupman/issues/122

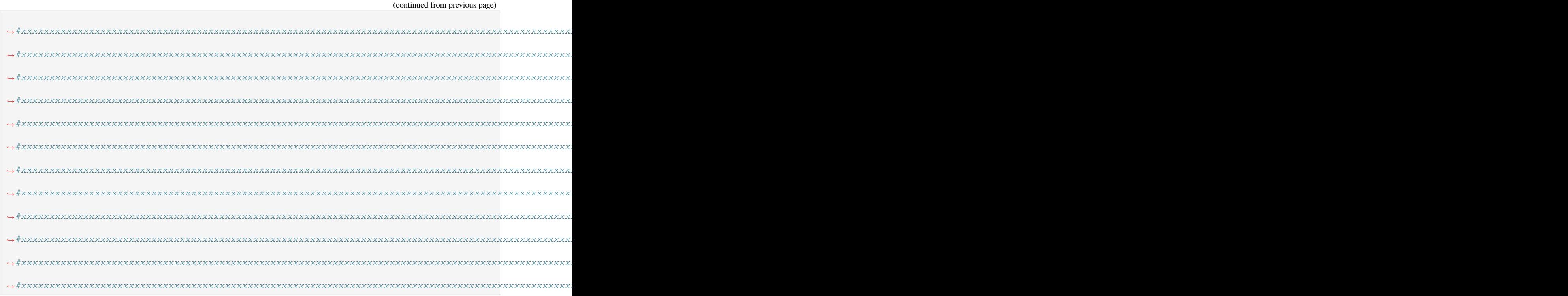

#### **Very long HTML** (and long code line)

Should expand in vertical as much as it wants.

```
[10]: %%HTML
```

```
<iframe width="100%" height="1300px" frameBorder="0" src="https://umap.openstreetmap.
,→fr/en/map/mia-mappa-agritur_182055?scaleControl=false&miniMap=false&
,→scrollWheelZoom=false&zoomControl=true&allowEdit=false&moreControl=true&
,→searchControl=null&tilelayersControl=null&embedControl=null&datalayersControl=true&
,→onLoadPanel=undefined&captionBar=false#11/46.0966/11.4024"></iframe><p><a href=
,→"http://umap.openstreetmap.fr/en/map/mia-mappa-agritur_182055">See full screen</a></
,→p>
```
<IPython.core.display.HTML object>

#### **Very long output**

In Jupyter: by clicking, you can collapse

On the website: a scrollbar should appear

```
[11]: for x in range(150):
         print('long output ...', x)
     long output … 0
     long output … 1
     long output … 2
     long output … 3
     long output … 4
```
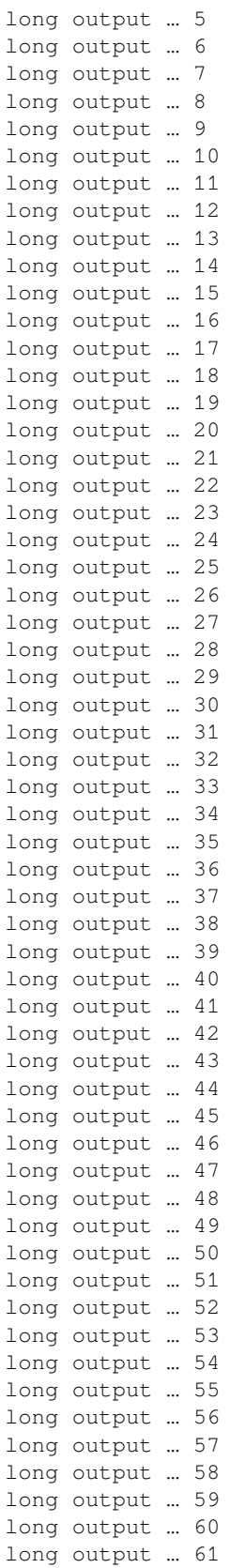

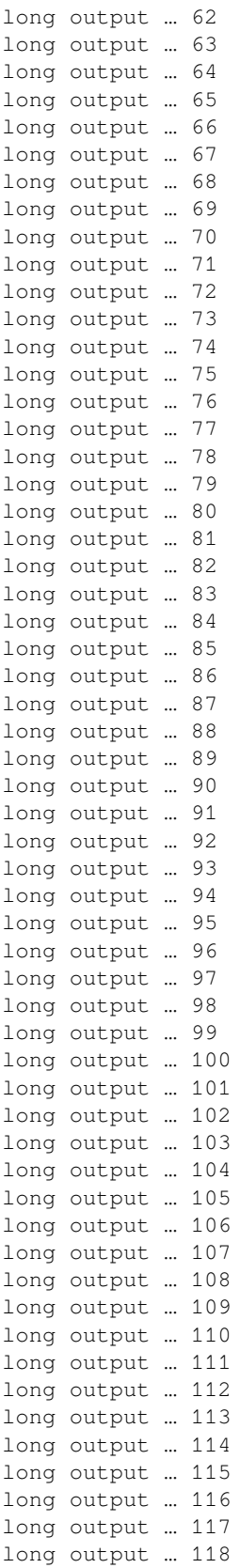

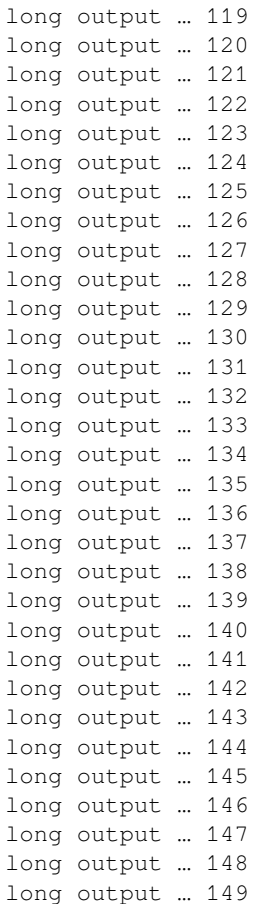

#### **Very large output**

In Jupyter: automatically returns carriage

On the website: horiz scrollbar should appear

```
[12]: print(','.join([str(x) for x in range(150)]))
```
0,1,2,3,4,5,6,7,8,9,10,11,12,13,14,15,16,17,18,19,20,21,22,23,24,25,26,27,28,29,30,31, *,→*32,33,34,35,36,37,38,39,40,41,42,43,44,45,46,47,48,49,50,51,52,53,54,55,56,57,58,59, *,→*60,61,62,63,64,65,66,67,68,69,70,71,72,73,74,75,76,77,78,79,80,81,82,83,84,85,86,87, *,→*88,89,90,91,92,93,94,95,96,97,98,99,100,101,102,103,104,105,106,107,108,109,110,111, *,→*112,113,114,115,116,117,118,119,120,121,122,123,124,125,126,127,128,129,130,131,132, *,→*133,134,135,136,137,138,139,140,141,142,143,144,145,146,147,148,149

(continued from previous page)

**114 Chapter 8. Tests**

#### **Very long output and large output**

In Jupyter: by clicking, you can collapse

On the website: both scrollbars should appear

```
[13]: for x in range(150):
          print('long and large output ...', 'z'*x)
     long and large output …
     long and large output … z
     long and large output … zz
     long and large output … zzz
     long and large output … zzzz
     long and large output … zzzzz
     long and large output … zzzzzz
     long and large output ... zzzzzzzz
     long and large output ... zzzzzzzzz
     long and large output ... zzzzzzzzzz
     long and large output ... zzzzzzzzzzz
     long and large output ... zzzzzzzzzzzz
     long and large output ... zzzzzzzzzzzzz
     long and large output ... zzzzzzzzzzzzz
     long and large output ... zzzzzzzzzzzzzz
     long and large output ... zzzzzzzzzzzzzzz
     long and large output ... zzzzzzzzzzzzzzzz
     long and large output ... zzzzzzzzzzzzzzzzzz
     long and large output ... zzzzzzzzzzzzzzzzzz
     long and large output … zzzzzzzzzzzzzzzzzzz
     long and large output … zzzzzzzzzzzzzzzzzzzz
     long and large output … zzzzzzzzzzzzzzzzzzzzz
     long and large output … zzzzzzzzzzzzzzzzzzzzzz
     long and large output … zzzzzzzzzzzzzzzzzzzzzzz
     long and large output … zzzzzzzzzzzzzzzzzzzzzzzz
     long and large output … zzzzzzzzzzzzzzzzzzzzzzzzz
     long and large output … zzzzzzzzzzzzzzzzzzzzzzzzzz
     long and large output … zzzzzzzzzzzzzzzzzzzzzzzzzzz
     long and large output … zzzzzzzzzzzzzzzzzzzzzzzzzzzz
     long and large output … zzzzzzzzzzzzzzzzzzzzzzzzzzzzz
     long and large output … zzzzzzzzzzzzzzzzzzzzzzzzzzzzzz
     long and large output … zzzzzzzzzzzzzzzzzzzzzzzzzzzzzzz
     long and large output … zzzzzzzzzzzzzzzzzzzzzzzzzzzzzzzz
     long and large output … zzzzzzzzzzzzzzzzzzzzzzzzzzzzzzzzz
     long and large output … zzzzzzzzzzzzzzzzzzzzzzzzzzzzzzzzzz
     long and large output … zzzzzzzzzzzzzzzzzzzzzzzzzzzzzzzzzzz
     long and large output … zzzzzzzzzzzzzzzzzzzzzzzzzzzzzzzzzzzz
     long and large output … zzzzzzzzzzzzzzzzzzzzzzzzzzzzzzzzzzzzz
     long and large output … zzzzzzzzzzzzzzzzzzzzzzzzzzzzzzzzzzzzzz
     long and large output … zzzzzzzzzzzzzzzzzzzzzzzzzzzzzzzzzzzzzzz
     long and large output … zzzzzzzzzzzzzzzzzzzzzzzzzzzzzzzzzzzzzzzz
     long and large output … zzzzzzzzzzzzzzzzzzzzzzzzzzzzzzzzzzzzzzzzz
     long and large output … zzzzzzzzzzzzzzzzzzzzzzzzzzzzzzzzzzzzzzzzzz
     long and large output … zzzzzzzzzzzzzzzzzzzzzzzzzzzzzzzzzzzzzzzzzzz
     long and large output … zzzzzzzzzzzzzzzzzzzzzzzzzzzzzzzzzzzzzzzzzzzz
     long and large output … zzzzzzzzzzzzzzzzzzzzzzzzzzzzzzzzzzzzzzzzzzzzz
     long and large output … zzzzzzzzzzzzzzzzzzzzzzzzzzzzzzzzzzzzzzzzzzzzzz
     long and large output … zzzzzzzzzzzzzzzzzzzzzzzzzzzzzzzzzzzzzzzzzzzzzzz
     long and large output … zzzzzzzzzzzzzzzzzzzzzzzzzzzzzzzzzzzzzzzzzzzzzzzz
     long and large output … zzzzzzzzzzzzzzzzzzzzzzzzzzzzzzzzzzzzzzzzzzzzzzzzz
```
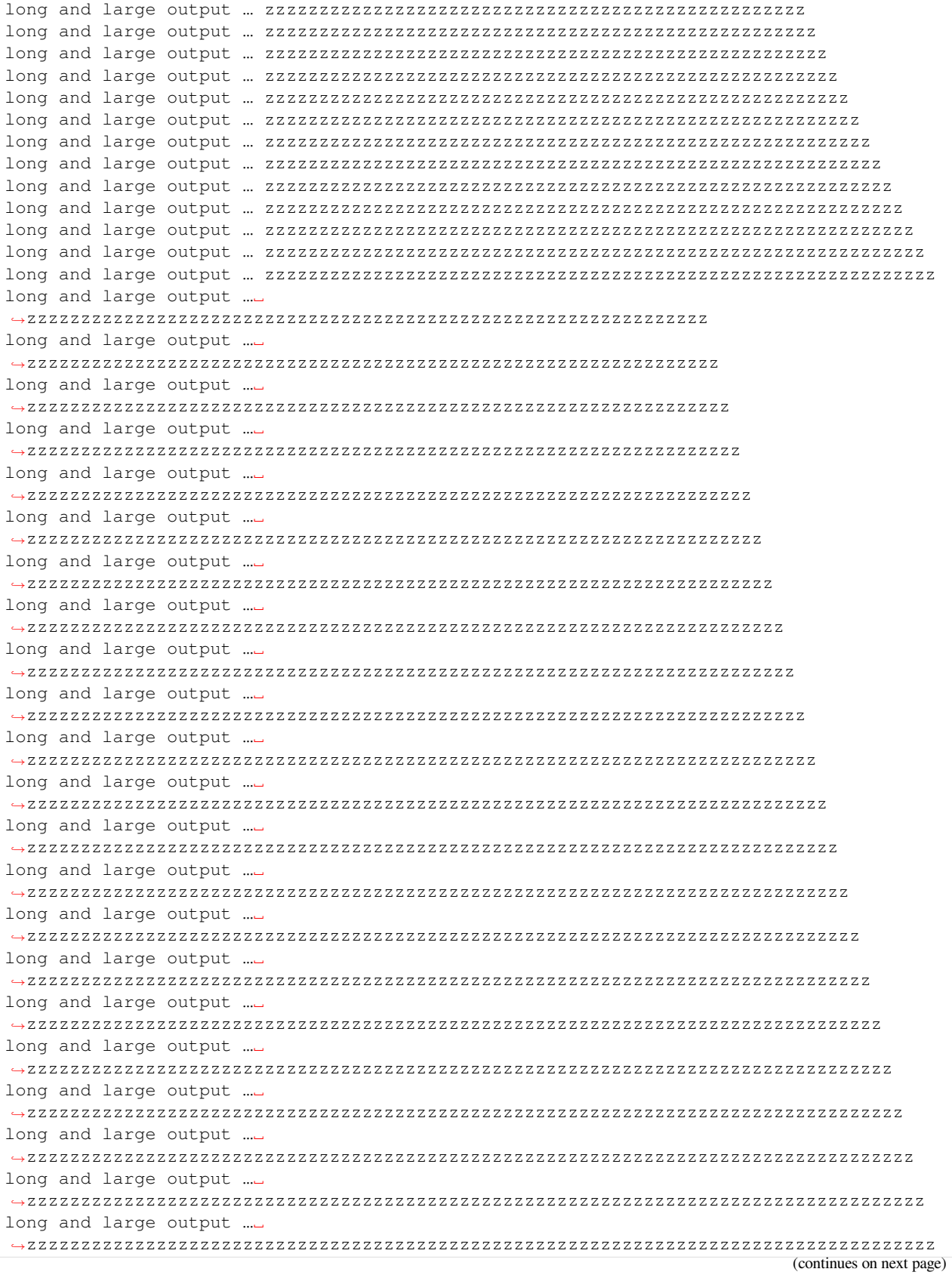

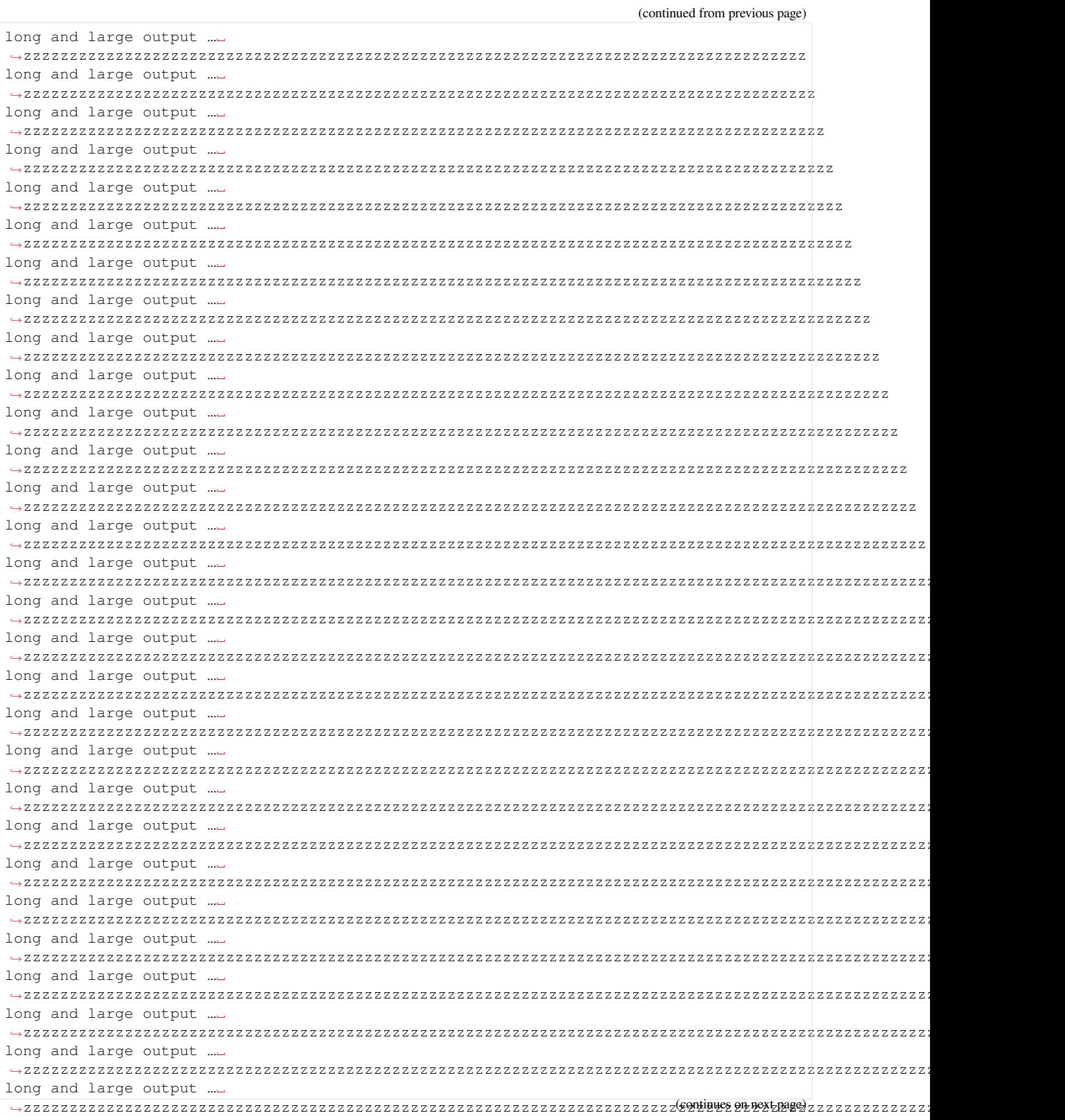

long and large output …␣ *,→*zzzzzzzzzzzzzzzzzzzzzzzzzzzzzzzzzzzzzzzzzzzzzzzzzzzzzzzzzzzzzzzzzzzzzzzzzzzzzzzzzzzzzzzzzzzzzzzzzzzzzzzzzzzzzzzzzz long and large output …␣ *,→*zzzzzzzzzzzzzzzzzzzzzzzzzzzzzzzzzzzzzzzzzzzzzzzzzzzzzzzzzzzzzzzzzzzzzzzzzzzzzzzzzzzzzzzzzzzzzzzzzzzzzzzzzzzzzzzzzzz long and large output …␣ *,→*zzzzzzzzzzzzzzzzzzzzzzzzzzzzzzzzzzzzzzzzzzzzzzzzzzzzzzzzzzzzzzzzzzzzzzzzzzzzzzzzzzzzzzzzzzzzzzzzzzzzzzzzzzzzzzzzzzzz long and large output …␣ *,→*zzzzzzzzzzzzzzzzzzzzzzzzzzzzzzzzzzzzzzzzzzzzzzzzzzzzzzzzzzzzzzzzzzzzzzzzzzzzzzzzzzzzzzzzzzzzzzzzzzzzzzzzzzzzzzzzzzzzz long and large output …␣ *,→*zzzzzzzzzzzzzzzzzzzzzzzzzzzzzzzzzzzzzzzzzzzzzzzzzzzzzzzzzzzzzzzzzzzzzzzzzzzzzzzzzzzzzzzzzzzzzzzzzzzzzzzzzzzzzzzzzzzzzz long and large output …␣ *,→*zzzzzzzzzzzzzzzzzzzzzzzzzzzzzzzzzzzzzzzzzzzzzzzzzzzzzzzzzzzzzzzzzzzzzzzzzzzzzzzzzzzzzzzzzzzzzzzzzzzzzzzzzzzzzzzzzzzzzzz long and large output …␣ *,→*zzzzzzzzzzzzzzzzzzzzzzzzzzzzzzzzzzzzzzzzzzzzzzzzzzzzzzzzzzzzzzzzzzzzzzzzzzzzzzzzzzzzzzzzzzzzzzzzzzzzzzzzzzzzzzzzzzzzzzzz long and large output …␣ *,→*zzzzzzzzzzzzzzzzzzzzzzzzzzzzzzzzzzzzzzzzzzzzzzzzzzzzzzzzzzzzzzzzzzzzzzzzzzzzzzzzzzzzzzzzzzzzzzzzzzzzzzzzzzzzzzzzzzzzzzzzz long and large output …␣ *,→*zzzzzzzzzzzzzzzzzzzzzzzzzzzzzzzzzzzzzzzzzzzzzzzzzzzzzzzzzzzzzzzzzzzzzzzzzzzzzzzzzzzzzzzzzzzzzzzzzzzzzzzzzzzzzzzzzzzzzzzzzz long and large output …␣ *,→*zzzzzzzzzzzzzzzzzzzzzzzzzzzzzzzzzzzzzzzzzzzzzzzzzzzzzzzzzzzzzzzzzzzzzzzzzzzzzzzzzzzzzzzzzzzzzzzzzzzzzzzzzzzzzzzzzzzzzzzzzzz long and large output …␣ *,→*zzzzzzzzzzzzzzzzzzzzzzzzzzzzzzzzzzzzzzzzzzzzzzzzzzzzzzzzzzzzzzzzzzzzzzzzzzzzzzzzzzzzzzzzzzzzzzzzzzzzzzzzzzzzzzzzzzzzzzzzzzzz long and large output …␣ *,→*zzzzzzzzzzzzzzzzzzzzzzzzzzzzzzzzzzzzzzzzzzzzzzzzzzzzzzzzzzzzzzzzzzzzzzzzzzzzzzzzzzzzzzzzzzzzzzzzzzzzzzzzzzzzzzzzzzzzzzzzzzzzz long and large output …␣ *,→*zzzzzzzzzzzzzzzzzzzzzzzzzzzzzzzzzzzzzzzzzzzzzzzzzzzzzzzzzzzzzzzzzzzzzzzzzzzzzzzzzzzzzzzzzzzzzzzzzzzzzzzzzzzzzzzzzzzzzzzzzzzzzz long and large output …␣ *,→*zzzzzzzzzzzzzzzzzzzzzzzzzzzzzzzzzzzzzzzzzzzzzzzzzzzzzzzzzzzzzzzzzzzzzzzzzzzzzzzzzzzzzzzzzzzzzzzzzzzzzzzzzzzzzzzzzzzzzzzzzzzzzzz long and large output …␣ *,→*zzzzzzzzzzzzzzzzzzzzzzzzzzzzzzzzzzzzzzzzzzzzzzzzzzzzzzzzzzzzzzzzzzzzzzzzzzzzzzzzzzzzzzzzzzzzzzzzzzzzzzzzzzzzzzzzzzzzzzzzzzzzzzzz long and large output …␣ *,→*zzzzzzzzzzzzzzzzzzzzzzzzzzzzzzzzzzzzzzzzzzzzzzzzzzzzzzzzzzzzzzzzzzzzzzzzzzzzzzzzzzzzzzzzzzzzzzzzzzzzzzzzzzzzzzzzzzzzzzzzzzzzzzzzz long and large output …␣ *,→*zzzzzzzzzzzzzzzzzzzzzzzzzzzzzzzzzzzzzzzzzzzzzzzzzzzzzzzzzzzzzzzzzzzzzzzzzzzzzzzzzzzzzzzzzzzzzzzzzzzzzzzzzzzzzzzzzzzzzzzzzzzzzzzzzz long and large output …␣ *,→*zzzzzzzzzzzzzzzzzzzzzzzzzzzzzzzzzzzzzzzzzzzzzzzzzzzzzzzzzzzzzzzzzzzzzzzzzzzzzzzzzzzzzzzzzzzzzzzzzzzzzzzzzzzzzzzzzzzzzzzzzzzzzzzzzzz long and large output …␣ *,→*zzzzzzzzzzzzzzzzzzzzzzzzzzzzzzzzzzzzzzzzzzzzzzzzzzzzzzzzzzzzzzzzzzzzzzzzzzzzzzzzzzzzzzzzzzzzzzzzzzzzzzzzzzzzzzzzzzzzzzzzzzzzzzzzzzzz long and large output …␣ *,→*zzzzzzzzzzzzzzzzzzzzzzzzzzzzzzzzzzzzzzzzzzzzzzzzzzzzzzzzzzzzzzzzzzzzzzzzzzzzzzzzzzzzzzzzzzzzzzzzzzzzzzzzzzzzzzzzzzzzzzzzzzzzzzzzzzzzz long and large output …␣ *,→*zzzzzzzzzzzzzzzzzzzzzzzzzzzzzzzzzzzzzzzzzzzzzzzzzzzzzzzzzzzzzzzzzzzzzzzzzzzzzzzzzzzzzzzzzzzzzzzzzzzzzzzzzzzzzzzzzzzzzzzzzzzzzzzzzzzzzz long and large output …␣ *,→*zzzzzzzzzzzzzzzzzzzzzzzzzzzzzzzzzzzzzzzzzzzzzzzzzzzzzzzzzzzzzzzzzzzzzzzzzzzzzzzzzzzzzzzzzzzzzzzzzzzzzzzzzzzzzzzzzzzzzzzzzzzzzzzzzzzzzzz long and large output …␣ *,→*zzzzzzzzzzzzzzzzzzzzzzzzzzzzzzzzzzzzzzzzzzzzzzzzzzzzzzzzzzzzzzzzzzzzzzzzzzzzzzzzzzzzzzzzzzzzzzzzzzzzzzzzzzzzzzzzzzzzzzzzzzzzzzzzzzzzzzzz long and large output …␣ *,→*zzzzzzzzzzzzzzzzzzzzzzzzzzzzzzzzzzzzzzzzzzzzzzzzzzzzzzzzzzzzzzzzzzzzzzzzzzzzzzzzzzzzzzzzzzzzzzzzzzzzzzzzzzzzzzzzzzzzzzzzzzzzzzzzzzzzzzzzz long and large output …␣ *,→*zzzzzzzzzzzzzzzzzzzzzzzzzzzzzzzzzzzzzzzzzzzzzzzzzzzzzzzzzzzzzzzzzzzzzzzzzzzzzzzzzzzzzzzzzzzzzzzzzzzzzzzzzzzzzzzzzzzzzzzzzzzzzzzzzzzzzzzzzz long and large output …␣ *,→*zzzzzzzzzzzzzzzzzzzzzzzzzzzzzzzzzzzzzzzzzzzzzzzzzzzzzzzzzzzzzzzzzzzzzzzzzzzzzzzzzzzzzzzzzzzzzzzzzzzzzzzzzzzzzzzzzzzzzzzzzzzzzzzzzzzzzzzzzzz long and large output …␣ *,→*zzzzzzzzzzzzzzzzzzzzzzzzzzzzzzzzzzzzzzzzzzzzzzzzzzzzzzzzzzzzzzzzzzzzzzzzzzzzzzzzzzzzzzzzzzzzzzzzzzzzzzzzzzzzzzzzzzzzzzzzzzzzzzzzzzzzzzzzzzzz long and large output …␣ *,→*zzzzzzzzzzzzzzzzzzzzzzzzzzzzzzzzzzzzzzzzzzzzzzzzzzzzzzzzzzzzzzzzzzzzzzzzzzzzzzzzzzzzzzzzzzzzzzzzzzzzzzzzzzzzzzzzzzzzzzzzzzzzzzzzzzzzzzzzzzzzz long and large output …␣ *,→*zzzzzzzzzzzzzzzzzzzzzzzzzzzzzzzzzzzzzzzzzzzzzzzzzzzzzzzzzzzzzzzzzzzzzzzzzzzzzzzzzzzzzzzzzzzzzzzzzzzzzzzzzzzzzzzzzzzzzzzzzzzzzzzzzzzzzzzzzzzzzz (continues on next page)

(continued from previous page)

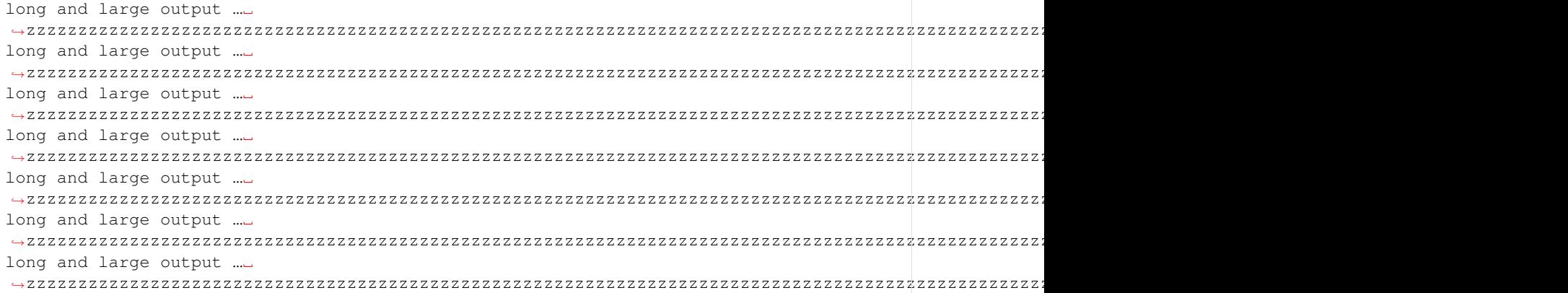

### **8.1.20 Python tutor tests**

See *[Pytutor page](#page-122-0)*

# <span id="page-122-0"></span>**8.2 Python Tutor tests**

There are various ways to embed Python tutor, first we put the recommended one.

**RECOMMENDED**: You can put a call to jupman.pytut() at the end of a cell, and the cell code will magically appear in python tutor in the output (except the call to  $pytut$  ) of course). Does not need internet connection.

```
[1]: import sys
     sys.path.append('../')
     import jupman
[2]: lst = [5, 8, 4, 10, 30, 20, 40, 50, 60, 70, 20, 30]for x in lst:
        y = x * 2
```

```
jupman.pytut()
[2]: <IPython.core.display.HTML object>
```
### **8.2.1 Scope**

BEWARE of variables which were initialized in previous cells, they WILL NOT be available in Python Tutor:

[3]: w = 8

```
[4]: x = w + 5jupman.pytut()
    Traceback (most recent call last):
      File "../jupman.py", line 2453, in _runscript
        self.run(script_str, user_globals, user_globals)
```

```
(continued from previous page)
```

```
File "/usr/lib/python3.7/bdb.py", line 578, in run
        exec(cmd, globals, locals)
      File "<string>", line 2, in <module>
    NameError: name 'w' is not defined
[4]: <IPython.core.display.HTML object>
```
## **8.2.2 Data types**

Data display review:

```
[5]: word = "wonder"
    lst = [9, 7, 8]t = (6, 2, 4, 3)mixed_set = {3,'b','e',9, 'm', 'n'}
    numbers_set = \{3, 4, 9\}char_set = \{r', 'a', 'h'\}d = \{ 'a' : 8,'b' : 4,
         'c' : 5}
    empty\_str = " "empty_tuple = ()
    empty_set = set()
    empty\_dict = \{\}#import numpy # not supported!
    def f(par):
        print(par)
    class C:
        def hello():
             print('ciao')
        def __init__(self, name, age):
             self.name = name
             self.age = age
    m = C.hello
    q = fc = C('blah', 30)jupman.pytut()
[5]: <IPython.core.display.HTML object>
```
## **8.2.3 Window overflow**

When too much right space is taken, it might be difficult to scroll:

```
[6]: x = [3, 2, 5, 2, 42, 34, 2, 4, 34, 2, 3, 4, 23, 4, 23, 4, 2, 3, 4, 23, 4, 23, 4, 23, 4, 23, 4, 23, 4, 23, 4, 2]jupman.pytut()
[6]: <IPython.core.display.HTML object>
[7]: x = w + 5jupman.pytut()
    Traceback (most recent call last):
      File "../jupman.py", line 2453, in _runscript
        self.run(script_str, user_globals, user_globals)
      File "/usr/lib/python3.7/bdb.py", line 578, in run
        exec(cmd, globals, locals)
      File "<string>", line 2, in <module>
    NameError: name 'w' is not defined
[7]: <IPython.core.display.HTML object>
```
## **8.2.4 pytut execution**

Some cells might execute in Jupyter but not so well in Python Tutor, due to [its inherent limitations](https://github.com/pgbovine/OnlinePythonTutor/blob/master/unsupported-features.md)<sup>[91](#page-124-0)</sup>:

```
[8]: x = 0for i in range(10000):
        x + = 1print(x)
    jupman.pytut()
    10000
```

```
[8]: <IPython.core.display.HTML object>
```
## **8.2.5 Infinite loops**

Since execution occurs first in Jupyter and then in Python tutor, if you have an infinite loop no Python Tutor instance will be spawned:

```
while True:
   pass
jupman.pytut()
```
<span id="page-124-0"></span><sup>91</sup> https://github.com/pgbovine/OnlinePythonTutor/blob/master/unsupported-features.md

## **8.2.6 Resizability**

Long vertical and horizontal expansion should work:

```
[9]: x = \{0: 'a' \}for i in range(1,30):
        x[i] = x[i-1] + str(i*10000)jupman.pytut()
[9]: <IPython.core.display.HTML object>
```
## **8.2.7 Cross arrows**

With multiple visualizations, arrows shouldn't cross from one to the other even if underlying script is loaded multiple times (relates to visualizerIdOverride)

```
[10]: x = [1, 2, 3]jupman.pytut()
[10]: <IPython.core.display.HTML object>
```
## **8.2.8 Print output**

With only one line of print, Print output panel shouldn't be too short:

```
[11]: print("hello")
     jupman.pytut()
     hello
[11]: <IPython.core.display.HTML object>
```
## **8.2.9 Alignment test 1**

Test for <https://github.com/DavidLeoni/jupman/issues/105>

Before fixing red arrow was badly misaligned and went way past the function call.

```
[12]: def f(mat, i):
         """ Do something"""
         row = []row.append(mat[i ])
         return row
     f([2,3,4]], 0)jupman.pytut()
[12]: <IPython.core.display.HTML object>
```
## **8.2.10 Alignment test 2**

Check the arrow stays on right line even in long code.

```
[13]: def f(mat, i):
         """ Do something else"""
         row = []
         row.append(mat[i])
         return row
     m = \lceil['a','b'],
            ['c','d'],
            ['a','e'],
     ]
     #row = f(m,0)
     x = 3if x == x:
         m = 1[1, 2, 3],
             [4,3]
         ]
     print("zim")
     y = 1if y == y:
         m = [[1, 2, 3],
             [4,3]
         ]
     print("zam")
     jupman.pytut()
     zim
     zam
[13]: <IPython.core.display.HTML object>
```
## **8.2.11 Cloned cell test**

Tests PythonTutor output is correctly displayed when cells are cloned [\(solved issue](https://github.com/DavidLeoni/jupman/issues/126)<sup>[92](#page-126-0)</sup>)

[14]: maremma = 123 jupman.pytut()

```
[14]: <IPython.core.display.HTML object>
```
Cloned cell:

```
[15]: maremma = 123
      jupman.pytut()
```
<span id="page-126-0"></span><sup>92</sup> https://github.com/DavidLeoni/jupman/issues/126

[15]: <IPython.core.display.HTML object>

## **8.2.12 Don't nest data structures**

By default data structures shouldn't be displayed as nested (which is the actual default on Python Tutor site). Test for [this](https://github.com/DavidLeoni/jupman/issues/132)  $is sue<sup>93</sup>$  $is sue<sup>93</sup>$  $is sue<sup>93</sup>$ 

```
[16]: listA = [ ['Keep', 'an'],
                ['eye', 'on'],
                ['the', 'arrow', 'tips']
     ]
     listB = listA.copy()
     jupman.pytut()
[16]: <IPython.core.display.HTML object>
```
### **8.2.13 Force nested data structures**

```
[17]: listA = [ ['Keep', 'an'],
                ['eye', 'on'],
                ['the', 'arrow', 'tips']
      ]
     listB = listA.copy()jupman.pytut(disableHeapNesting=False)
[17]: <IPython.core.display.HTML object>
```
### **8.2.14 Function pointers**

Containers should always contain links to functions, not inlined names

```
[18]:
     def f():
        print('hello')
     def g():
         print('world')
     fs = [f, q]jupman.pytut()
[18]: <IPython.core.display.HTML object>
```
<span id="page-127-0"></span><sup>93</sup> https://github.com/DavidLeoni/jupman/issues/132

### **8.2.15 Errors - Code after pytut**

 $[19]$ :  $x = 3$ 

```
jupman.pytut()
```

```
print("ciao")
```
ERROR: the call to jupman.pytut() must be the last in the cell, instead, found this. *,→*code afterwards:

print("ciao") ciao

## **8.2.16 Errors - pytut double call**

```
[20]: x = 3jupman.pytut()
     jupman.pytut()
     ERROR: There should only be one call to jupman.pytut(), found 2 instead
     ERROR: There should only be one call to jupman.pytut(), found 2 instead
```
## **8.2.17 Errors - Nothing to show**

```
[21]: jupman.pytut()
             Nothing to show ! You have to put ALL the code IN THE SAME cell as pytut()
                                right before its call.
             Example:
                 x = 5y = x + 3jupman.pytut()
```
## **8.2.18 Spaces in attributes**

Check spaces don't affect jupman.pytut() call strip

```
[22]: [a = [['a', 'b'], [ 'c', 'd']]jupman.pytut( disableHeapNesting = False )
[22]: <IPython.core.display.HTML object>
```
### **8.2.19 Alternative: HTML magics**

Another option is to directly paste Python Tutor iframe in the cells, and use Jupyter %%HTML magics command.

HTML should be available both in notebook and website - of course, requires an internet connection.

Beware: you need the HTTP**S** !

```
[23]: %%HTML
     <iframe width="800" height="300" frameborder="0"
             src="https://pythontutor.com/iframe-embed.html#code=x+%3D+5%0Ay+%3D+10%0Az+
      ,→%3D+x+%2B+y&cumulative=false&py=3&curInstr=3">
     </iframe>
     <IPython.core.display.HTML object>
```
## **8.2.20 Alternative: NBTutor**

To show Python Tutor in notebooks, there is already a jupyter extension called [NBTutor](https://github.com/lgpage/nbtutor)<sup>[94](#page-129-0)</sup>, afterwards you can use magic %%nbtutor to show the interpreter.

Unfortunately, it doesn't show in the generated HTML :-/

```
[24]: %reload_ext nbtutor
```

```
[25]: %%nbtutor
      for x in range(1,4):
         print("ciao")
      x=5y=7x +y
      ciao
      ciao
     ciao
[25]: 12
 [ ]:
```
<span id="page-129-0"></span><sup>94</sup> https://github.com/lgpage/nbtutor

## **CHAPTER**

# **NINE**

# **REFERENCES**

Shows how to put a single page at the bottom of the sidebar, visible without being inside a section. [See this issue](https://github.com/DavidLeoni/jupman/issues/70)<sup>[95](#page-130-0)</sup>

<span id="page-130-0"></span><sup>95</sup> https://github.com/DavidLeoni/jupman/issues/70